#### **Oracle® Banking Platform Collections and Recovery**

Day Zero Setup Guide Release 2.9.0.0.0 **F23392-01**

November 2019

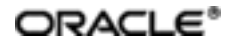

Oracle Banking Platform Collections and Recovery Day Zero Setup Guide, Release 2.9.0.0.0

F23392-01

Copyright © 2011, 2019, Oracle and/or its affiliates. Allrights reserved.

This software and related documentation are provided under a license agreement containing restrictions on use and disclosure and are protected by intellectual property laws. Except as expressly permitted in your license agreement or allowed by law, you may not use, copy, reproduce, translate, broadcast, modify, license, transmit, distribute, exhibit, perform, publish or display any part, in any form, or by any means. Reverse engineering, disassembly, or decompilation of this software, unless required by law for interoperability, is prohibited.

The information contained herein is subject to change without notice and is not warranted to be error-free. If you find any errors, please report them to us in writing.

U.S. GOVERNMENT END USERS: Oracle programs, including any operating system, integrated software, any programs installed on the hardware, and/or documentation, delivered to U.S. Government end users are "commercial computer software" pursuant to the applicable Federal Acquisition Regulation and agency-specific supplementalregulations. As such, use, duplication, disclosure, modification, and adaptation of the programs, including any operating system, integrated software, any programs installed on the hardware, and/or documentation, shall be subject to license terms and license restrictions applicable to the programs. No other rights are granted to the U.S. Government.

This software or hardware is developed for general use in a variety of information management applications. It is not developed or intended for use in any inherently dangerous applications, including applications that may create a risk of personal injury. If you use this software or hardware in dangerous applications, then you shall be responsible to take all appropriate failsafe, backup, redundancy, and other measures to ensure its safe use. Oracle Corporation and its affiliates disclaim any liability for any damages caused by use of this software or hardware in dangerous applications.

Oracle and Java are registered trademarks of Oracle and/or its affiliates. Other names may be trademarks of their respective owners.

This software or hardware and documentation may provide access to or information on content, products and services from third parties. Oracle Corporation and its affiliates are not responsible for and expressly disclaim all warranties of any kind with respect to third-party content, products, and services. Oracle Corporation and its affiliates will not be responsible for any loss, costs, or damages incurred due to your access to or use of third-party content, products, or services.

# **Contents**

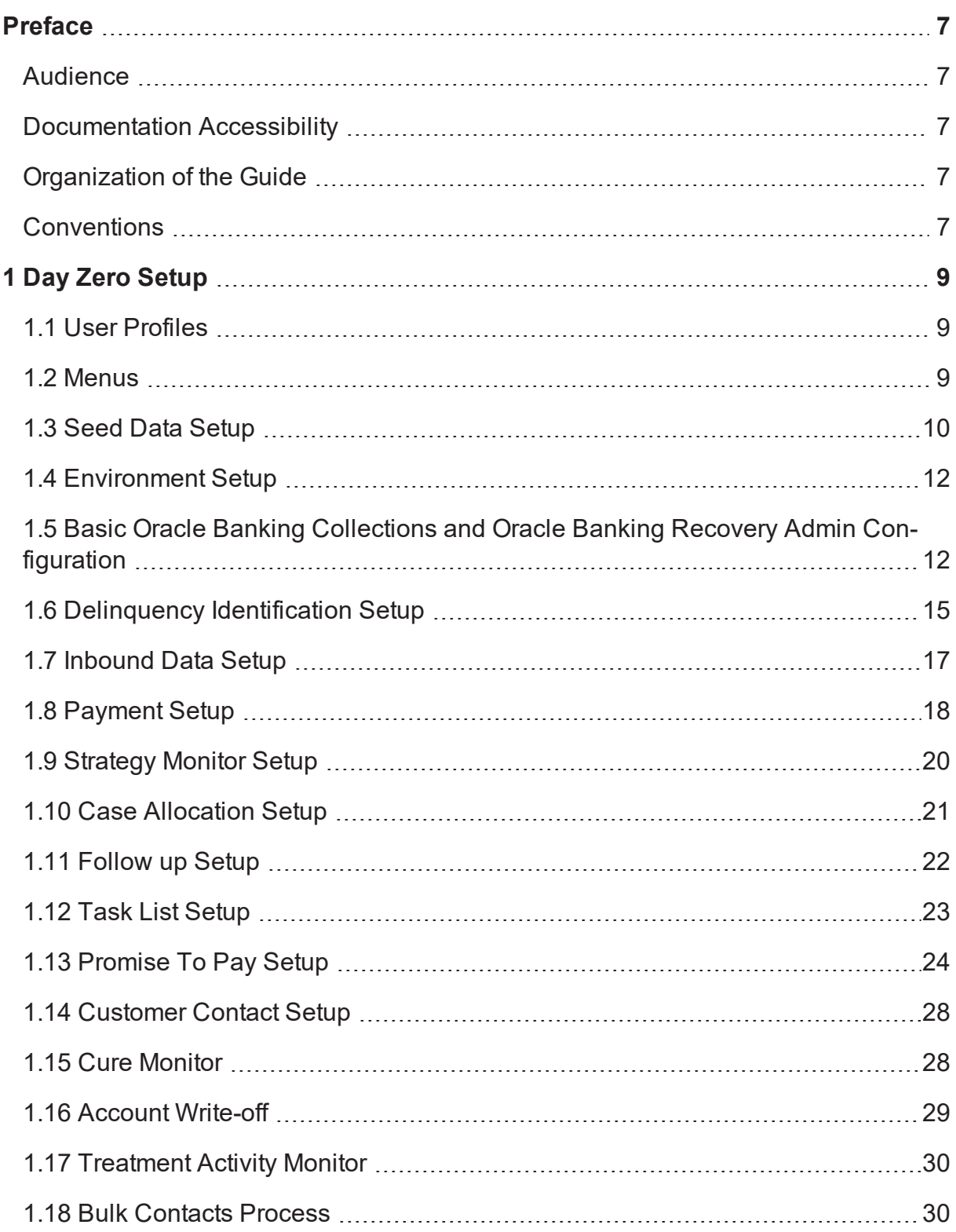

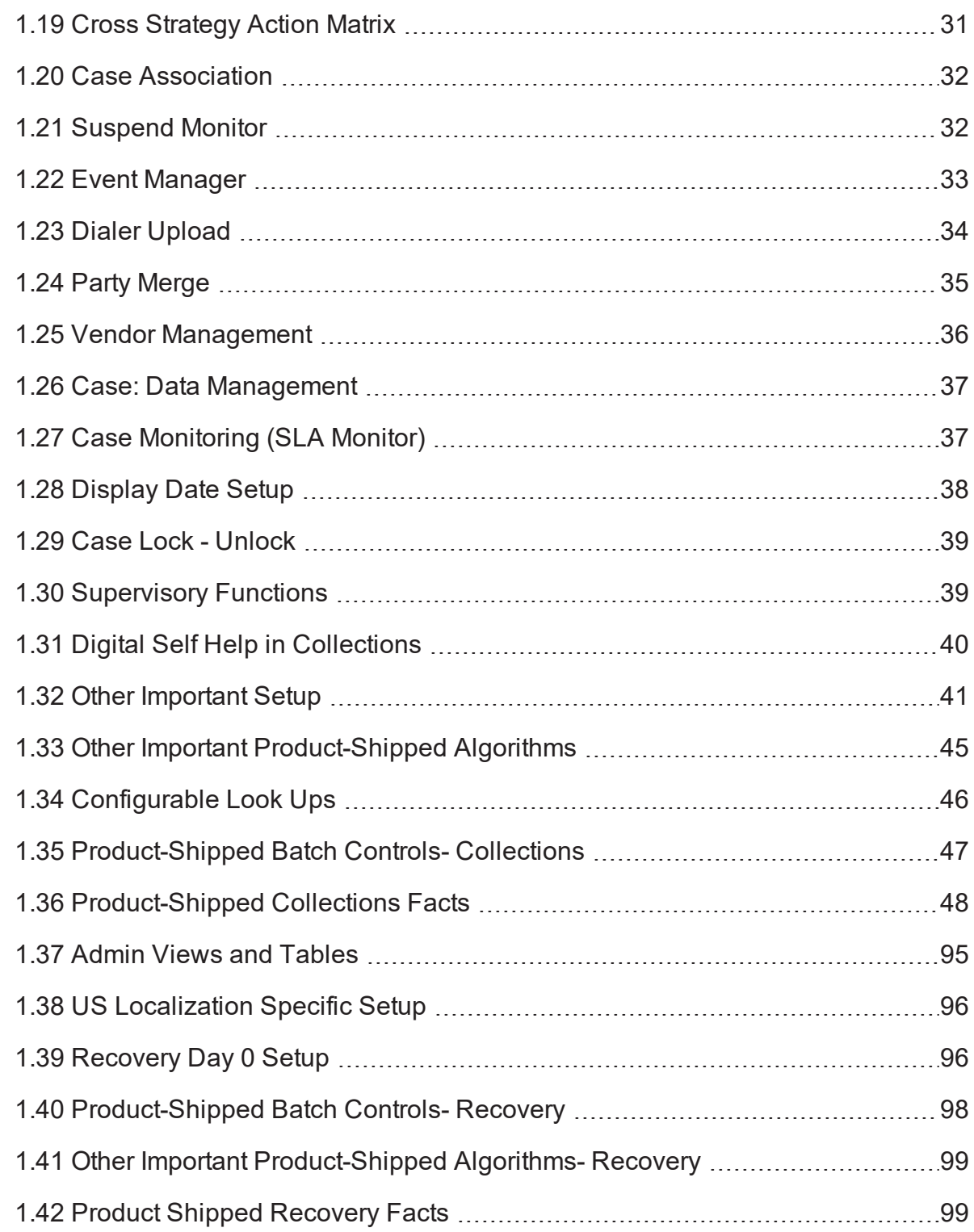

# **List of Tables**

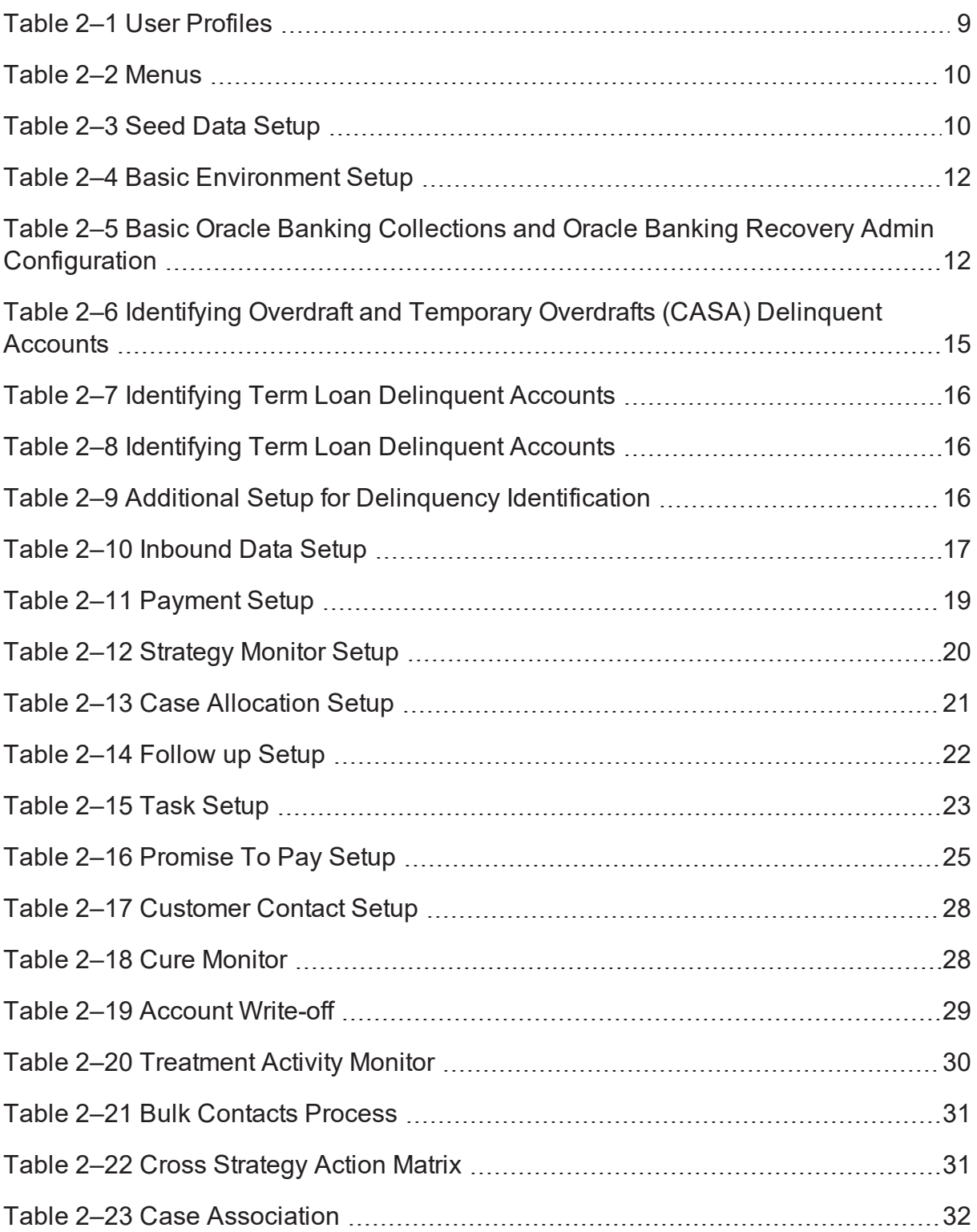

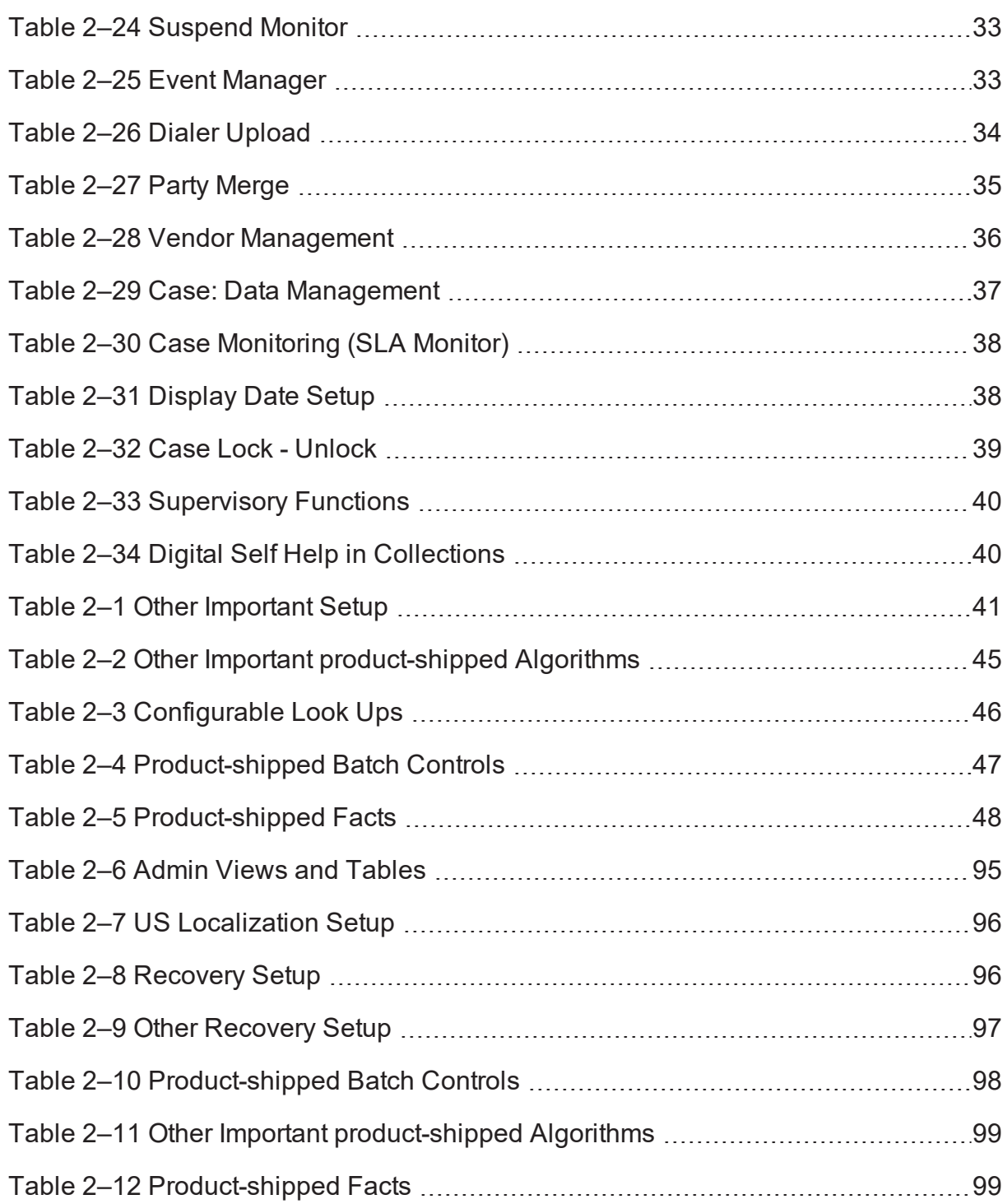

# **Preface**

<span id="page-6-0"></span>This document lists the configuration that should be performed on day zero.

This preface contains the following topics:

- **n** [Audience](#page-6-1)
- **n** [Documentation](#page-6-2) Accessibility
- **n** [Conventions](#page-6-4)

#### <span id="page-6-1"></span>**Audience**

This document is intended for the following audience:

- **n** IT Deployment Team
- Consulting Staff
- **n** Administrators

### <span id="page-6-2"></span>**Documentation Accessibility**

For information about Oracle's commitment to accessibility, visit the Oracle Accessibility Program website at [http://www.oracle.com/us/corporate/accessibility/index.html.](http://www.oracle.com/us/corporate/accessibility/index.html)

#### **Access to Oracle Support**

Oracle customers have access to electronic support through My Oracle Support. For information, visit <http://www.oracle.com/us/corporate/accessibility/support/index.html#info> or visit <http://www.oracle.com/us/corporate/accessibility/support/index.html#trs> if you are hearing impaired.

### <span id="page-6-3"></span>**Organization of the Guide**

This document contains:

#### [Chapter 1](#page-8-0) Day Zero Setup

This chapter provides information on the configuration that should be performed on day zero.

#### <span id="page-6-4"></span>**Conventions**

The following text conventions are used in this document:

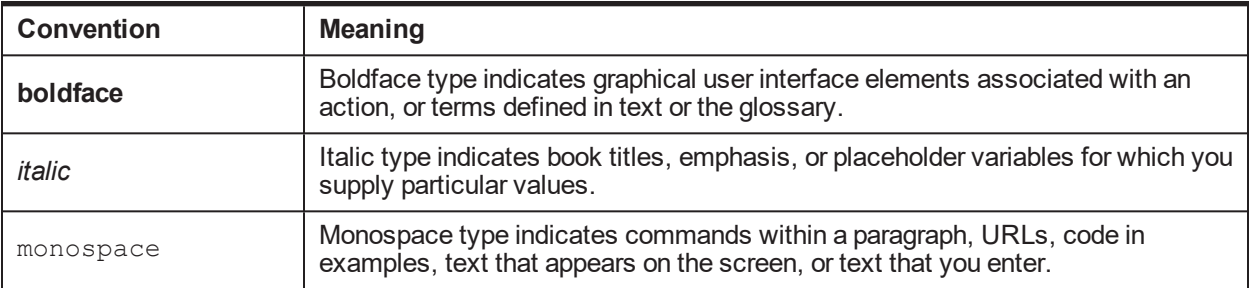

# **1 Day Zero Setup**

<span id="page-8-1"></span><span id="page-8-0"></span>This chapter provides information on the configuration that should be performed on day zero.

# **1.1 User Profiles**

Oracle Banking Collections and Oracle Banking Recovery provides you the ability to create user profiles, which you can customize, based on your requirement. The following user functions are pre-configured in the system with specific set of privileges.

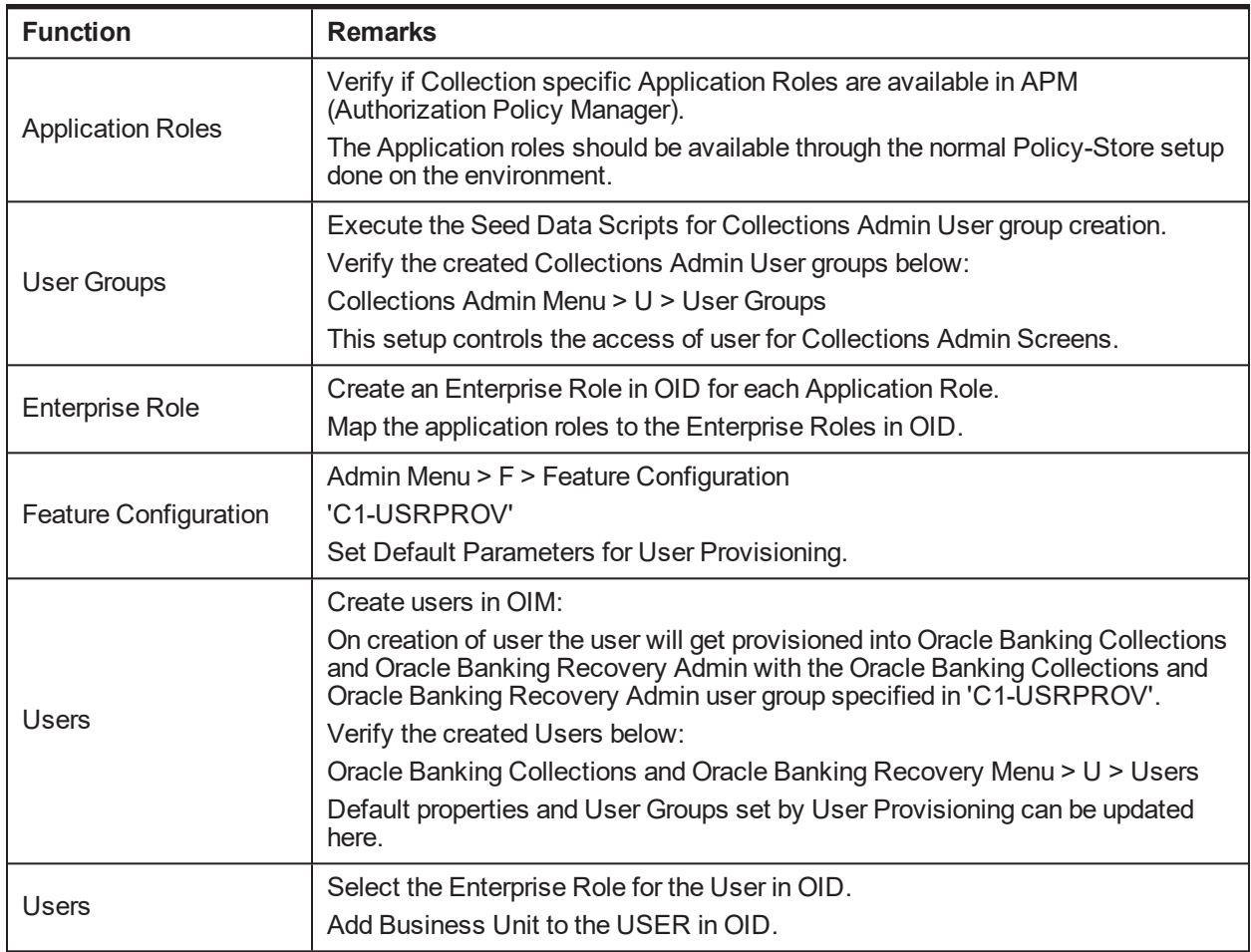

#### <span id="page-8-3"></span>*Table 2–1 User Profiles*

### <span id="page-8-2"></span>**1.2 Menus**

This table describes the menu and menu item details.

#### <span id="page-9-1"></span>*Table 2–2 Menus*

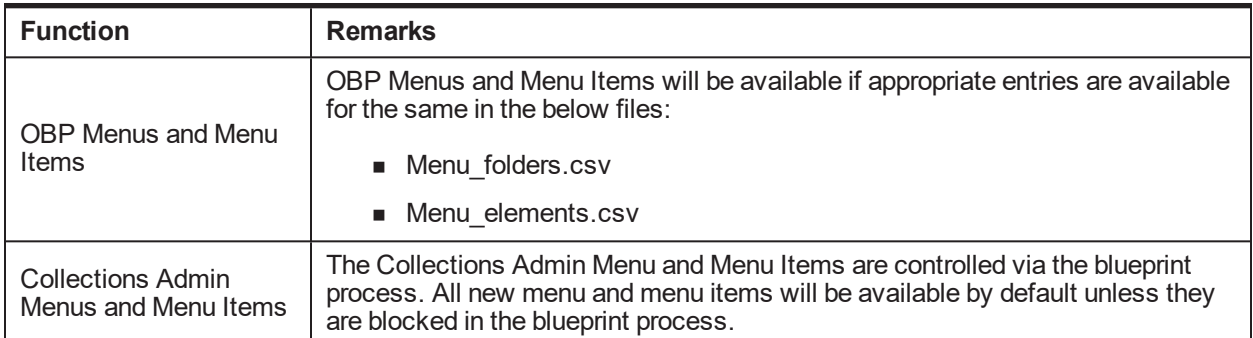

#### <span id="page-9-0"></span>**1.3 Seed Data Setup**

OBP Collections provides seed data scripts that you must execute during day zero setup. Some scripts are host specific and some are independent of the host.

The following list contains the seed data scripts that are specific to host and that might need to be updated during an implementation. If you need to add a host other than OBP, all the below entities need to be manually updated for that specific host.

| <b>Scripts</b>                                             | <b>Description</b>                                                                                                    |  |  |
|------------------------------------------------------------|----------------------------------------------------------------------------------------------------|--|--|
|                                                            | Configure source host along with other hosts that will connect to OBP<br>Collections:                                         |  |  |
| Source Hosts                                               | ■ Ci_Source_Host_Mst                                                                                                    |  |  |
|                                                            | Ci Source Host Mst L                                                                                                    |  |  |
| <b>Account Relationship</b><br><b>Types</b>                | Configure account relationship types as it is configured in the host.<br>Admin Menu > A > Account Relationship Type           |  |  |
| <b>Account Relationship</b><br><b>Type Characteristics</b> | Indicates whether a particular relationship type is the main customer and/or<br>financially responsible.<br>CI_HOST_MAIN_CUST |  |  |
|                                                            | Admin Menu > H > Host Party Relation                                                                                          |  |  |
| <b>Primary Name Type</b>                                   | Indicates the host name type that should be considered as primary.<br>CI_PRIM_NAMETYPE                                        |  |  |
| <b>Collateral Realize</b><br><b>Status</b>                 | Configure collateral realize status as it is configured in the host (Collections<br>Seed Data Configuration screen):          |  |  |
|                                                            | Ci_Collateral_Realize_Stat                                                                                                    |  |  |
|                                                            | Ci Collateral Realize Stat I                                                                                                  |  |  |
| <b>System Account Status</b>                               | Configure system account status as it is configured in the host (Collections<br>Seed Data Configuration screen):              |  |  |
|                                                            | ■ ci sys acct stat                                                                                                    |  |  |
|                                                            | ci sys acct stat I                                                                                                    |  |  |

<span id="page-9-2"></span>*Table 2–3 Seed Data Setup*

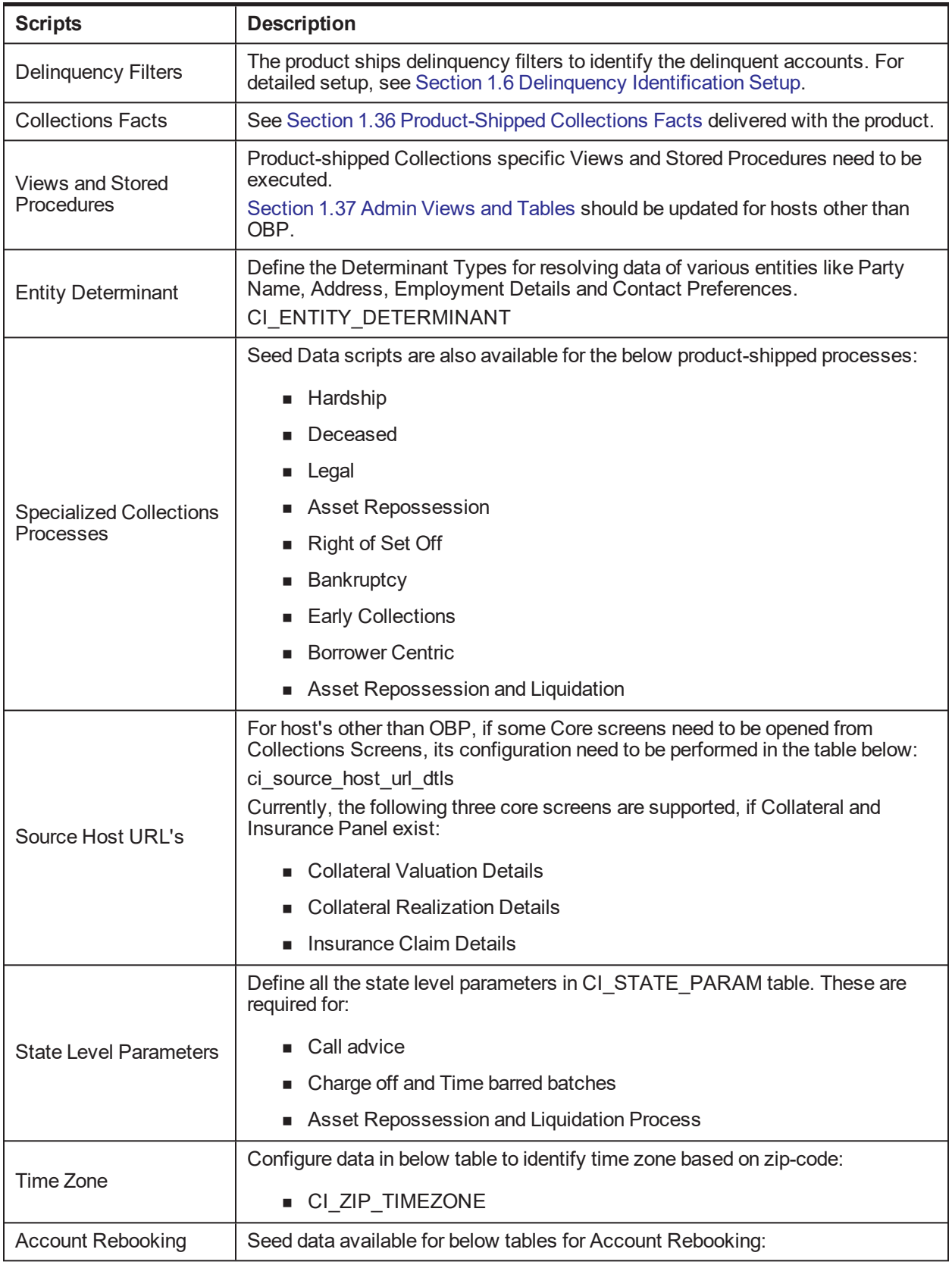

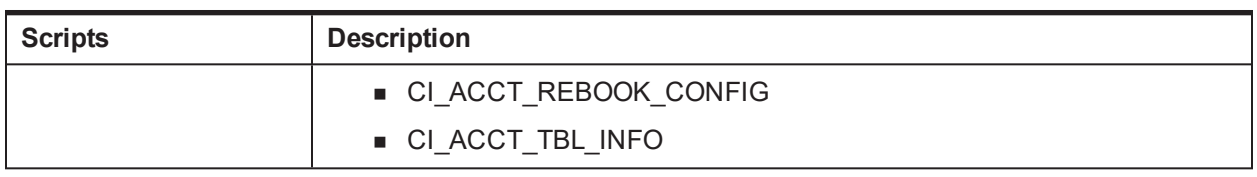

## <span id="page-11-0"></span>**1.4 Environment Setup**

Post seed data, you have to define the environment applicability, whether it is a localized or product environment.

<span id="page-11-2"></span>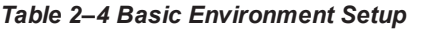

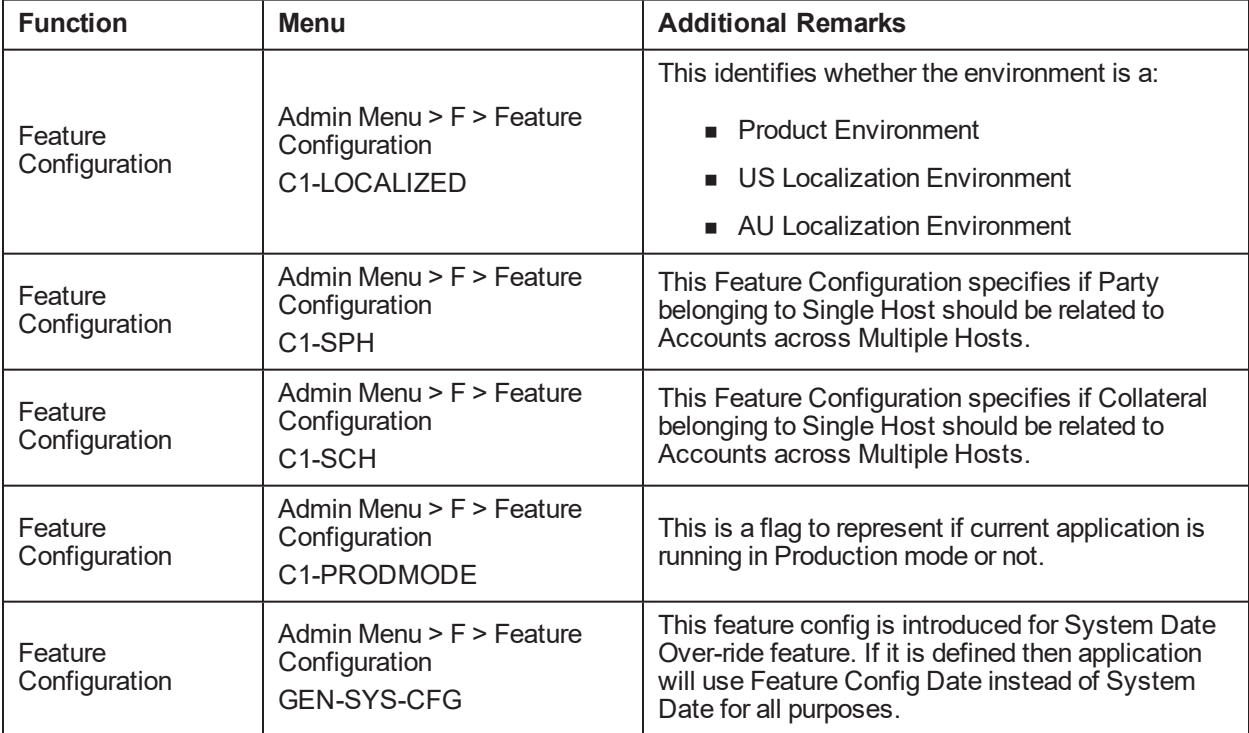

### <span id="page-11-1"></span>**1.5 Basic Oracle Banking Collections and Oracle Banking Recovery Admin Configuration**

Once the seed data is in place, you must set up the control data for system to function appropriately. We recommend you to set up the control data for the business functions that meet the business requirements. The basic setup involves setting up the following data with the administration user privileges.

| <b>Function</b> | Menu                         | <b>Additional Remarks</b>                                                                                                    |
|-----------------|------------------------------|----------------------------------------------------------------------------------------------------|
| Country         | Admin Menu $> C$ $>$ Country | Set up all countries manually where the bank has<br>its branches. The list should be in accordance with<br>the possible countries in the host. |
| <b>States</b>   | Admin Menu $> C$ > Country   | Set up all the states manually for each country.                                                                                               |

<span id="page-11-3"></span>*Table 2–5 Basic Oracle Banking Collections and Oracle Banking Recovery Admin Configuration*

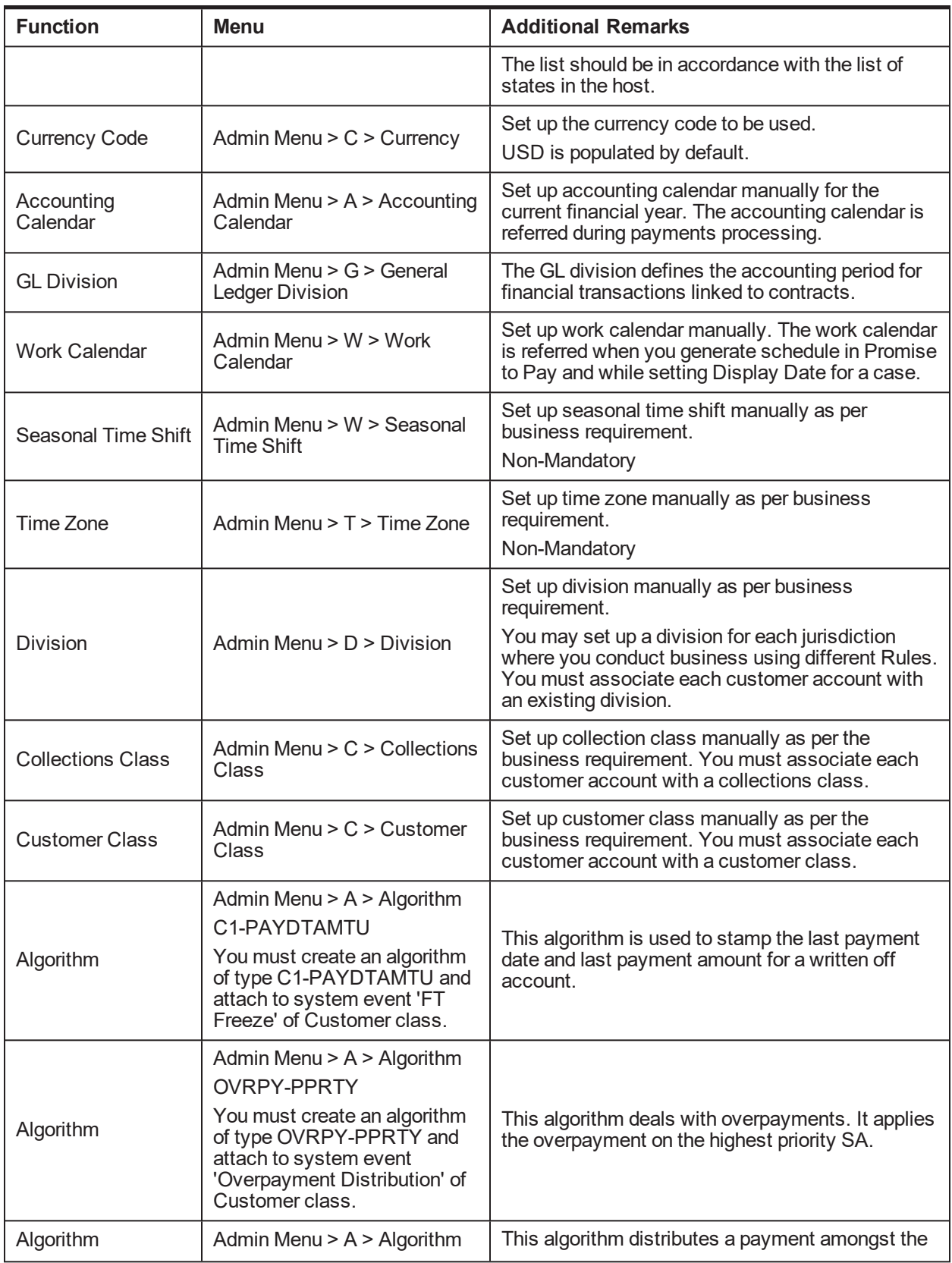

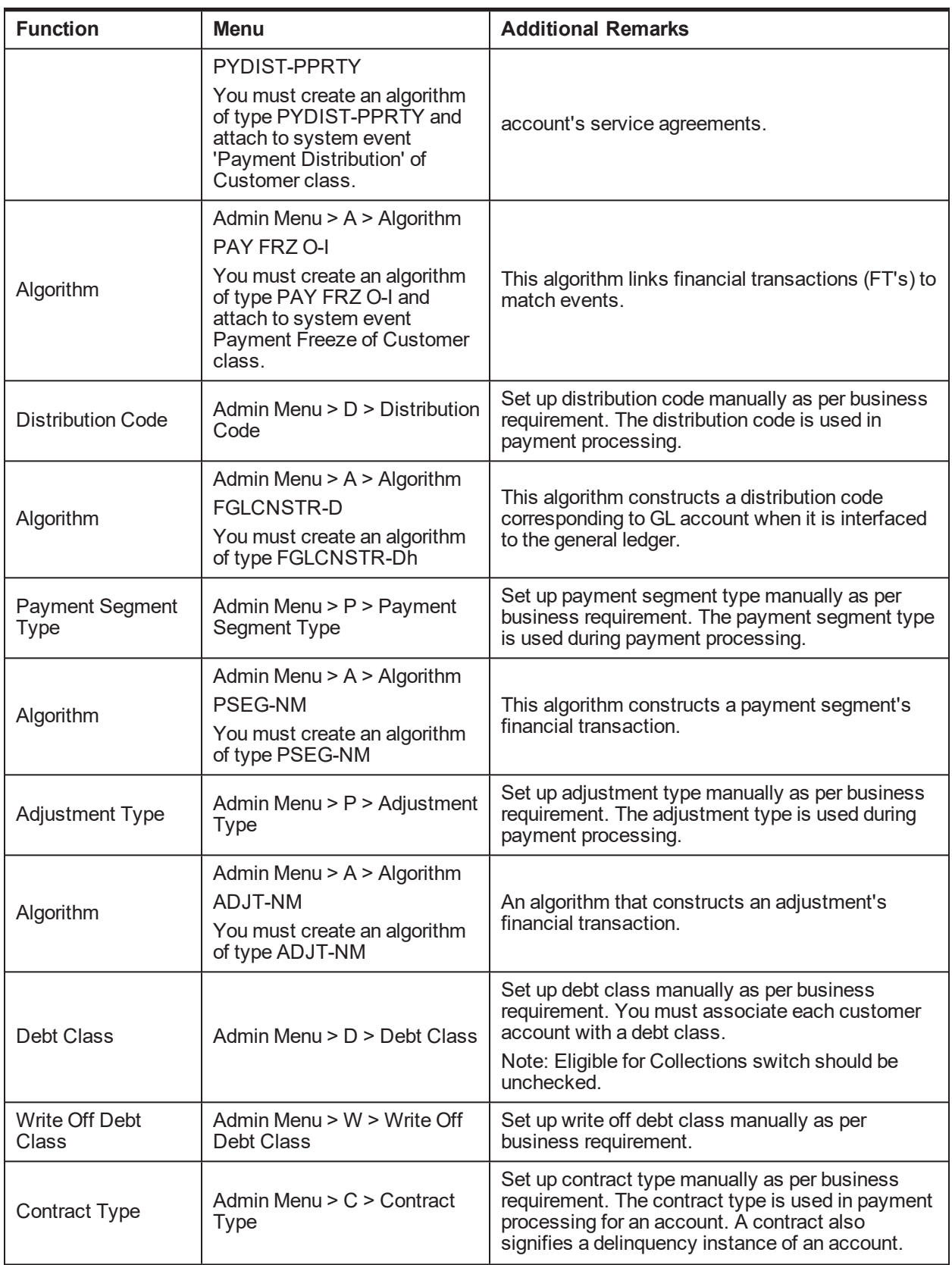

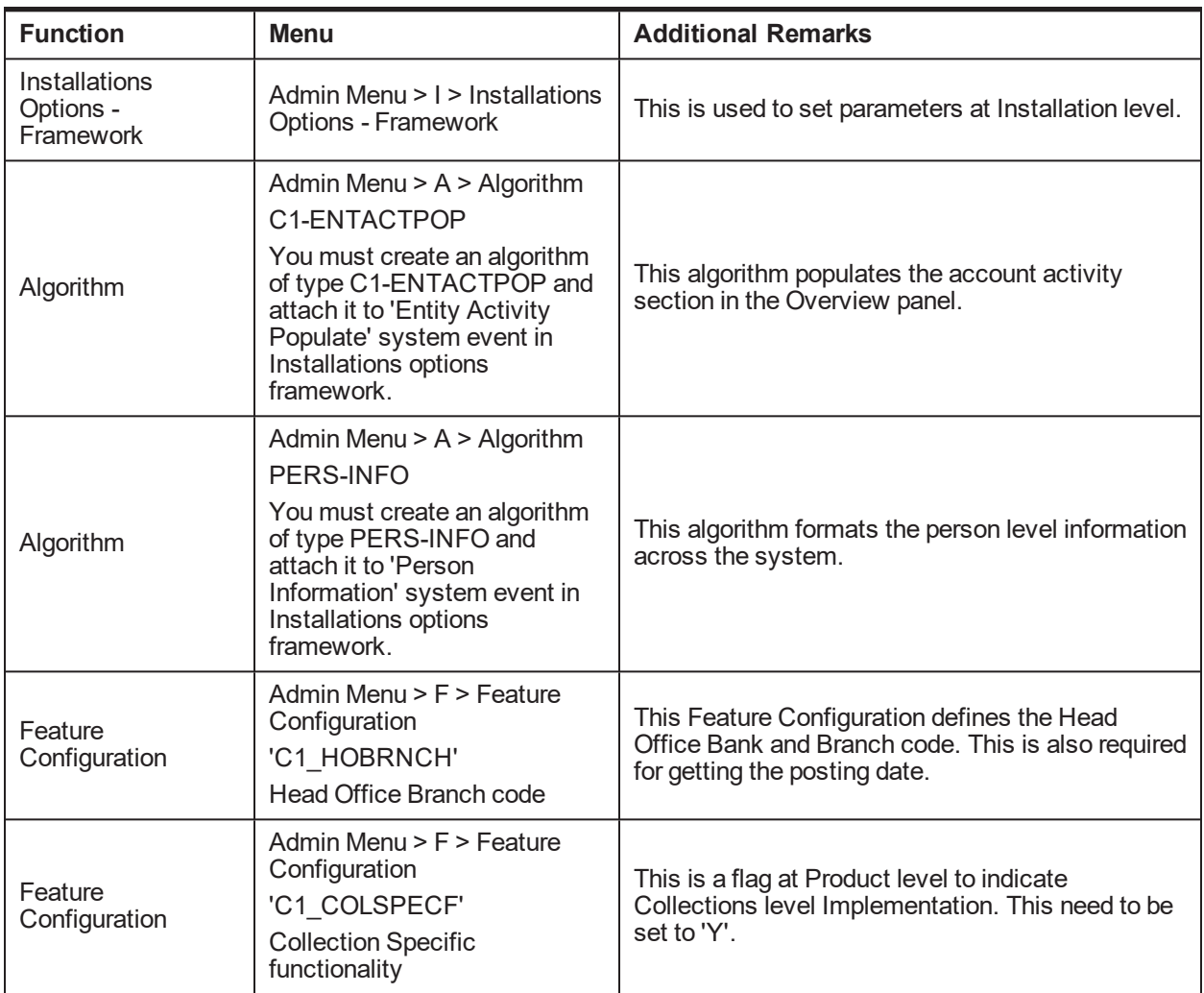

# <span id="page-14-0"></span>**1.6 Delinquency Identification Setup**

This section explains the setup required for delinquency identification process.

Oracle Banking Collections and Oracle Banking Recovery provides six delinquency filters, which are listed below:

■ To identify overdraft and temporary overdrafts (CASA) delinquent accounts.

<span id="page-14-1"></span>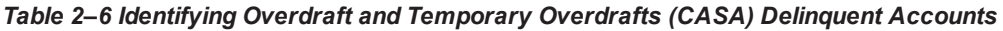

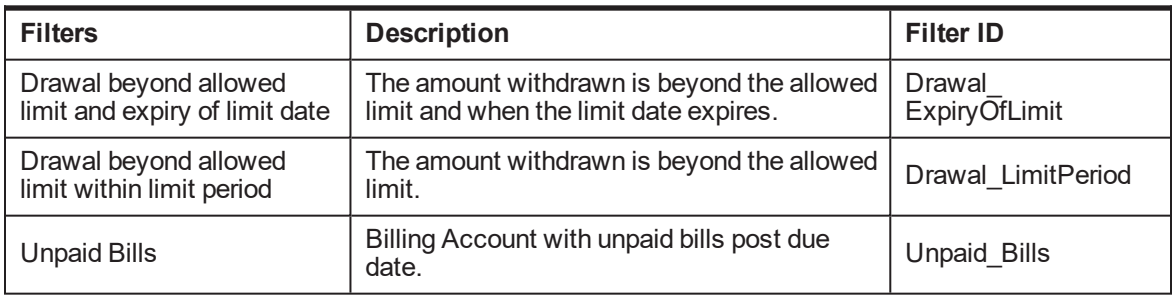

■ To identify term loan delinquent accounts.

<span id="page-15-0"></span>Below Filters used for Term Loan Accounts when Payment Tracker Mode is OFF.

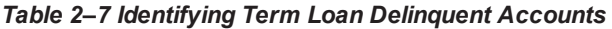

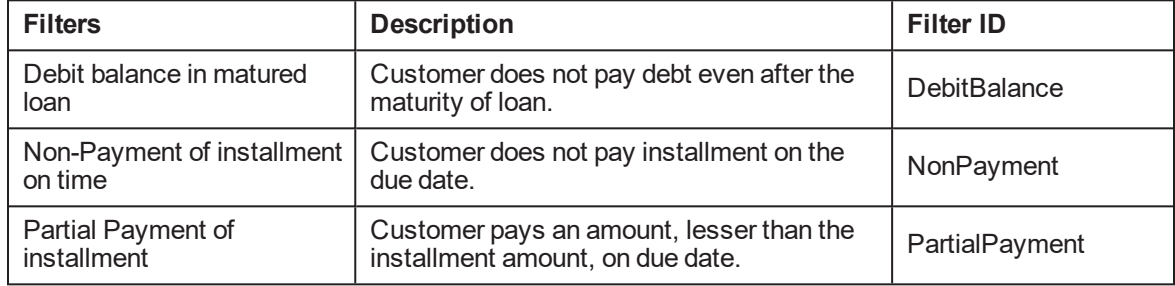

■ Below Filters used for term loan accounts when Payment Tracker Mode is ON.

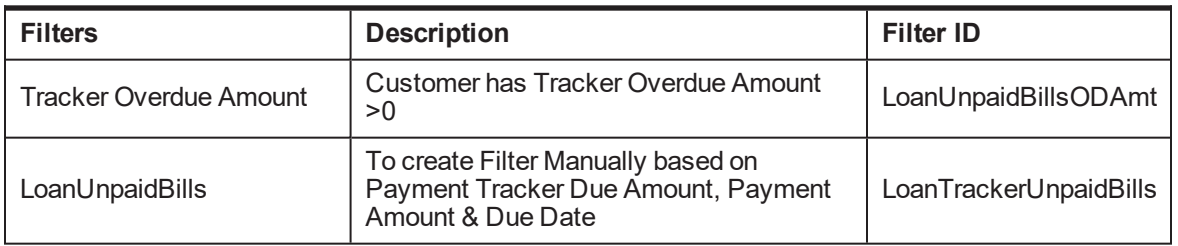

<span id="page-15-1"></span>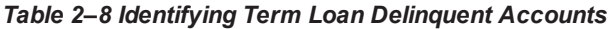

Each Rule has four seed data scripts (corresponding to four database tables) that you must execute on the database.

The file names are:

- n flx rl expr fragments.sql
- n flx rl expr operands.sql
- flx\_rl\_expressions\_b.sql
- n flx rl filter texts.sql

Additionally, you must run RuleDeploymentUtility for each filter.

You must copy this utility on the server and then execute AllFilters.bat/sh.

<span id="page-15-2"></span>**Additional Setup for Delinquency Identification:**

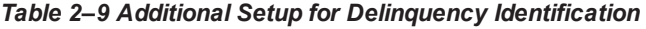

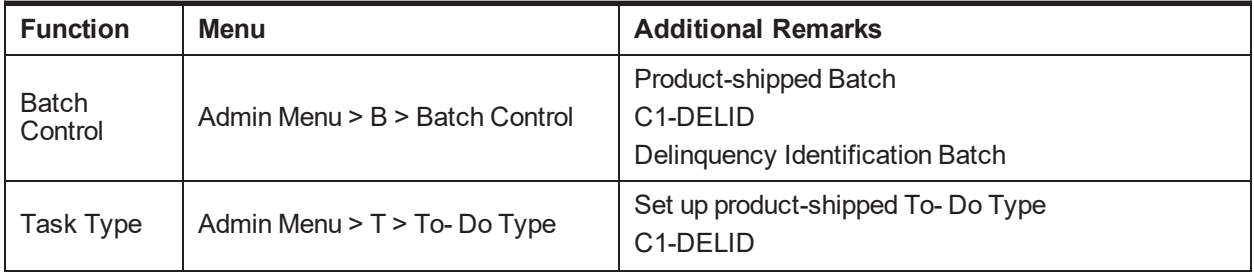

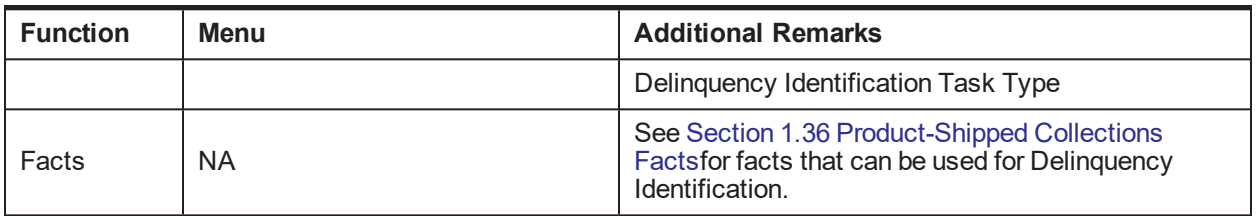

## <span id="page-16-0"></span>**1.7 Inbound Data Setup**

This section describes the setup required to accept delinquent data from OBP into OBP Collections.

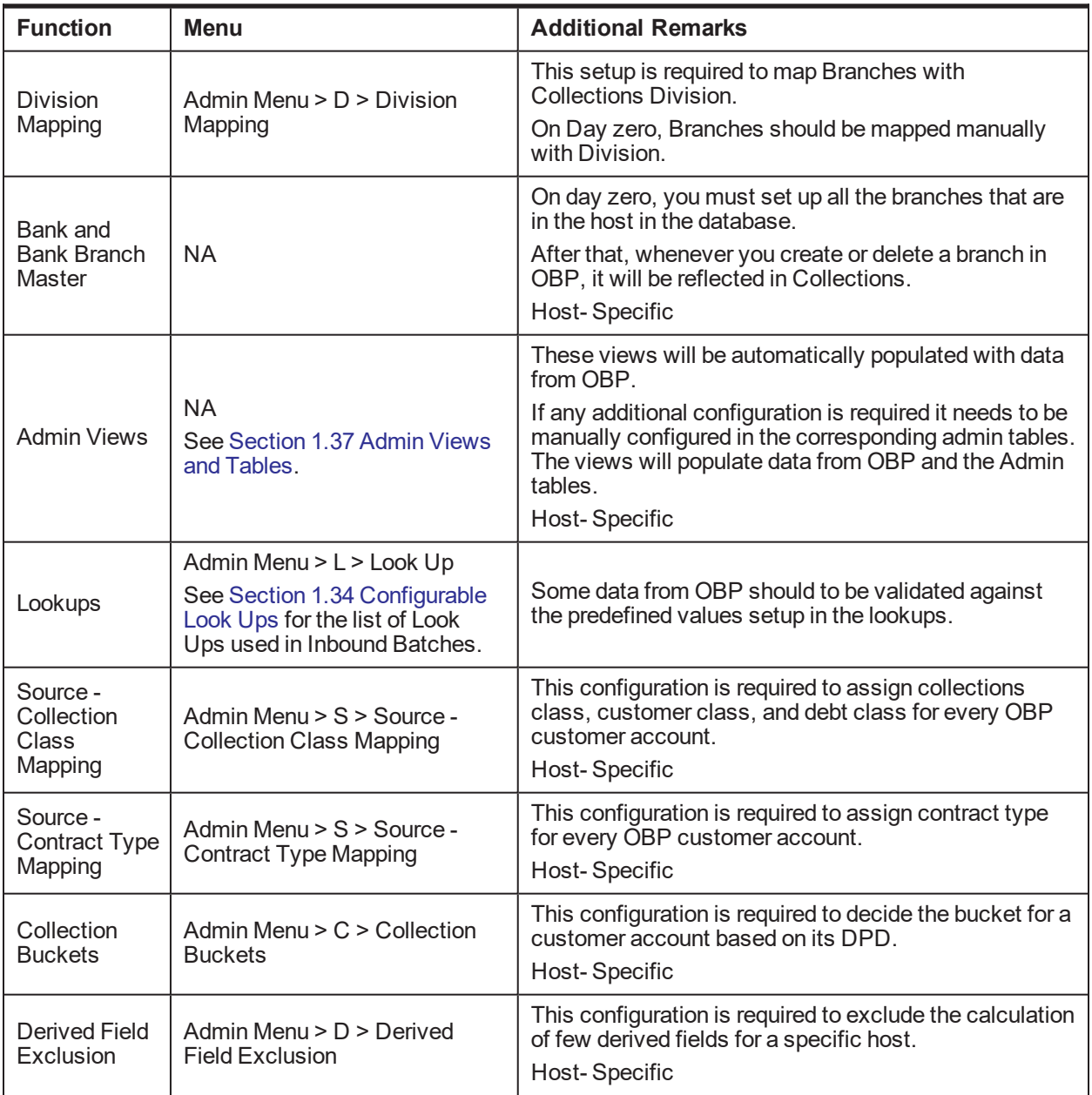

#### <span id="page-16-1"></span>*Table 2–10 Inbound Data Setup*

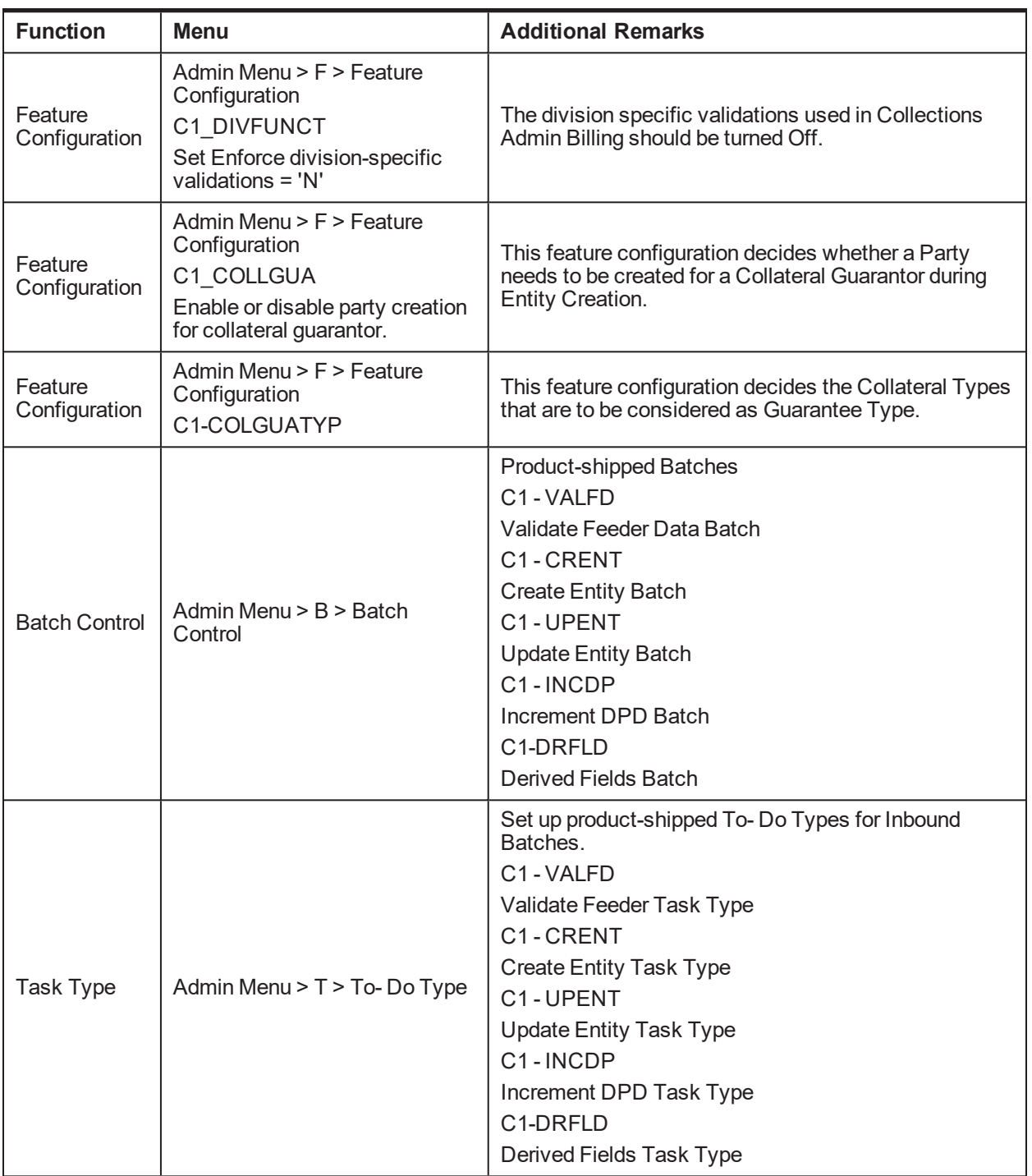

# <span id="page-17-0"></span>**1.8 Payment Setup**

This section describes the setup required in Oracle Banking Collections and Oracle Banking Recovery Admin to accept customer payments from OBP.

<span id="page-18-0"></span>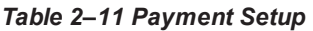

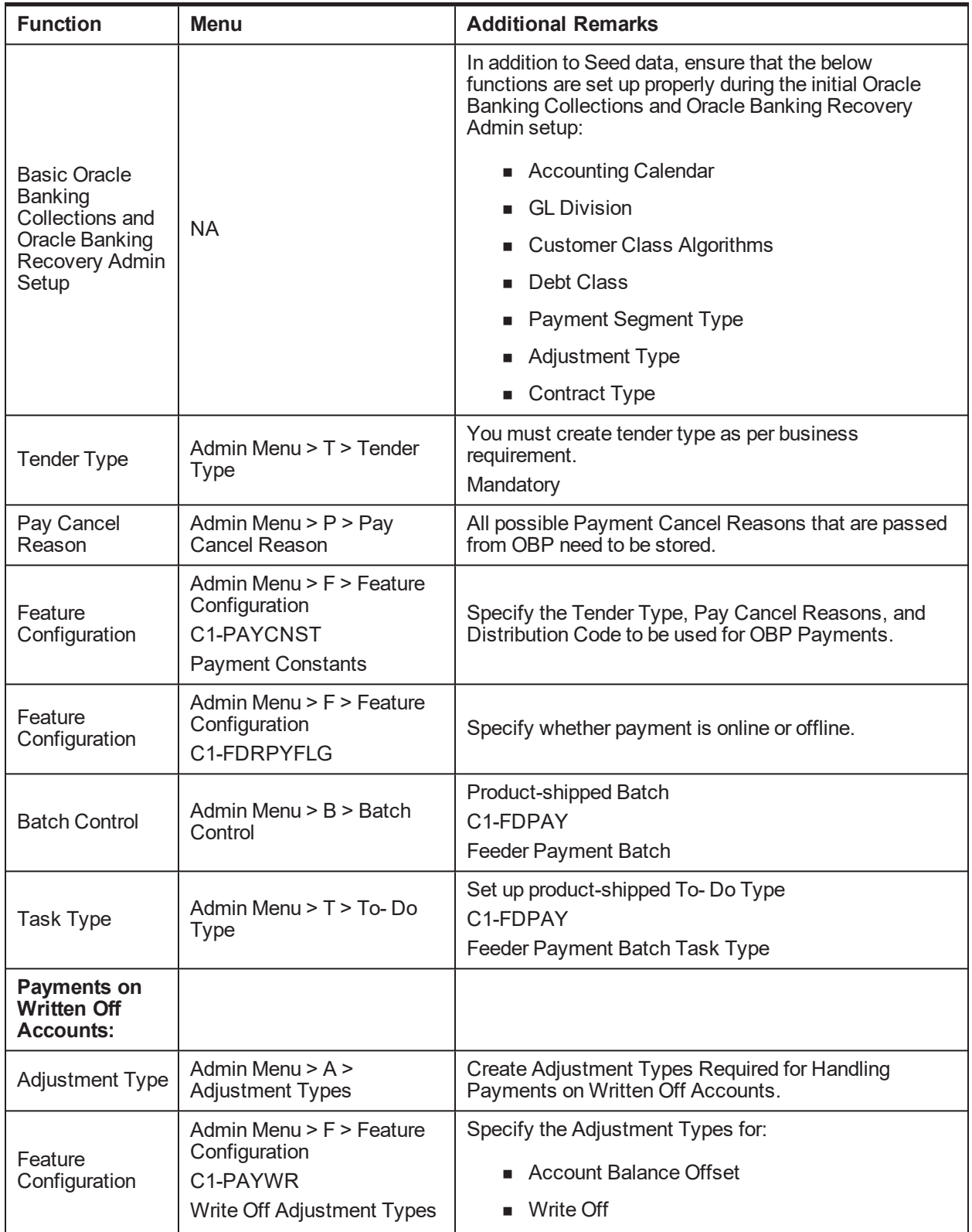

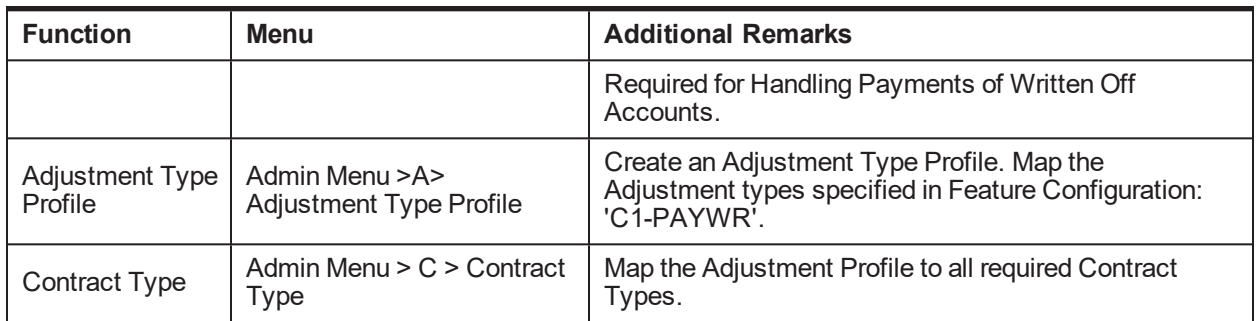

# <span id="page-19-0"></span>**1.9 Strategy Monitor Setup**

This section describes the setup required to decide and create the collections strategy for an account.

| <b>Function</b>          | <b>Menu</b>                                                                | <b>Additional Remarks</b>                                                                                                    |
|--------------------------|----------------------------------------------------------------------------|----------------------------------------------------------------------------------------------------|
| Case Category            | Admin Menu > C > Case<br>Category                                          | Initial setup of Case Category is available via seed<br>data. It can be modified via Case Category screen.                                               |
|                          |                                                                            | You must create all case types (collections<br>strategies) required by the bank.                                                                         |
| Case Type                | Admin Menu > C > Case Type                                                 | You should also create Algorithms, Tasks, and<br>Characteristics required in the strategy and attach<br>them to the case type at this step.              |
|                          |                                                                            | See the Oracle Banking Platform Interface<br>Specification Guide for the list of algorithms shipped<br>with the product that can be used in a case type. |
| Facts                    | <b>NA</b>                                                                  | See Section 1.36 Product-Shipped Collections Facts<br>and Section 1.42 Product Shipped Recovery<br>Factsthat can be used for Strategy Monitor.           |
| <b>Rules</b>             | OBP > Back Office > Rules ><br><b>Rule Author</b>                          | You must create all the rules that would help to<br>eventually decide the strategy of an account.                                                        |
| Rule set                 | OBP > Back Office > Rules ><br><b>Rule Author</b>                          | All the rules mentioned above should be combined to<br>create a rule set which will be referred by the<br>Strategy Monitor.                              |
| Algorithm                | Admin Menu $> A >$ Algorithm<br>C1-BRLSR<br>Rule Fact Population Algorithm | Create an algorithm of type C1-BRLSR to fetch and<br>pass actual values of the facts used in the rule set.                                               |
| <b>Batch Control</b>     | Admin Menu $>$ B $>$ Batch<br>Control                                      | Product-shipped Batch<br>C1-CSMB<br><b>Strategy Monitor Batch</b>                                                                                        |
| <b>Task Type</b>         | Admin Menu > T > To- Do Type                                               | Set up product-shipped To-Do Type<br>C <sub>1</sub> -C <sub>SMB</sub><br><b>Strategy Monitor Task Type</b>                                               |
| Feature<br>Configuration | Admin Menu > F > Feature<br>Configuration<br>C1-DFLTCFG                    | This Feature Configuration decides Case Type that<br>is used for accounts for which, case with existing<br>case types cannot be created.                 |

<span id="page-19-1"></span>*Table 2–12 Strategy Monitor Setup*

# <span id="page-20-0"></span>**1.10 Case Allocation Setup**

This section describes the setup required to allocate cases to various Oracle Banking Collections and Oracle Banking Recovery queues and their corresponding Oracle Banking Collections and Oracle Banking Recovery agents.

<span id="page-20-1"></span>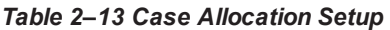

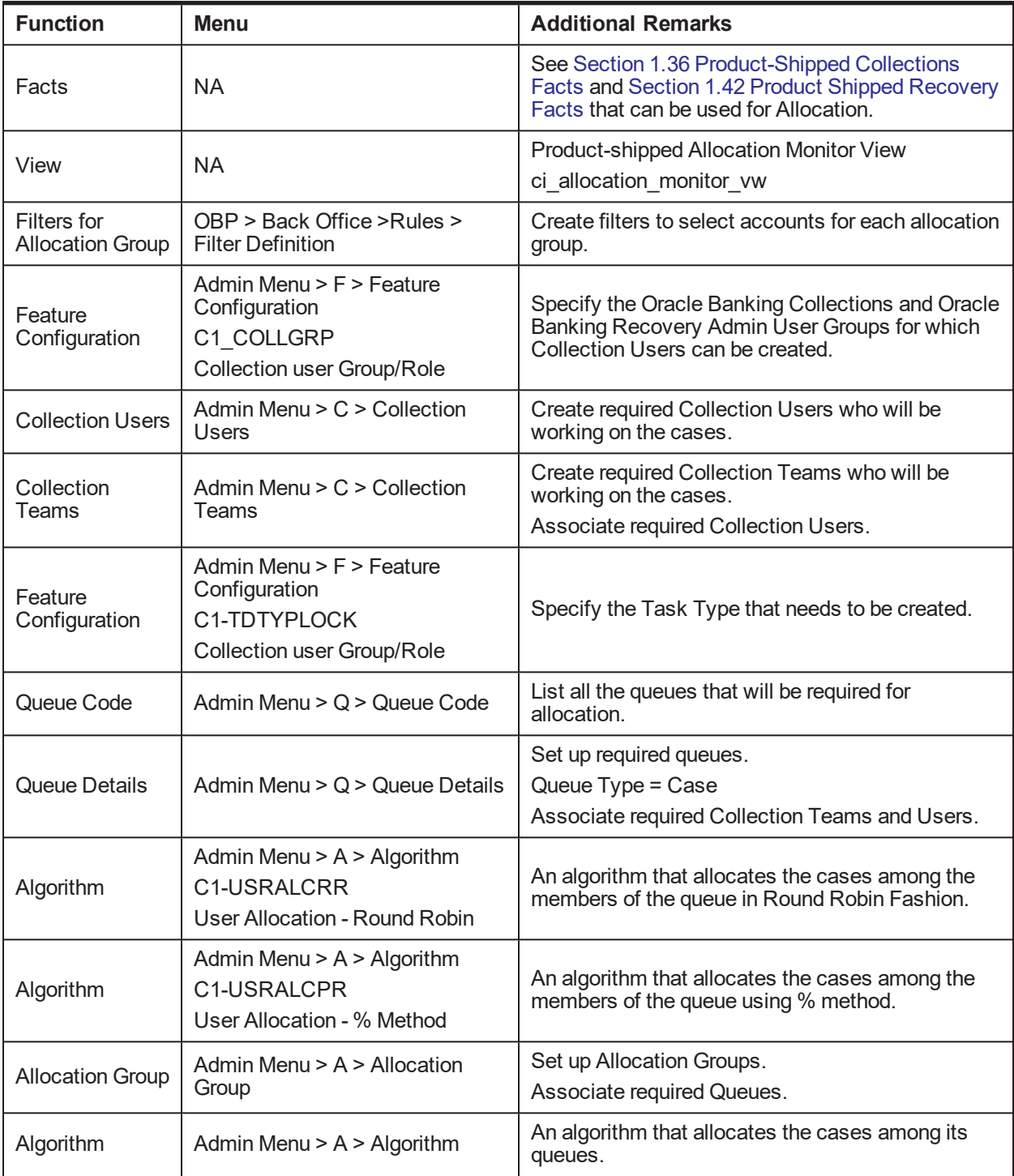

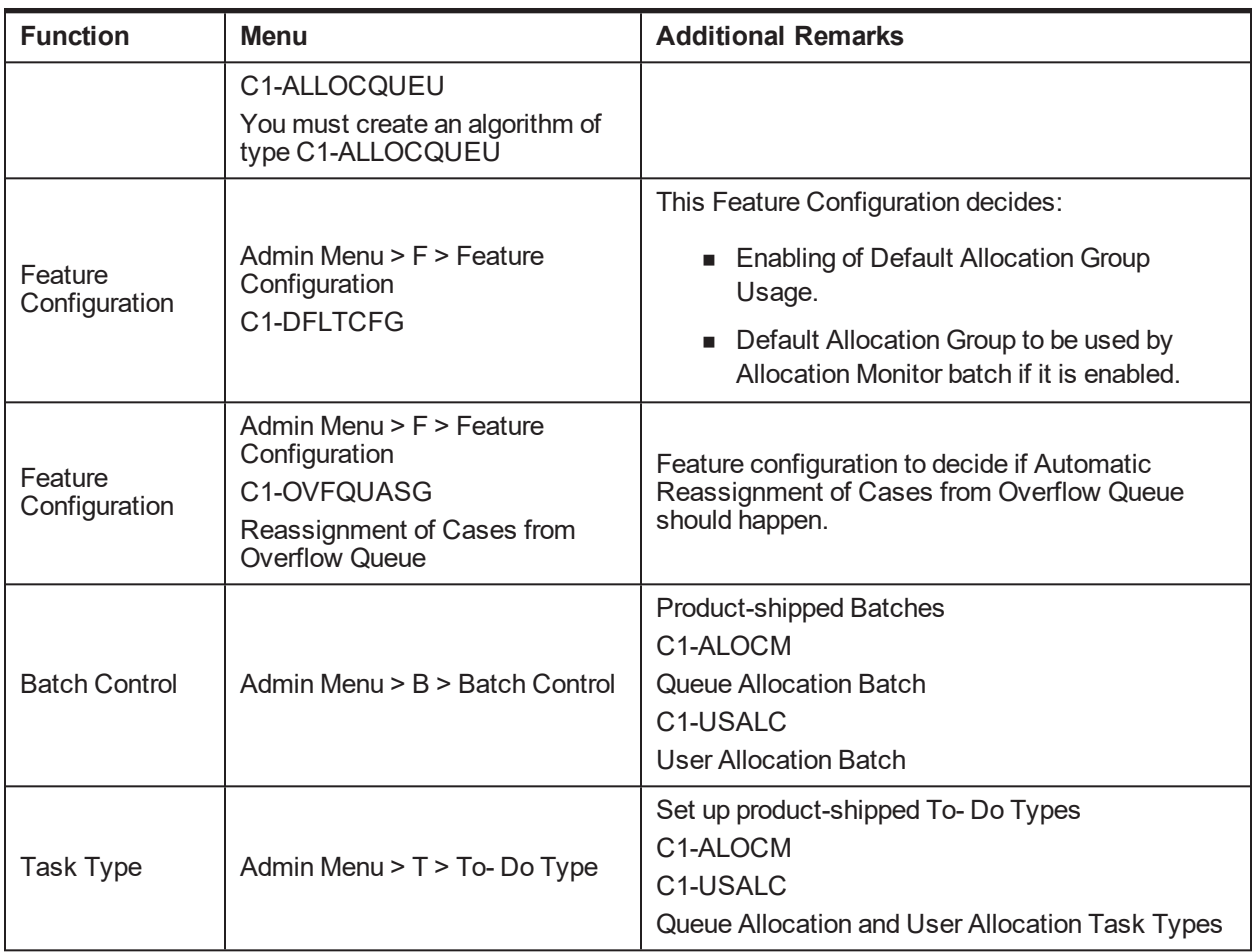

### <span id="page-21-0"></span>**1.11 Follow up Setup**

This section describes the setup required to perform follow-up actions on cases.

<span id="page-21-1"></span>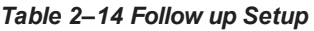

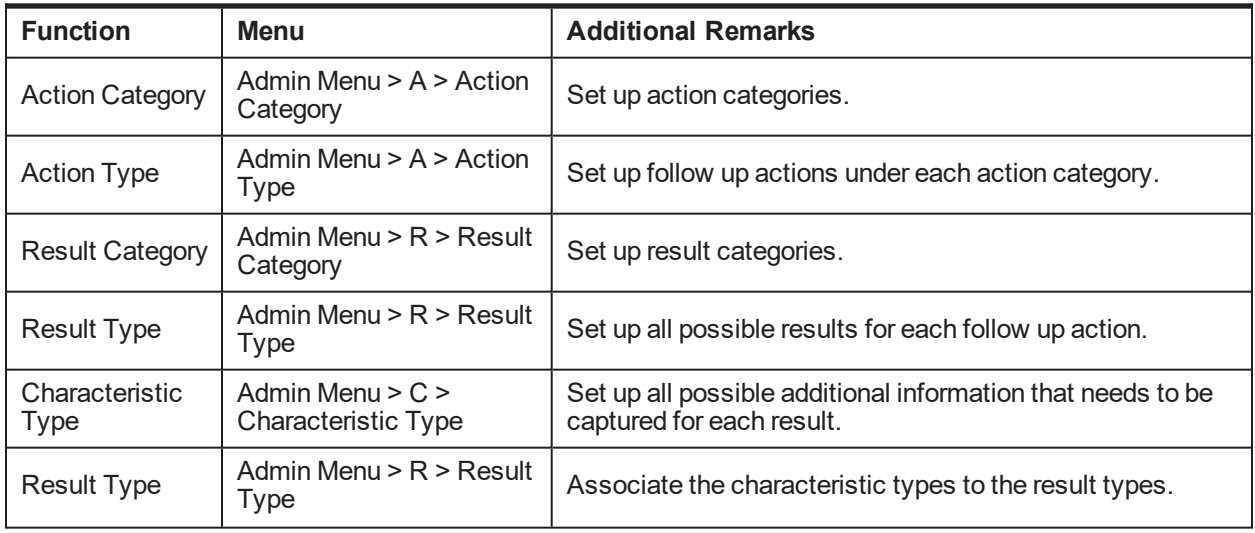

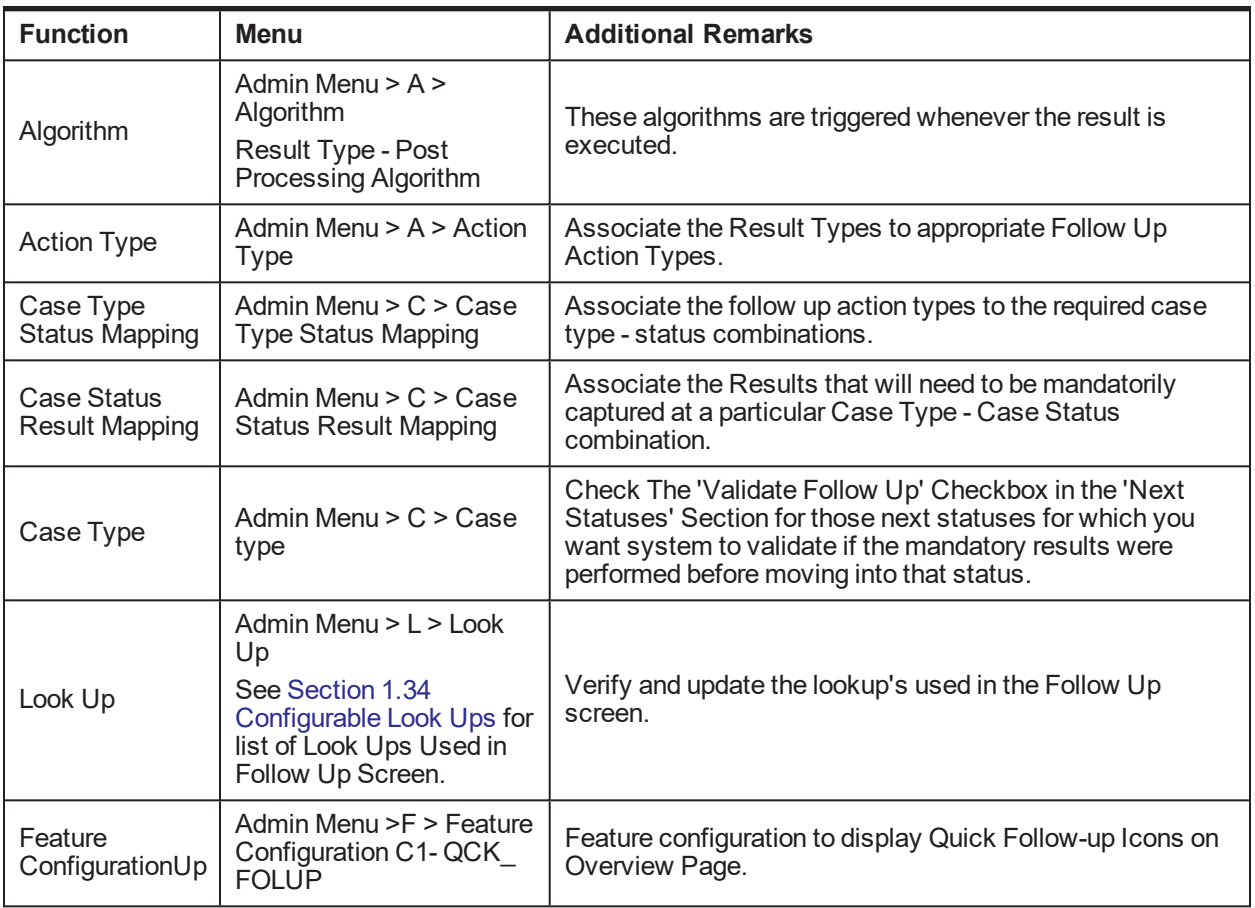

### <span id="page-22-0"></span>**1.12 Task List Setup**

This section describes the setup required to create and assign different types of tasks to users.

<span id="page-22-1"></span>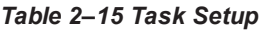

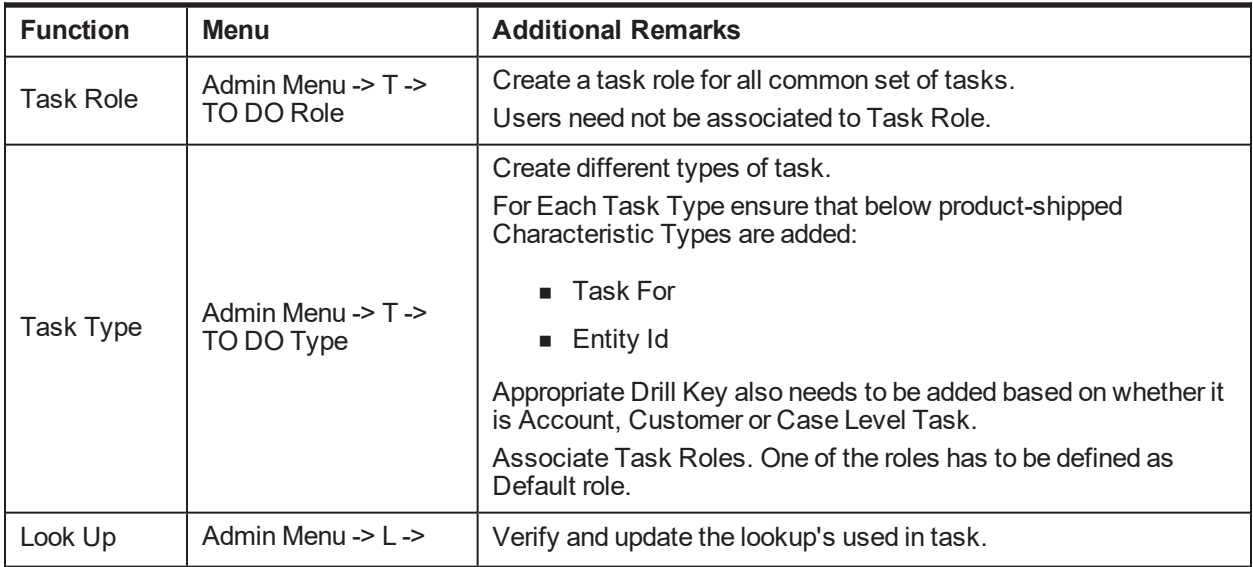

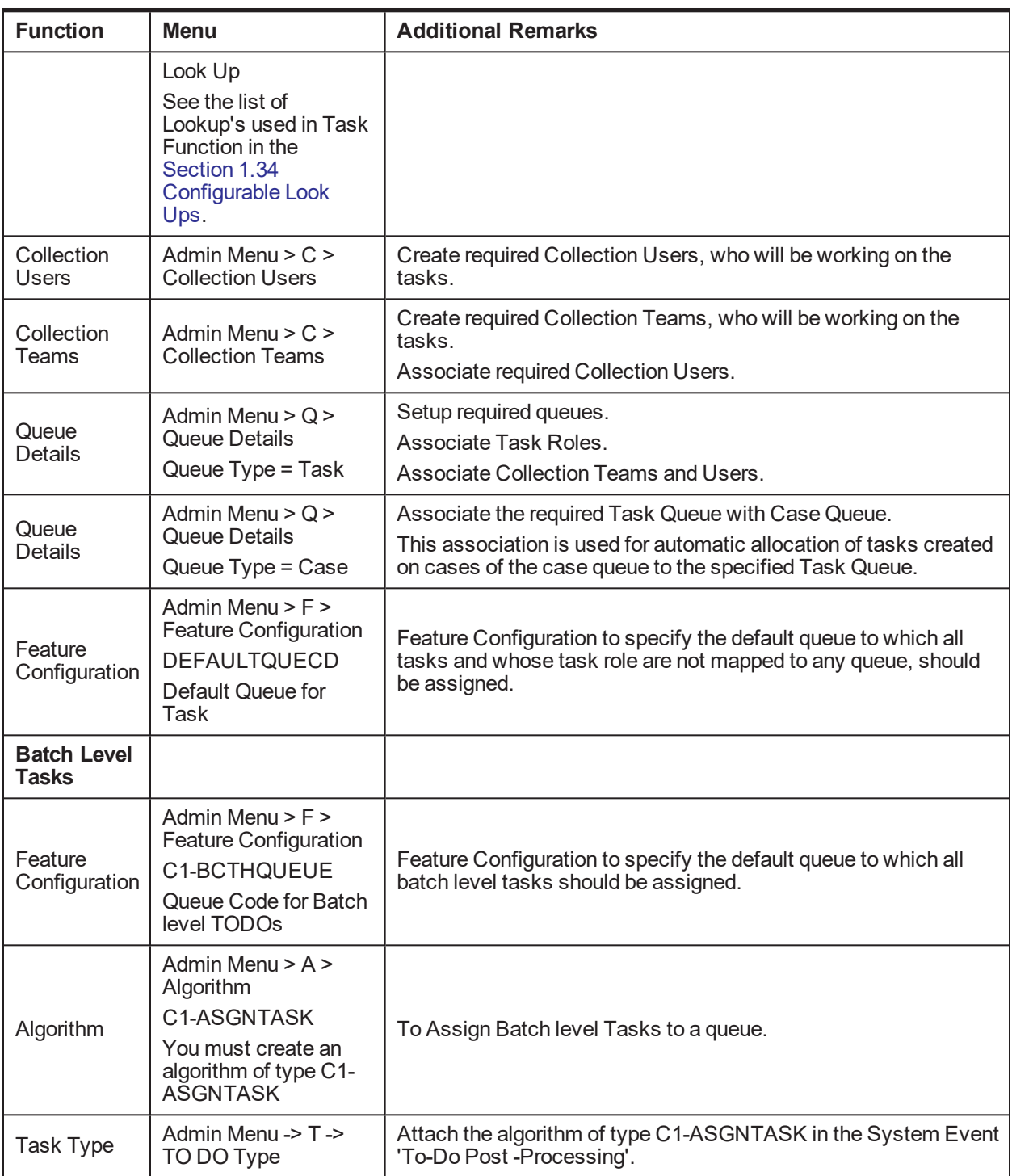

# <span id="page-23-0"></span>**1.13 Promise To Pay Setup**

This section describes the setup required to create and monitor promise to pay arrangement between customer and the bank.

<span id="page-24-0"></span>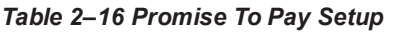

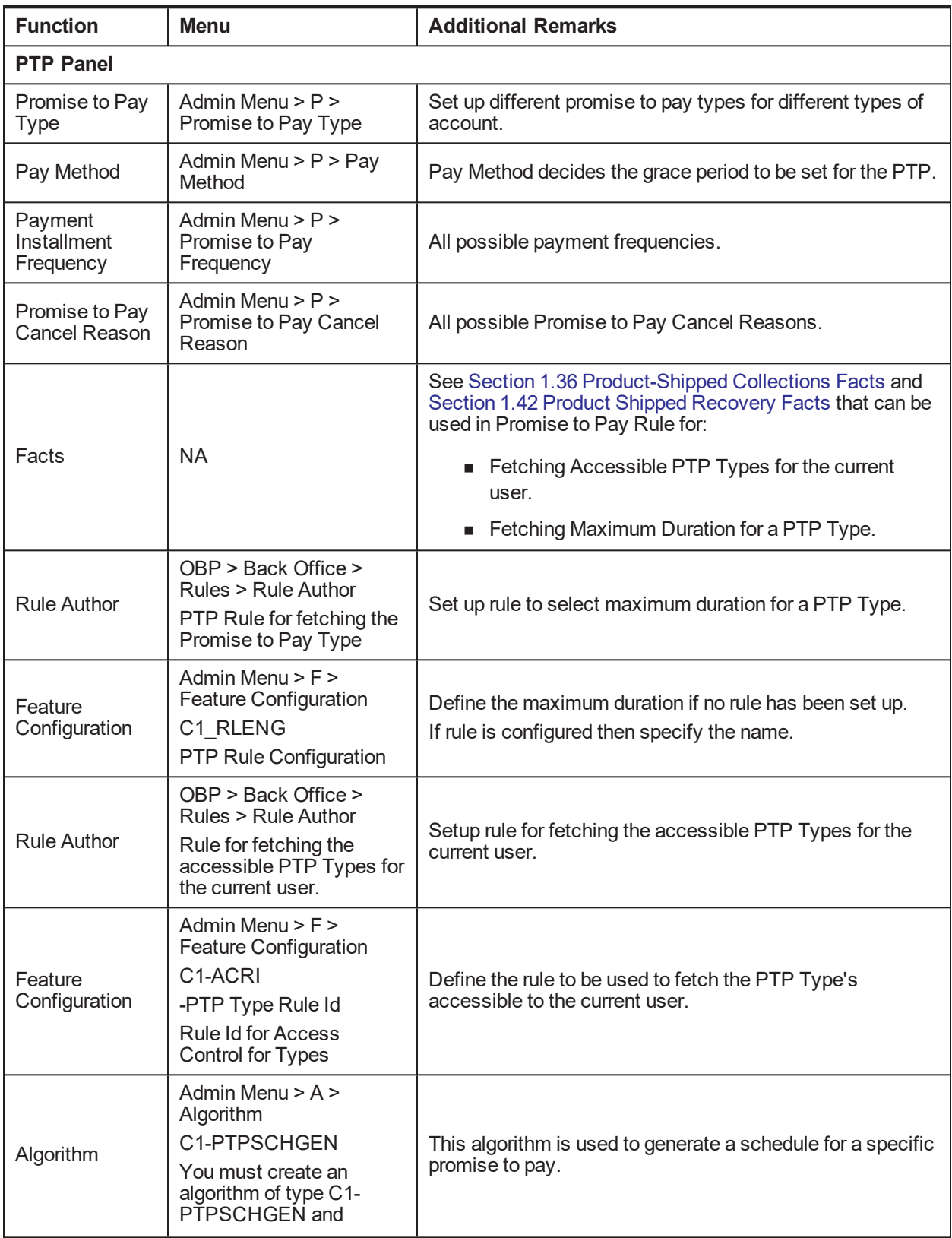

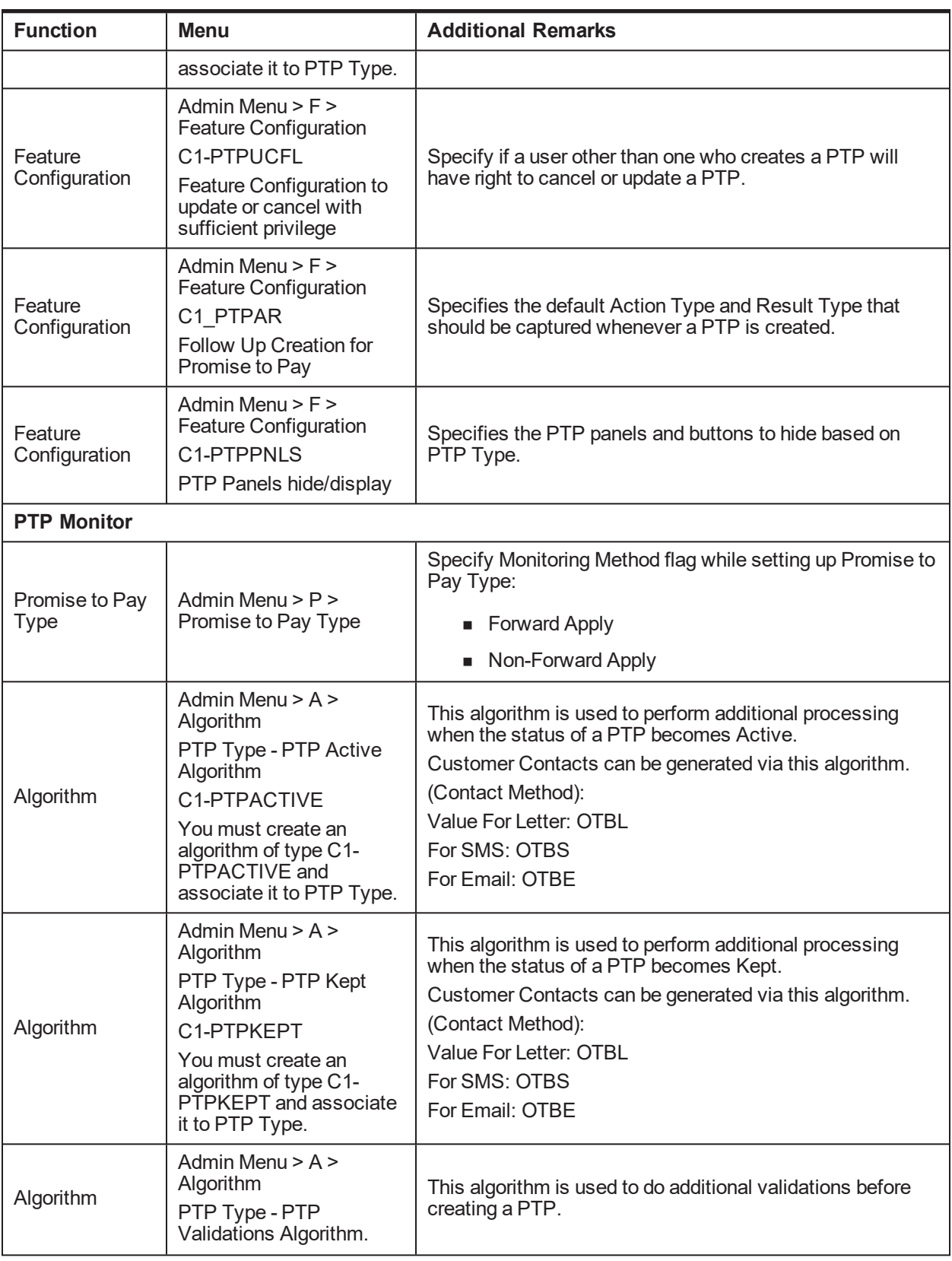

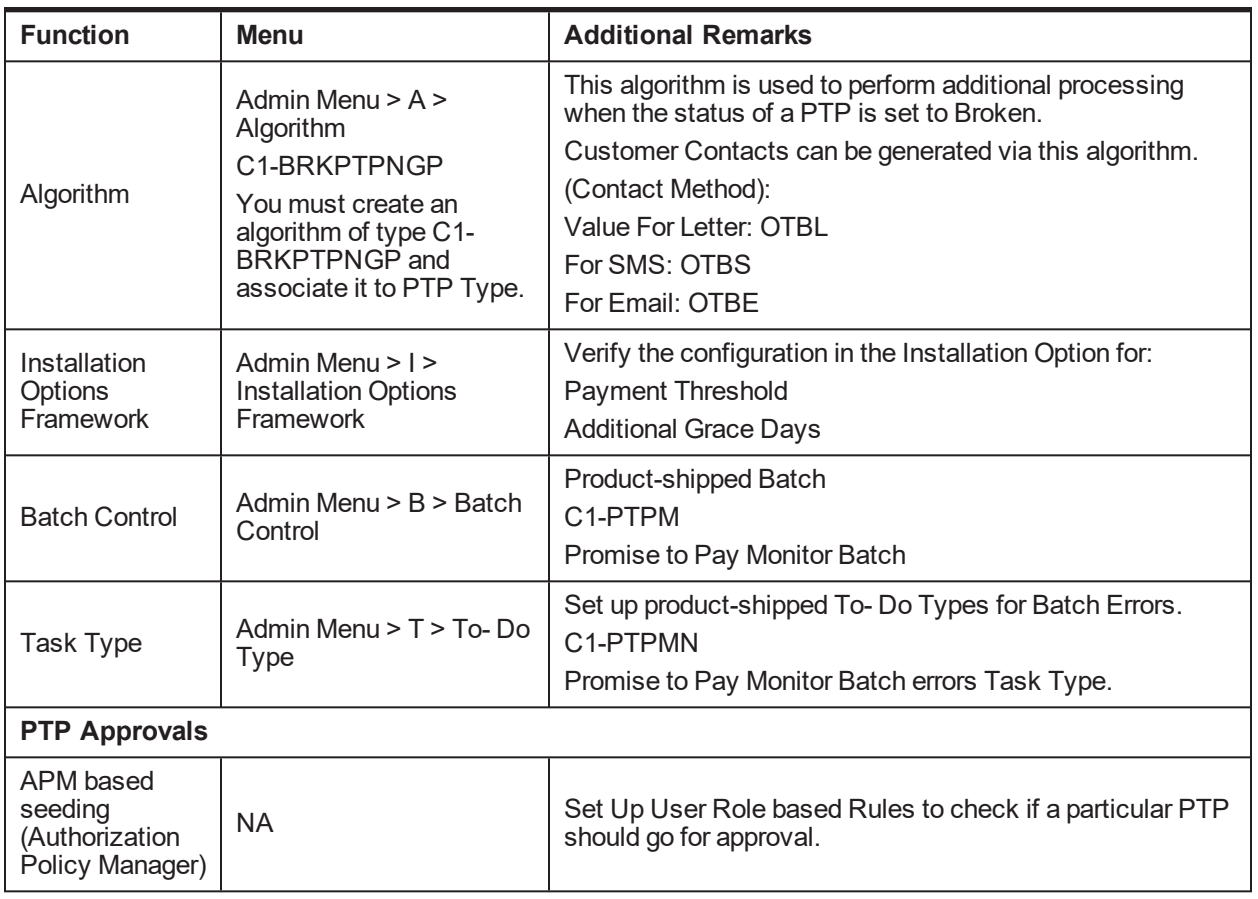

#### **Application Service:**

"com.ofss.fc.app.collection.service.promisetopay.PromiseToPayApplicationService.create"

#### **Authorization Policy:**

ADMINISTRATORS\_OBP\_APP\_COLLECTION\_SERVICE\_PROMISETOPAY\_ PROMISETOPAYAPPLICATIONSERVICE\_CREATE\_PERFORMWITHOUTAPPROVALS\_PL

#### **Product-shipped Approval Parameters:**

- **PTP Type**
- **n** Product Group
- Days Past Due
- Coverage Ratio
- Sacrifice Amount
- Days to first Installment
- **Number of Installments**
- $\blacksquare$  Total Promise Duration in days

# <span id="page-27-0"></span>**1.14 Customer Contact Setup**

This section describes the setup required to create different types of customer contacts (Letters, Emails, SMS, and so on) to be generated via Correspondence Screen, Case Life Cycle, and so on.

| <b>Function</b>                  | <b>Menu</b>                                                                                                    | <b>Additional Remarks</b>                                                                                                    |
|----------------------------------|----------------------------------------------------------------------------------------------------|----------------------------------------------------------------------------------------------------|
| Customer<br><b>Contact Class</b> | Admin Menu $> C$ $>$<br><b>Customer Contact</b><br>Class                                                                                                | Create a customer contact class for group of similar customer<br>contacts.                                                                                            |
| Correspondence<br>Template       | Admin Menu $>$ C $>$<br>Correspondence<br>Template                                                                                                    | Set up all the letter templates that are required.                                                                                                    |
| Algorithm                        | Admin Menu > A ><br>Algorithm<br><b>Extract Algorithm</b>                                                                                               | This algorithm contains the Logic for extracting required data<br>and calls that are made to DMS or alert systems to generate<br>Letters and SMS/Emails respectively. |
| Customer<br>Contact Type         | Admin Menu $>$ C $>$<br><b>Customer Contact</b><br><b>Type</b>                                                                                          | Create different types of customer contact types under a<br>specific customer contact class.<br>Map the correspondence template with the customer contact<br>type.    |
| <b>Rule Author</b>               | OBP > Back Office ><br>Rules > Rule Author<br>Rule for fetching the<br>accessible Contact<br>Categories for the<br>current user.                        | Setup rule for specifying the accessible Contact Class for<br>various users.                                                                                          |
| Feature<br>Configuration         | Admin Menu $>$ F $>$<br><b>Feature Configuration</b><br>C <sub>1</sub> -ACRI<br>-Contact Category<br>Rule Id<br>Rule Id for Access<br>Control for Types | Specify the rule to be used to fetch the PTP Type's accessible<br>to the current user.                                                                                |

<span id="page-27-2"></span>*Table 2–17 Customer Contact Setup*

### <span id="page-27-1"></span>**1.15 Cure Monitor**

<span id="page-27-3"></span>This section describes the setup required for the Account Curing process in Collections.

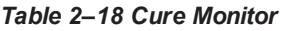

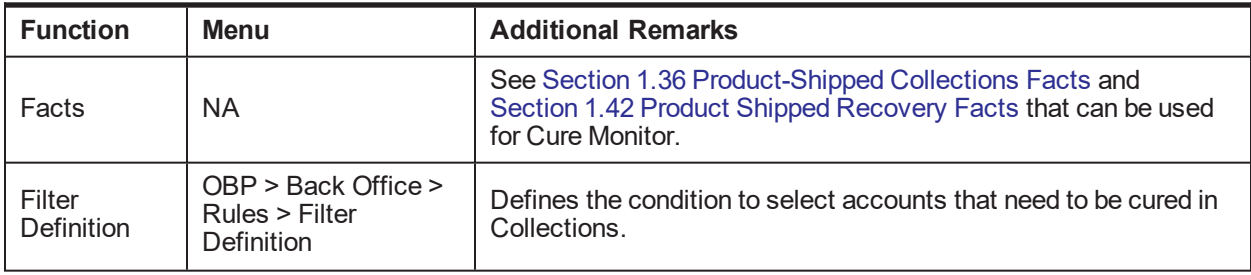

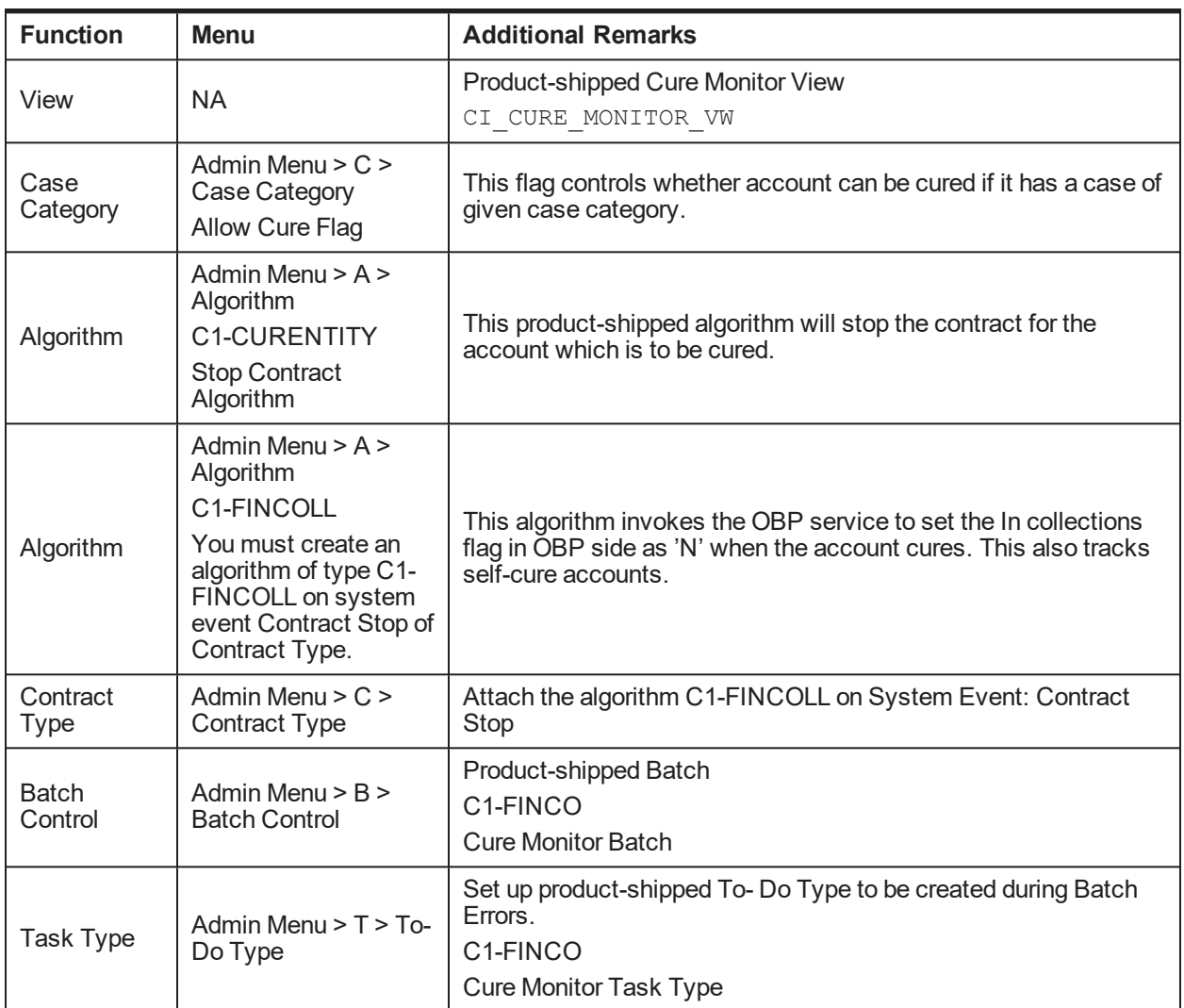

### <span id="page-28-0"></span>**1.16 Account Write-off**

This section describes the setup required for initiating Account Full Write Off process via collections.

<span id="page-28-1"></span>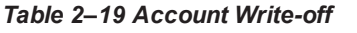

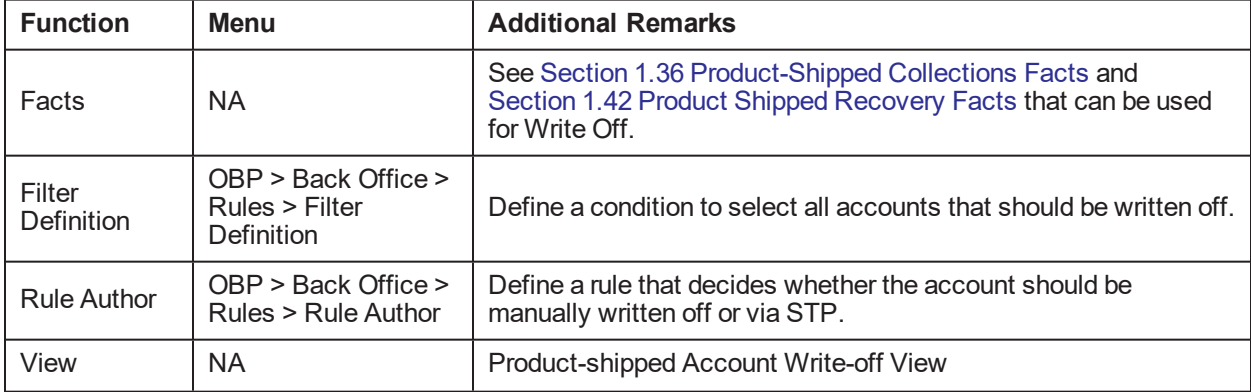

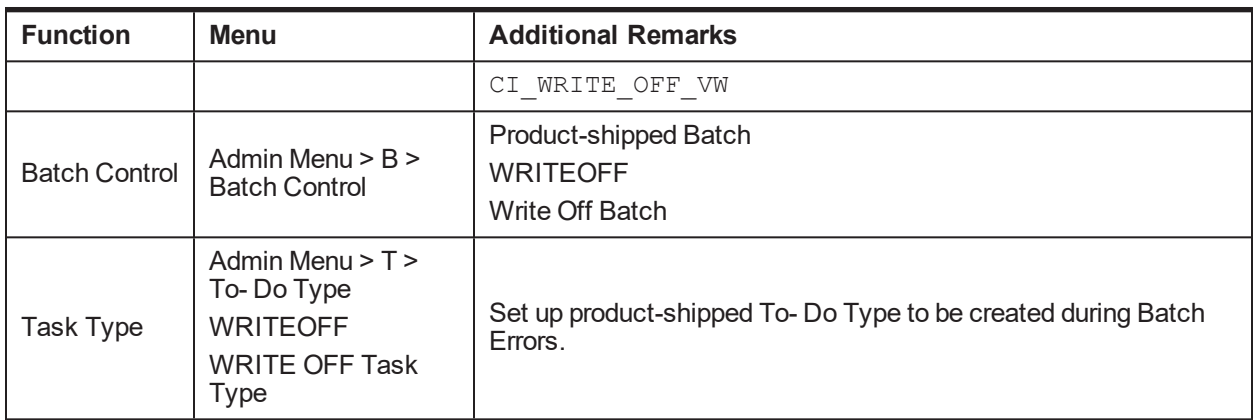

### <span id="page-29-0"></span>**1.17 Treatment Activity Monitor**

This section describes the setup required for the Treatment Activity Monitor (TAM) Process.

Using this process automatic activities can be performed on the cases when certain conditions are met.

**Function Menu Additional Remarks** Facts | NA See Section 1.36 [Product-Shipped](#page-47-0) Collections Facts and [Section 1.42](#page-98-1) Product Shipped Recovery Facts that can be used for TAM process.  $Rule$  Author  $\begin{array}{|l} \hline \text{OBP} > \text{Back Office} > \text{Rule} \\\text{Rules} > \text{Rule Author} \end{array}$ Set up TAM Matrices.  $Rule$  Author  $\Big|\Big|\overline{OBP} > \text{Back Office} > \text{Value}$ Rules > Rule Author Set the Output Facts TAM Matrix ID and TAM Review Days in all the rules wherever a case type code is returned, if the cases of that case type are to be picked by TAM process. Algorithm Admin Menu > A > Algorithm No product-shipped Algorithm This algorithm is suppose to call the TAM Matrix and based on the activity provided by the matrix it needs to perform that activity on the case. **Batch Control** Admin Menu > B > Batch **Control** Product-shipped Batch C1-TRMON Treatment Activity Monitor Batch Task Type  $\begin{array}{|c|c|} Admin$  Menu > T > To- Do Type Set up product-shipped To- Do Type to be created during Batch Errors. C1-TRMON Treatment Activity Monitor Task Type

<span id="page-29-2"></span>*Table 2–20 Treatment Activity Monitor*

#### <span id="page-29-1"></span>**1.18 Bulk Contacts Process**

This section describes the setup required for the Bulk Contacts Process via which customer contacts are generated in bulk when accounts satisfy certain data conditions.

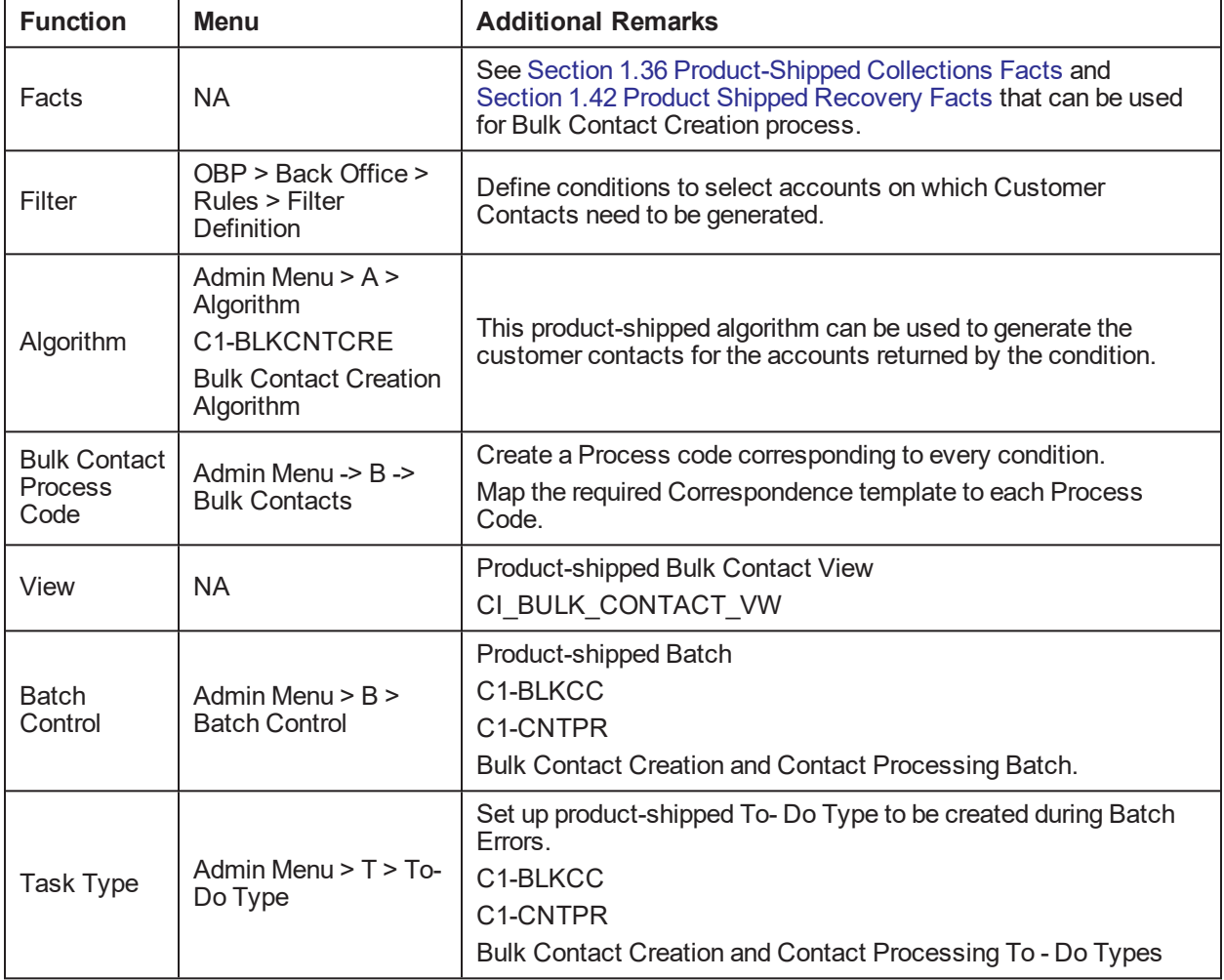

<span id="page-30-1"></span>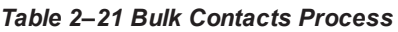

## <span id="page-30-0"></span>**1.19 Cross Strategy Action Matrix**

The Cross Strategy Action Matrix defines how different strategies will impact each other. A new strategy will either close, hold or have no action on other existing strategies.

Below is the setup which explains how CSAM concept is implemented.

<span id="page-30-2"></span>*Table 2–22 Cross Strategy Action Matrix*

| <b>Function</b>                           | Menu                                                         | <b>Additional Remarks</b>                                                                                                    |
|-------------------------------------------|--------------------------------------------------------------|----------------------------------------------------------------------------------------------------|
| Cross<br>Strategy<br><b>Action Matrix</b> | Admin Menu -> C -><br><b>Cross Strategy Action</b><br>Matrix | For a particular Case Type, Case Status Combination set up the<br>required Actions for other Case Types.<br>Setup can be done at status level as well as independent of status<br>level. |
| Algorithm                                 | Admin Menu -> A -><br>Algorithm<br>C1-CSAM                   | Create an algorithm of product-shipped Algorithm Type C1-<br>CSAM.<br>Specify Parameter 'Check Status'.                                                                                  |

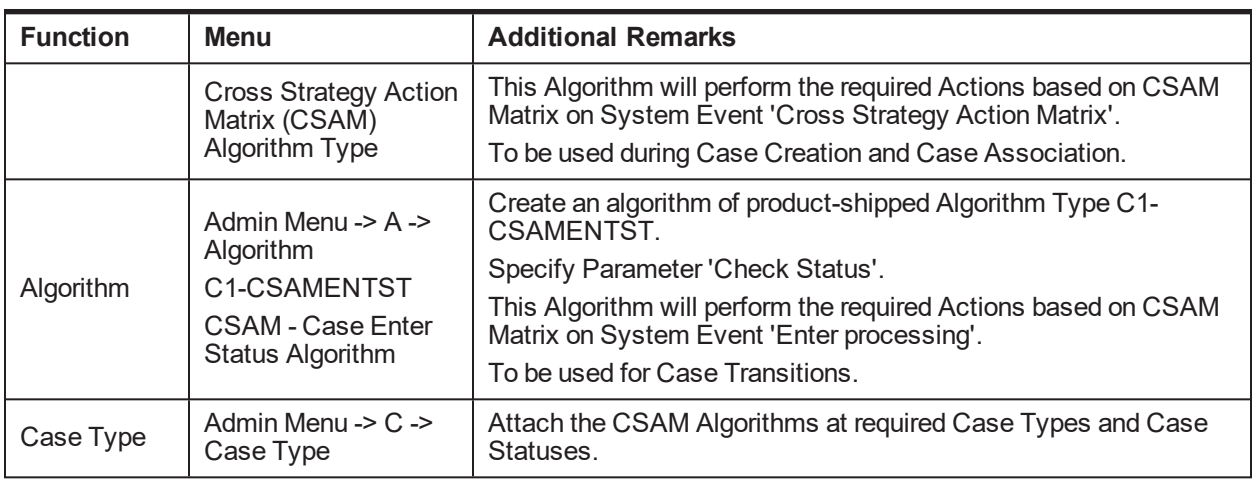

### <span id="page-31-0"></span>**1.20 Case Association**

This section describes the prerequisite setup that needs to be in place to allow adhoc Account and Customer association in a particular case status in a case type.

| <b>Function</b>  | <b>Menu</b>                             | <b>Additional Remarks</b>                                                                                                    |
|------------------|-----------------------------------------|----------------------------------------------------------------------------------------------------|
| Case<br>Category | Admin Menu $\geq$ C<br>-> Case Category | To enable case association for a particular case category check.<br>- Allow Multiple Association<br>- Adhoc Account Association<br>- Adhoc Customer Association<br>Note: No other parameters in Case Category is considered while<br>Case Association in current release.   |
| Case Type        | Admin Menu -> C<br>-> Case Type         | To enable Case Association in a particular Case Status<br>Set 'Allow Association Update' = Yes at Case Status level.                                                                                                    |
| Admin Table      | Ci Source Host<br>Mst                   | Set Up below fields:<br>PARTY WARN IND SW: = Y<br>Recovery Warning Indicator will also be set in OBP for the party.<br>ACCT REC FLG SW = $Y$<br>To update In collections Switch = N in OBP of Accounts which don't<br>have Active Contract in Collections.<br>Host-Specific |

<span id="page-31-2"></span>*Table 2–23 Case Association*

#### <span id="page-31-1"></span>**1.21 Suspend Monitor**

This section describes the prerequisite setup for the Suspend Monitor Batch that will suspend certain activities at account and customer level based on configured conditions.

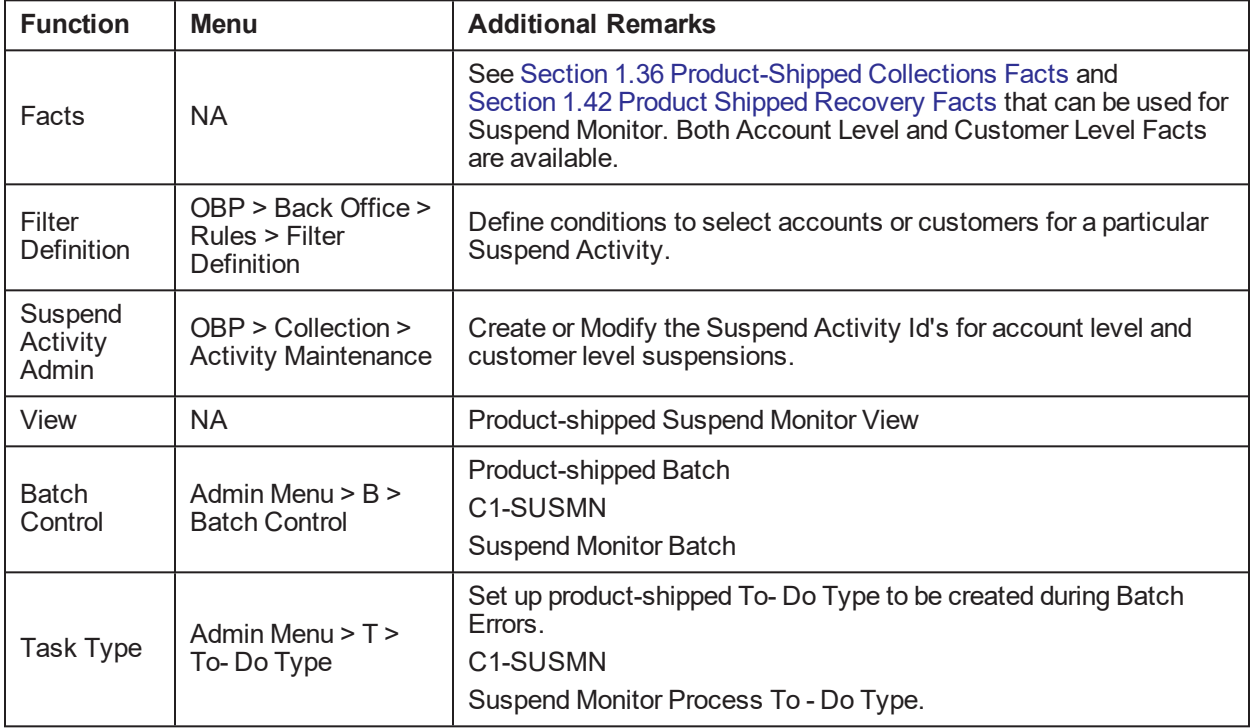

#### <span id="page-32-1"></span>*Table 2–24 Suspend Monitor*

#### <span id="page-32-0"></span>**1.22 Event Manager**

This section describes the overall setup required for Event Manager Process.

Event Manager can trigger pre-defined outcomes based on specific online events or when certain data conditions are met, monitored via a Batch.

| <b>Function</b>      | <b>Menu</b>                                           | <b>Additional Remarks</b>                                                                                                    |
|----------------------|-------------------------------------------------------|----------------------------------------------------------------------------------------------------|
| Facts                | NA.                                                   | See Section 1.36 Product-Shipped Collections Facts and<br>Section 1.42 Product Shipped Recovery Facts that can be used<br>for Event Manager Conditions. |
| Filter<br>definition | OBP > Back Office ><br>Rules > Filter<br>Definition   | Define conditions to select accounts or customers or cases for<br>triggering events.                                                                    |
| Facts                | NA.                                                   | See Section 1.36 Product-Shipped Collections Facts and<br>Section 1.42 Product Shipped Recovery Facts that can be used<br>for Event Manager Rule.       |
| Rule Author          | $OBP > Back$ Office $>$<br>Rules > Rule Author        | Event Manager Rule that can be used to do further filtering on<br>Accounts or Customers or Cases selected by Event Manager<br>Conditions.               |
| Algorithm            | Admin Menu $> A >$<br>Algorithm C1-<br><b>EVTRULE</b> | Create an algorithm of type C1-EVTRULE to fetch and pass<br>actual values of the facts used in the rule set.                                            |

<span id="page-32-2"></span>*Table 2–25 Event Manager*

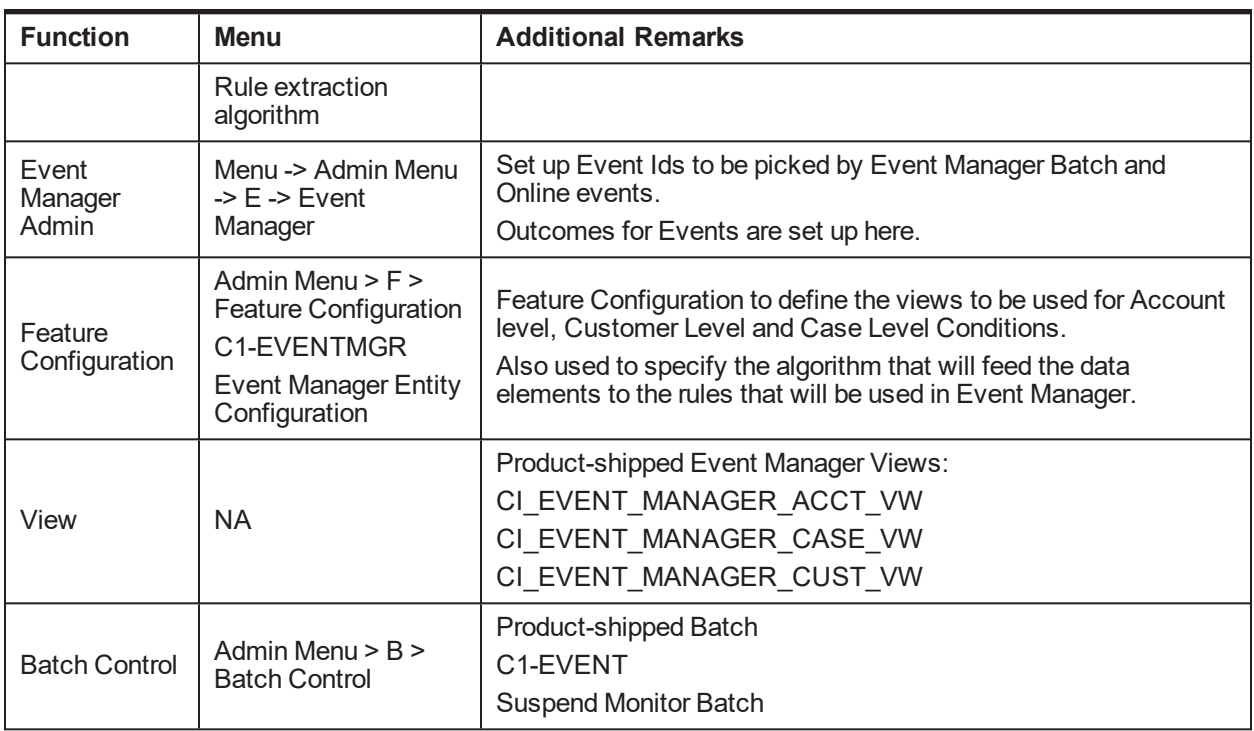

# <span id="page-33-0"></span>**1.23 Dialer Upload**

This section describes the prerequisite setup required for the upload of the Dialer Results File into collection system, provided by the Dialer and IVR Systems.

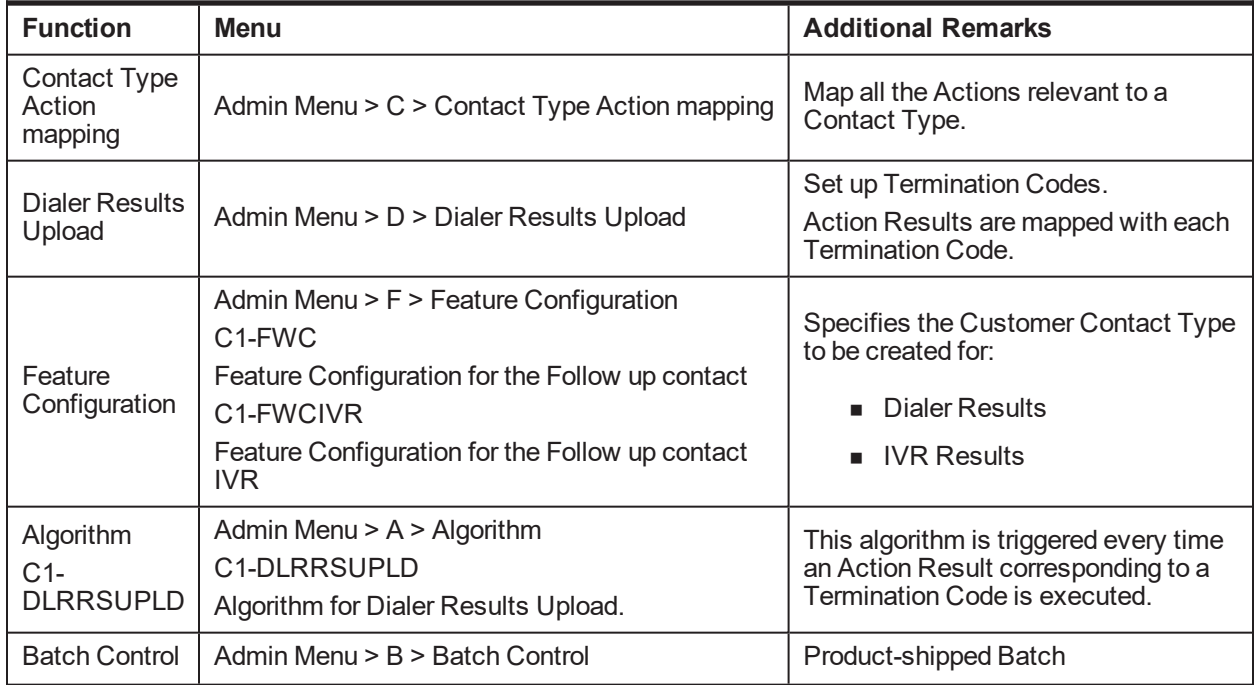

#### <span id="page-33-1"></span>*Table 2–26 Dialer Upload*

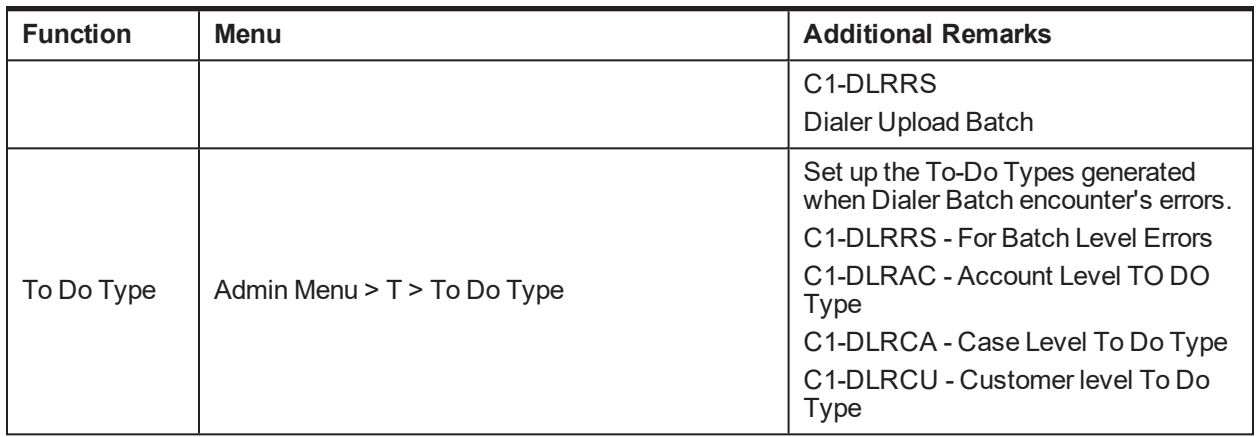

## <span id="page-34-0"></span>**1.24 Party Merge**

This section describes the prerequisite setup for initiating Party Merge in Collections, when a Party merge request is received from Host.

<span id="page-34-1"></span>*Table 2–27 Party Merge*

| <b>Function</b>          | <b>Menu</b>                                                                                                    | <b>Additional Remarks</b>                                                                                                    |
|--------------------------|----------------------------------------------------------------------------------------------------|----------------------------------------------------------------------------------------------------|
| Feature<br>Configuration | Admin Menu > F > Feature<br>Configuration<br>C1-SRHSTCNST<br>Source Host Id Feature<br>Configuration                      | Specify the Source Host Id for which Party Merge request<br>is expected.                                                                                                    |
| Feature<br>Configuration | Admin Menu > F > Feature<br>Configuration<br>C1-CASETYPCD<br>Case Type Code list Feature<br>Configuration                 | Enter Case Type Code to identify for which case type<br>when present on victim, Accounts info should be pulled for<br>the survivor if not already present in Collections.                                                                    |
| Feature<br>Configuration | Admin Menu > F > Feature<br>Configuration<br>C1-CTDUPCASE<br>Case Type list for Duplicate<br>Cases on victim and survivor | Enter Case Type Code to identify for which type cases are<br>present on both victim and survivor, and from them, close<br>the cases on victim.                                                                                               |
| To Do Type               | Admin Menu > T > To Do<br><b>Type</b><br>C <sub>1</sub> -PMTSK<br>Task Type (To Do Type) For<br>Party Merge Survivor      | Task Type to be created when:<br>■ Victim Party ID's suspended activities are different<br>than those of Survivor Party Id.<br>When vendor exist for both Victim Party Id and<br>Survivor Party ID then task will be created on<br>Survivor. |
| Admin Table              | <b>NA</b>                                                                                                    | CI_PARTY_MERGE_CONFIG<br>Define the case type and case status combination which if<br>exists on party, party merge should not happen.                                                                                                    |

# <span id="page-35-0"></span>**1.25 Vendor Management**

This section describes the prerequisite setup that is needed for registering a 'Vendor/Agency' in Collections and for allocation of cases to a Vendor.

<span id="page-35-1"></span>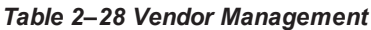

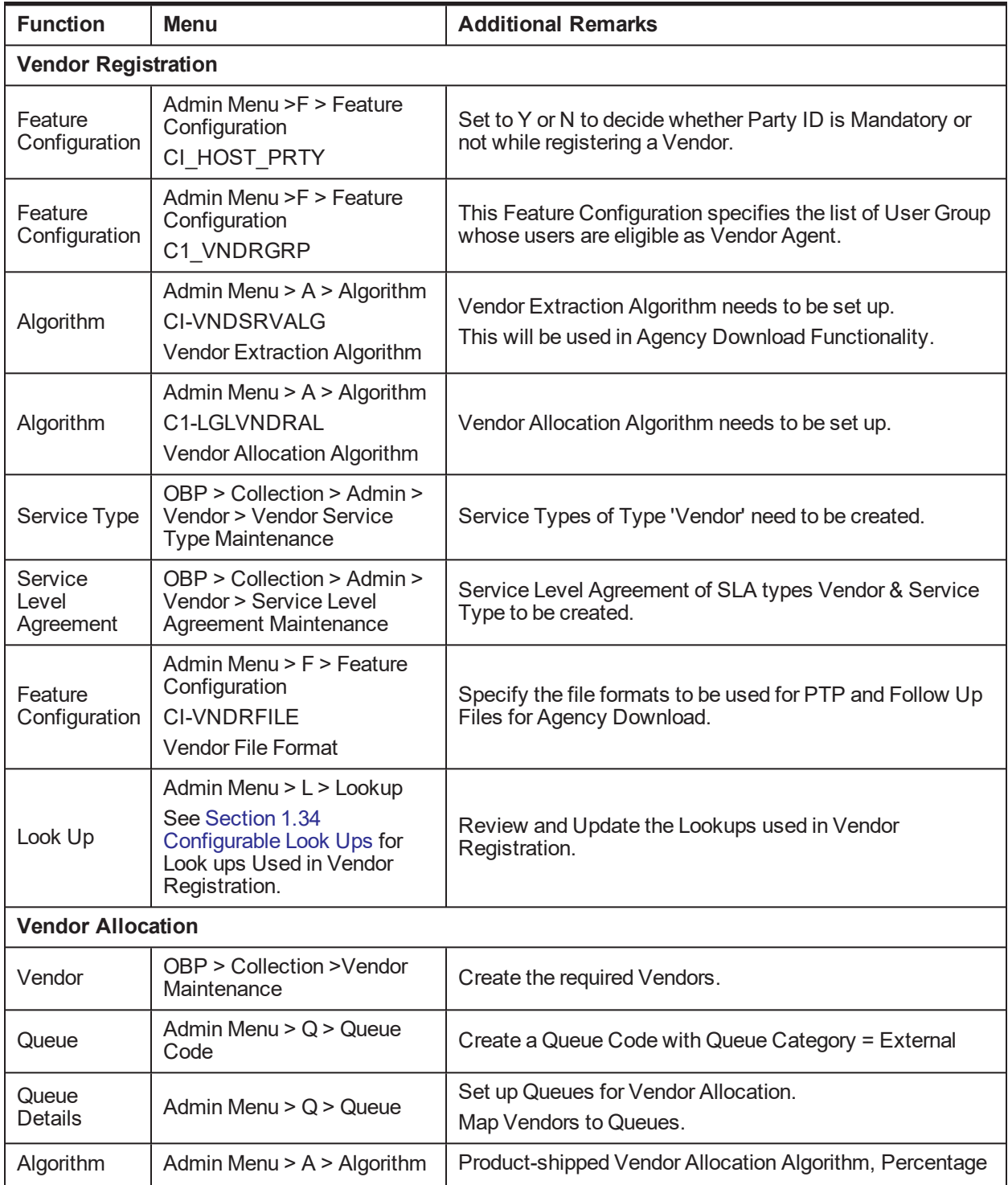
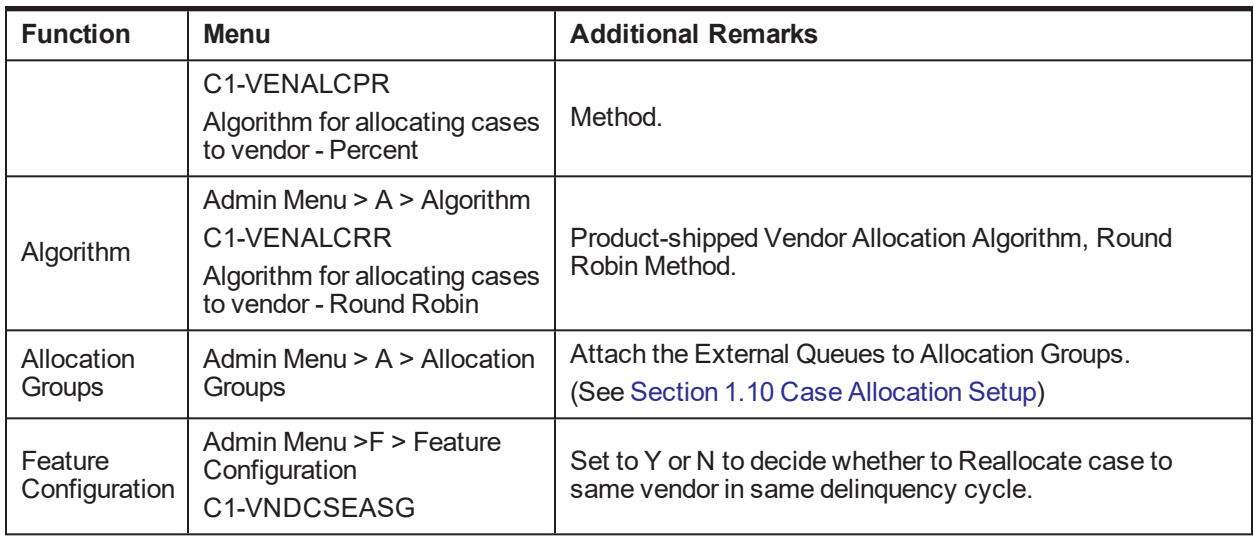

#### **Note**

Vendor Allocation happens as part of the User Allocation Batch.

#### **1.26 Case: Data Management**

This section describes the setup required for capturing values for Additional Parameters during a Case Life cycle.

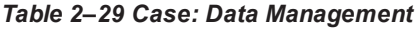

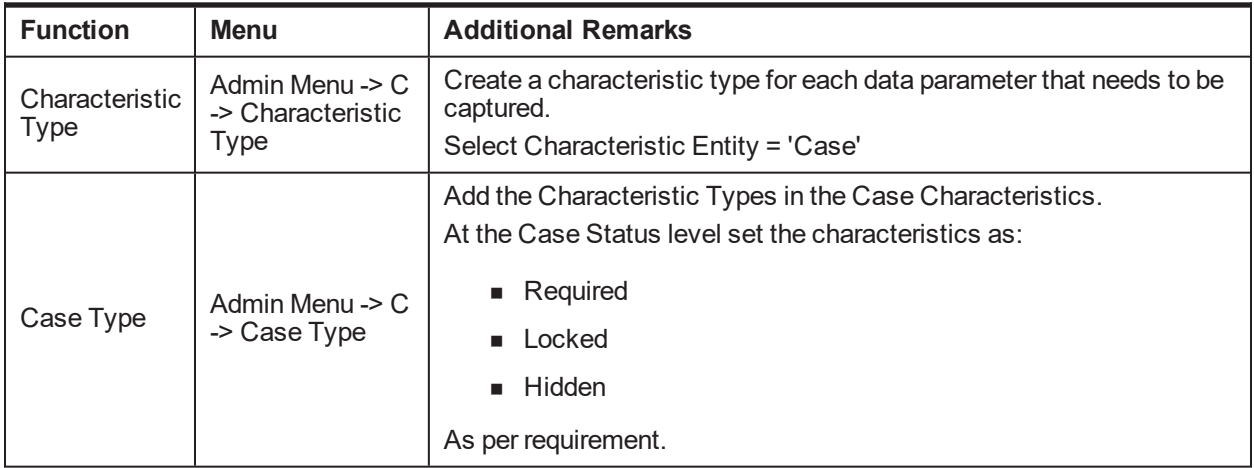

#### **1.27 Case Monitoring (SLA Monitor)**

This section describes the setup required for triggering Alerts or Actions when a specific SLA is not met. The SLA condition is configured in the algorithm.

The Alert could be either:

- Creating a Task of specified Task Type
- **n** Status Transition to given Case Status
- Setting Display Date of the Case
- Making the case available for Reallocation

*Table 2–30 Case Monitoring (SLA Monitor)*

| <b>Function</b>         | <b>Menu</b>                                       | <b>Additional Remarks</b>                                                                                                    |  |
|-------------------------|---------------------------------------------------|----------------------------------------------------------------------------------------------------|--|
|                         | Admin Menu -> $C \rightarrow Case$<br><b>Type</b> | At Case Status Level:                                                                                                    |  |
| Case Type               |                                                   | 1. Select System Event as 'Monitoring'                                                                                                    |  |
|                         |                                                   | 2. Set 'No. of Days' and select required Alerts.                                                                                             |  |
| <b>Batch</b><br>Control | Admin Menu $>$ B $>$ Batch<br>Control             | Product-shipped Batch<br>C <sub>1</sub> -CSTRN<br>Case Transition Batch                                                                      |  |
| Task Type               | Admin Menu $> T > T_0$ - Do<br><b>Type</b>        | Set up product-shipped To-Do Type to be created during<br>Batch Errors.<br>C <sub>1</sub> -CSTRN<br>Case Status Auto Transition Batch Errors |  |

#### **1.28 Display Date Setup**

This section describes the setup required for setting the Display Date, Display Sequence of a Case and managing the priority among the entities that can update Display date.

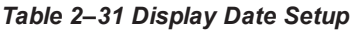

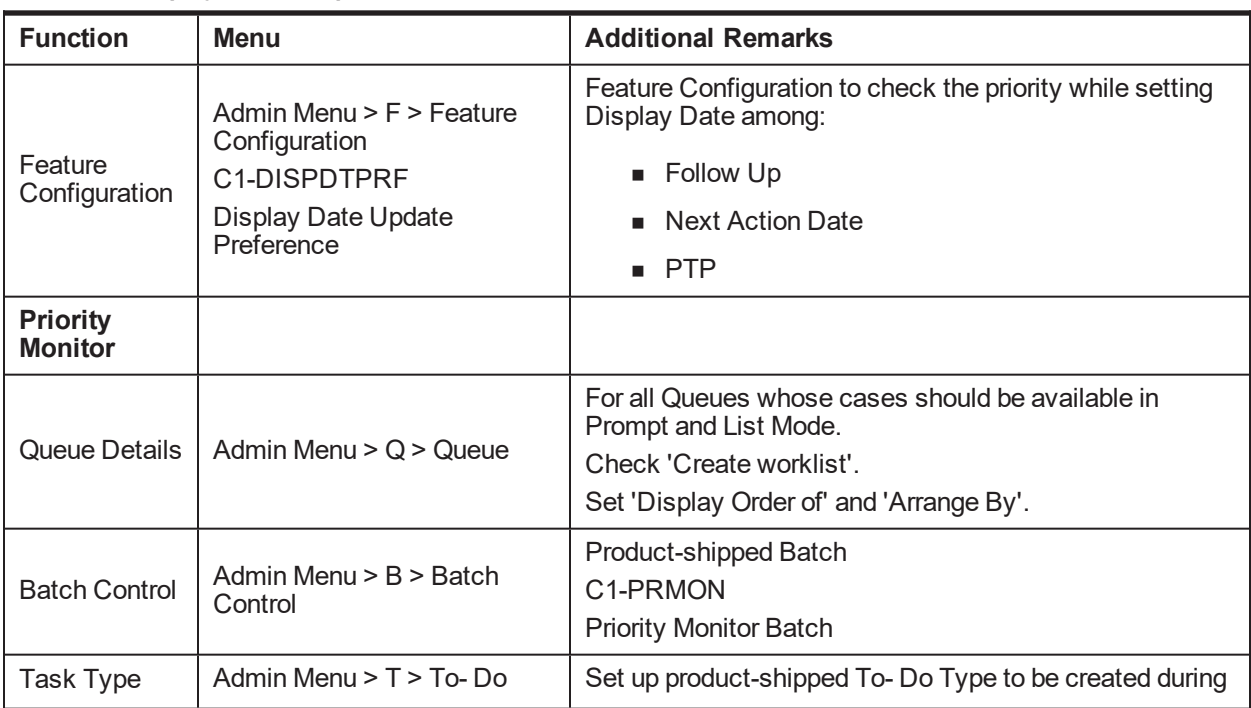

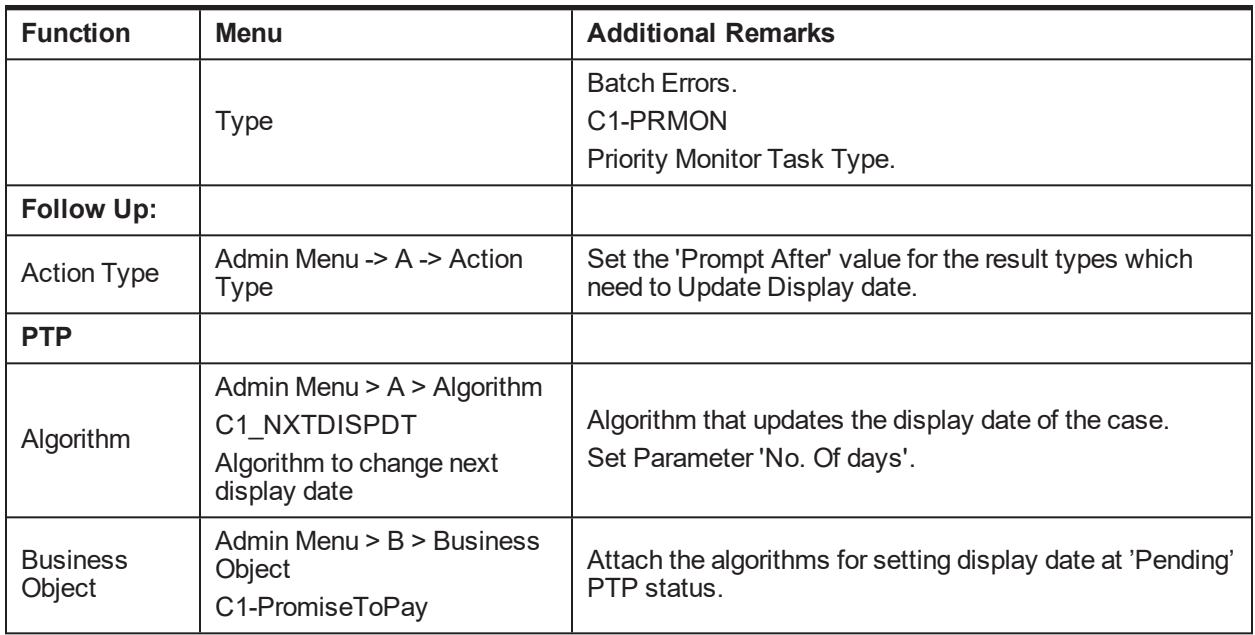

#### **1.29 Case Lock - Unlock**

This section describes the prerequisite setup for handling locked cases via the Case Lock - Unlock Batches.

There are two types of batches for Case Lock Unlock. They are:

- One batch will directly unlock the locked cases.
- <sup>n</sup> Second batch will create a task for administrator to manually unlock cases.

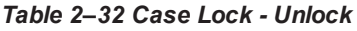

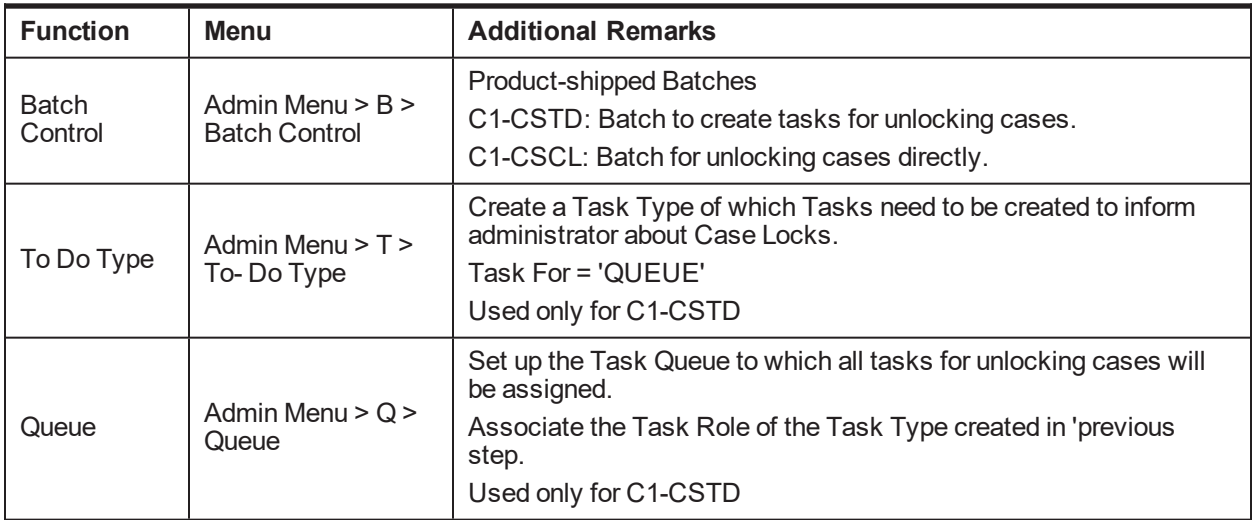

#### **1.30 Supervisory Functions**

This section describes the pre-requisite setup for handling cases using the Supervisory Functions.

*Table 2–33 Supervisory Functions*

| <b>Function</b>          | <b>Menu</b>                                                                                                    | <b>Additional Remarks</b>                                                                       |
|--------------------------|----------------------------------------------------------------------------------------------------|-------------------------------------------------------------------------------------------------|
| Feature<br>Configuration | Admin Menu > F > Feature<br>Configuration<br>C <sub>1</sub> -C <sub>BPL</sub><br>Populate parameter list based on<br><b>Condition Type</b> | Specify the views to be used for Account and Case<br>Level Conditions.                          |
| View                     | <b>NA</b>                                                                                                    | Product-shipped Supervisory Functions View:<br>CI SUPERVISORY ACCT VW<br>CI SUPERVISORY CASE VW |

#### **1.31 Digital Self Help in Collections**

This section describes the important setup details for Oracle Banking Collections and Oracle Banking Recovery Integration with Digital Self Help.

*Table 2–34 Digital Self Help in Collections*

| <b>Function</b>          | <b>Menu</b>                                                                                                    | <b>Additional Remarks</b>                                                                                                    |
|--------------------------|----------------------------------------------------------------------------------------------------|----------------------------------------------------------------------------------------------------|
| User-Party<br>Mapping    | Database entry required in flx<br>fw_config_all_b table for PROP<br>VALUE = 'NAME, USER<br>ID, MAIL' having prop<br>ID='USER SEARCH<br>PARAMS' |                                                                                                    |
| Feature<br>Configuration | Admin Menu $>$ F $>$ Feature<br>Configuration<br>C1 PTPAR                                                                                      | Specify the Task Type for AES Admin level task                                                                               |
| Feature<br>Configuration | Admin Menu $>$ F $>$ Feature<br>Configuration<br>C1-CCIMPF                                                                                     | Enterprise level flag to specify whether AES Hyperlink<br>to be displayed on Overview page of OBP Collections.               |
| Feature<br>Configuration | Admin Menu $>$ F $>$ Feature<br>Configuration<br>C <sub>1</sub> -ACRI                                                                          | User Role level flag to specify whether AES Hyperlink<br>to be displayed on Overview page of OBP Collections.                |
| Feature<br>Configuration | Admin Menu > F > Feature<br>Configuration<br>C <sub>1-RCBA</sub>                                                                               | Specify the Task Type for AES Admin level task<br>which are to be created for Follow-up's for Not In<br>Collection Accounts. |
| Feature<br>Configuration | Admin Menu $>$ F $>$ Feature<br>Configuration<br>C1-AESPYMT                                                                                    | Specify the parameters for Payments to be done in<br>OBP from the AES interface.                                             |

## **1.32 Other Important Setup**

This section describes the other important setup details.

*Table 2–1 Other Important Setup*

| <b>Function</b>                          | <b>Menu</b>                                                                                                    | <b>Additional Remarks</b>                                                                                                    |  |
|------------------------------------------|----------------------------------------------------------------------------------------------------|----------------------------------------------------------------------------------------------------|--|
| <b>Host Access to</b><br><b>User</b>     |                                                                                                    |                                                                                                    |  |
| Feature<br>Configuration                 | Admin Menu > F > Feature<br>Configuration<br>C1-ACRI<br>New Option Type Source Host<br>Rule ID                                                                                                    | This Feature Configuration specifies the access<br>to hosts based at User Role level.                                                 |  |
| Collector<br>Dashboard                   | DB entry for Proper User Role in<br>flx_fw_config_all_b table for<br>PROP ID 'collection.roles'<br>Prop_value=true for PROP_<br>ID='show.dashboard' &<br>CATEGORY ID='UiConfig' in<br>flx fw config all b table | When the User with mentioned role log in to OBP<br>system, the Collector Dashboard appears by<br>default after login.                 |  |
| <b>Payment Tracker</b>                   |                                                                                                    |                                                                                                    |  |
| Feature<br>Configuration                 | Admin Menu > F > Feature<br>Configuration<br>C1-CCIMPF<br>Option Type > Payment Tracker<br>Mode                                                                                                    | This Feature Configuration specifies if Payment<br>Tracker Mode is enabled for Loan Accounts.                                         |  |
| <b>Customer</b><br><b>Contact Pop-up</b> |                                                                                                    |                                                                                                    |  |
| Feature<br>Configuration                 | Admin Menu > F > Feature<br>Configuration<br>C1-CCIMPF<br>Option Type > Implementation<br>Flag for Contact                                                                                                    | This Feature Configuration specifies enabling or<br>disabling of Customer Contact pop-up display on<br>page load at enterprise level. |  |
| Feature<br>Configuration                 | Admin Menu > F > Feature<br>Configuration<br>C1-CCIMPF<br>Option Type > Case Type to<br>Skip Contact for PTP                                                                                                    | This Feature Configuration specifies Case Type<br>to Skip Contact Authentication for PTP Creation.                                    |  |
| Feature<br>Configuration                 | Admin Menu > F > Feature<br>Configuration<br>C1-ACRI<br>New Option Type User Group<br>Rule ID                                                                                                    | This Feature Configuration specifies enabling or<br>disabling of Customer Contact pop-up display on<br>page load at User Role level.  |  |
| <b>Sticky Notes</b>                      |                                                                                                    |                                                                                                    |  |

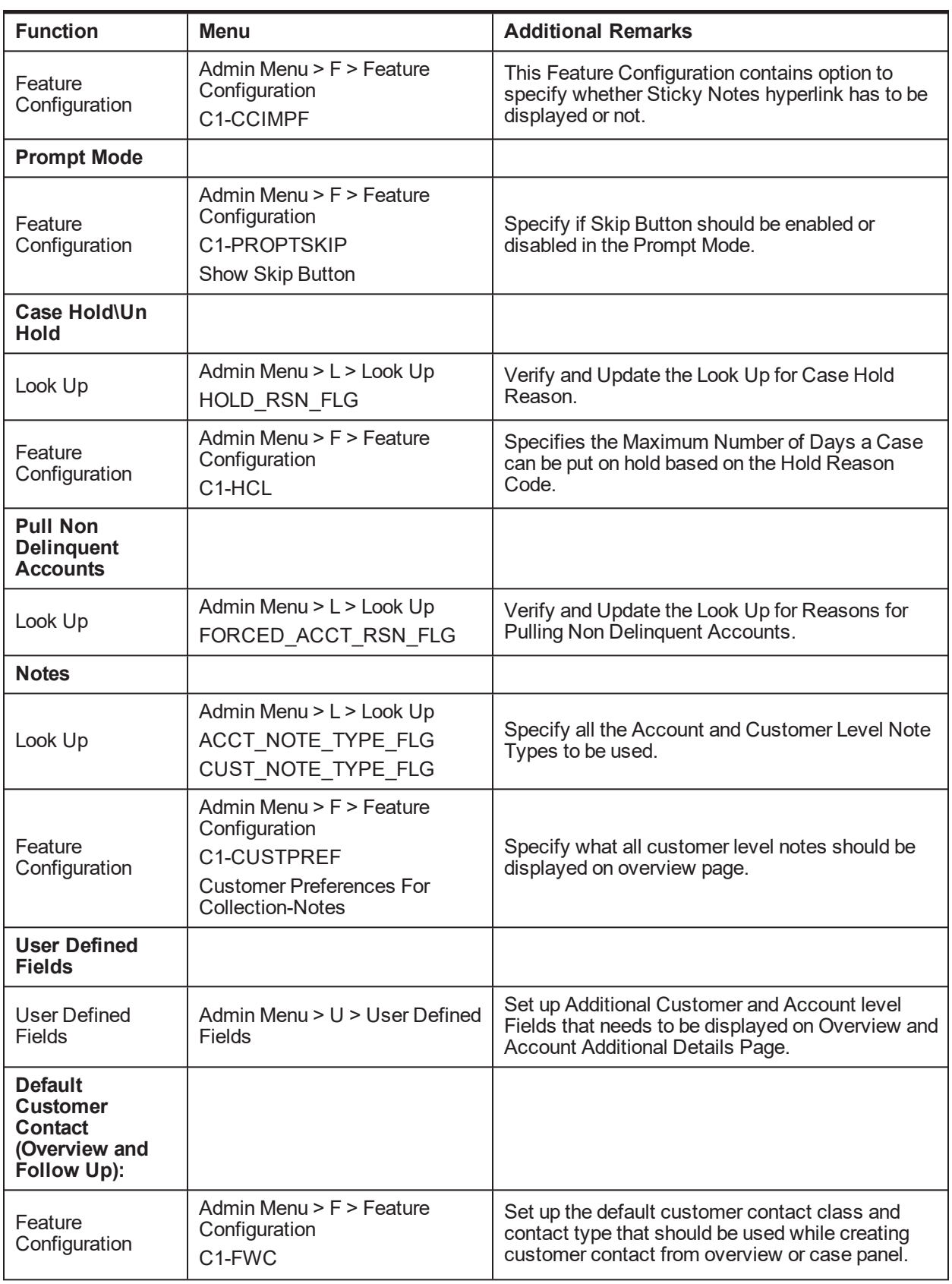

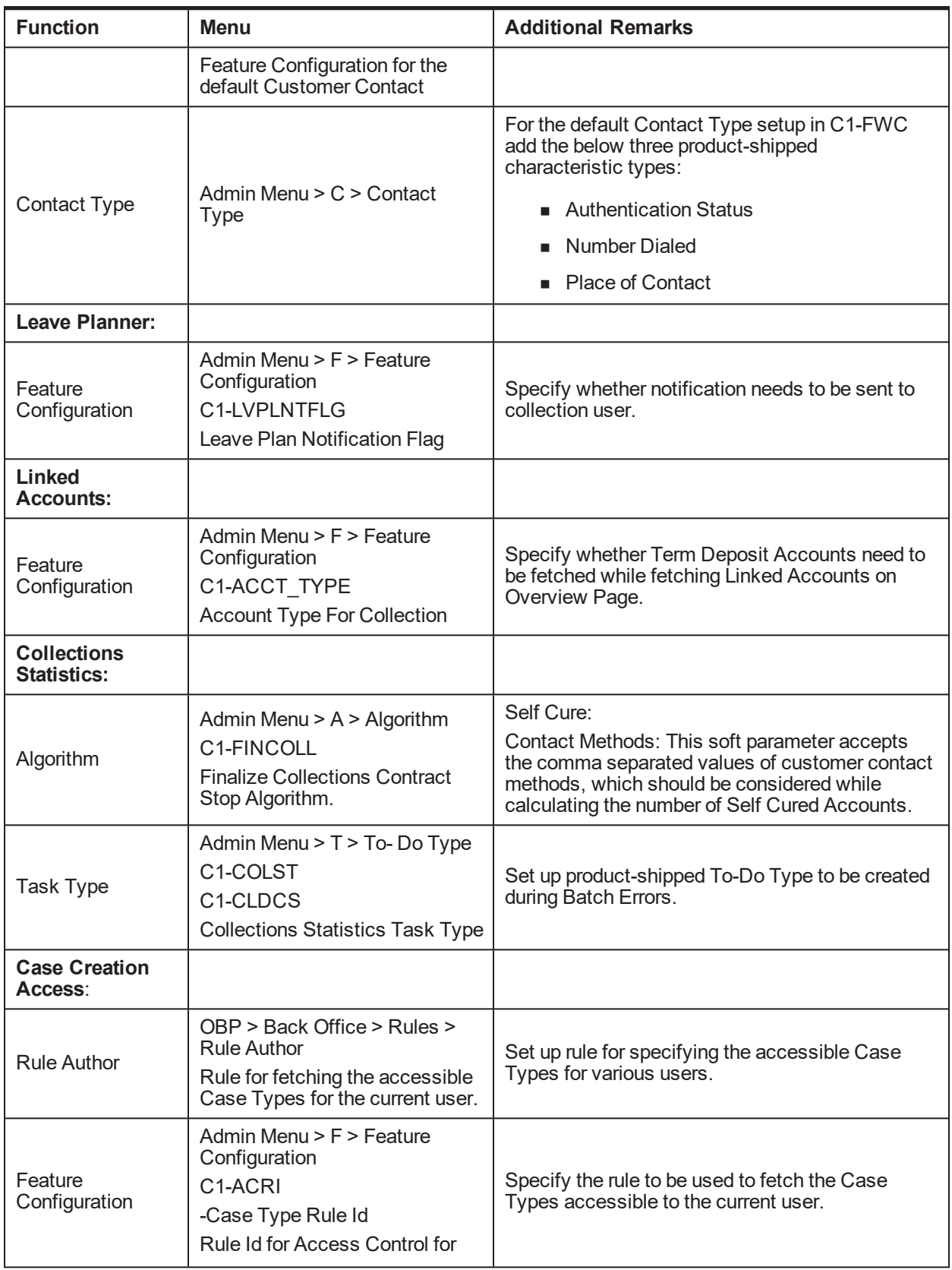

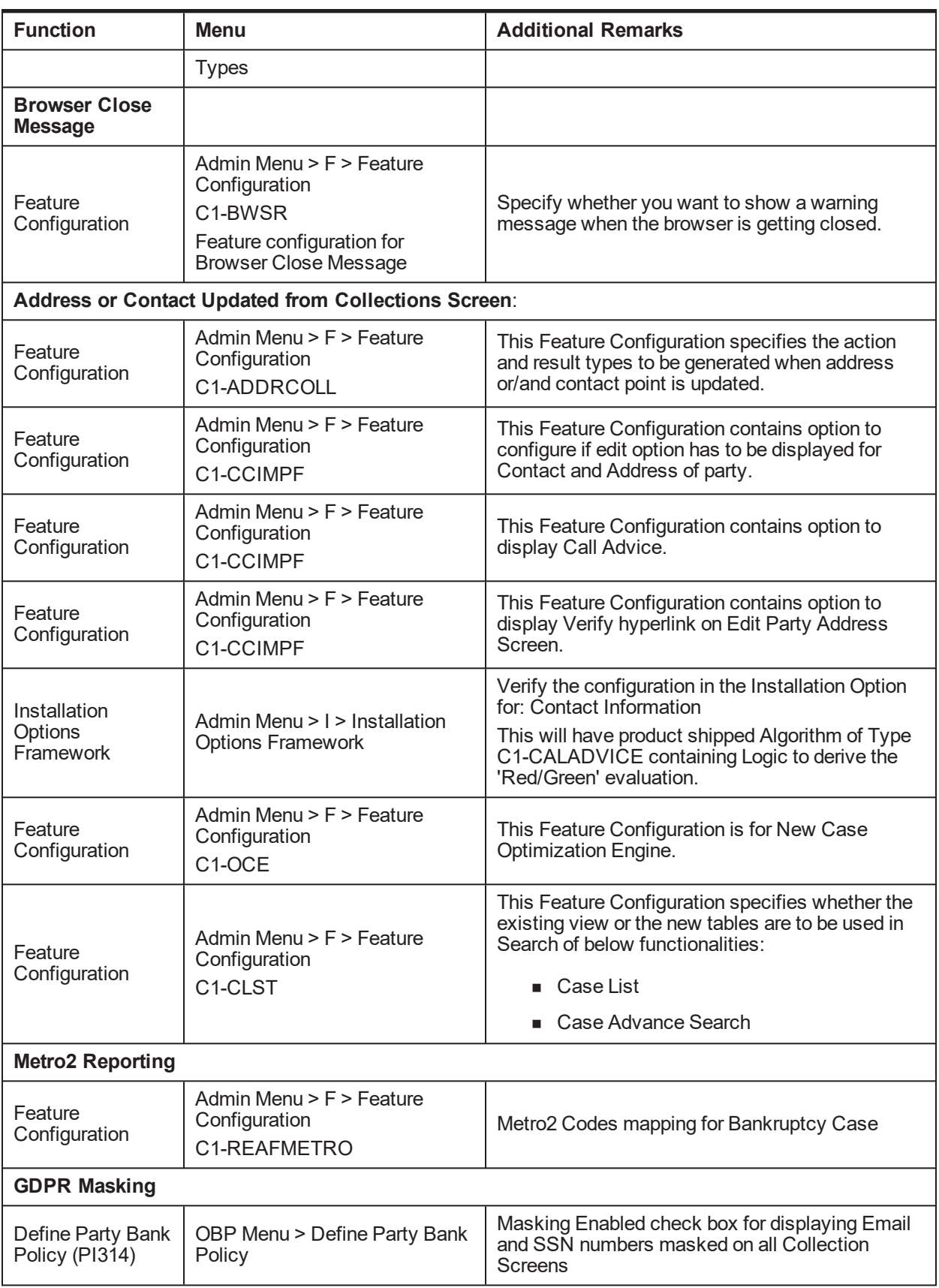

# **1.33 Other Important Product-Shipped Algorithms**

This section describes the product-shipped algorithm details.

| <b>Algorithm Type</b>                                                | <b>Description</b>                                                                              | <b>Algorithm Entity</b>                    |  |
|----------------------------------------------------------------------|-------------------------------------------------------------------------------------------------|--------------------------------------------|--|
| C1-ALERT                                                             | Algorithm Type for alert integration                                                            | <b>Customer Contact - Action Algorithm</b> |  |
| <b>CSAT-STAT</b>                                                     | <b>Auto Transition After N Hours</b>                                                            | Case Type - Auto Transition                |  |
| C1-CCCREATE                                                          | New Customer Contact Creation<br>Algorithm                                                      | Case Type - Enter Status                   |  |
| C1-RTCT                                                              | Result Type Case Transition Algorithm                                                           | Result Type - Post Processing Algorithm    |  |
| Update Legal and Repo case status on<br>C1-LEREPOCT<br>enter process |                                                                                                 | Case Type - Enter Status                   |  |
| C1-CUSTSW                                                            | Update Customer Level Switch                                                                    | Case Type - Enter Status                   |  |
| C1-UPDRVWDT                                                          | <b>Update Review Date of Accounts</b>                                                           | Case Type - Enter Status                   |  |
| <b>CS-MONITOR</b>                                                    | Case Monitor if No action for X Days                                                            | Case Type - Auto Transition                |  |
| C1-CLSTODO                                                           | Close Task Types                                                                                | Case Type - Exit Status                    |  |
| C1-ALLOCQUE                                                          | Allocate Queue for Customer Level<br>Case                                                       | Case Type - Enter Status                   |  |
| C1-CSAM                                                              | Cross Strategy Action Matrix (CSAM)<br>Algorithm Type                                           | Case Type - CSAM                           |  |
| C1-UPDWARN                                                           | Update Warning Indicator in Host                                                                | Case Type - Enter Status                   |  |
| C1-TRAN-STAT                                                         | <b>Transition to Default Next Status</b>                                                        | Case Type - Auto Transition                |  |
| C1-CTRANTCRE                                                         | Generic Algorithm for Case Transition<br>and Task Creation                                      | Result Type - Post Processing Algorithm    |  |
| C1-ECRTS                                                             | Supervisor Referral Algorithm                                                                   | Result Type - Post Processing Algorithm    |  |
| C1-HOLDCASE                                                          | Hold Case Algorithm                                                                             | Result Type - Post Processing Algorithm    |  |
| C1-CRETCSFL                                                          | Create Required Case on Follow Up                                                               | Result Type - Post Processing Algorithm    |  |
| C1-ECUPCASE                                                          | Update Case Level Data when a case<br>enters a new status                                       | Case Type - Enter Status                   |  |
| C1-PULLNDACC                                                         | Pull all the non delinquent accounts of<br>the customer into collections                        | Case Type - Enter Status                   |  |
| C1-VLDBCDATA                                                         | Validate if appropriate Case Details<br>have been entered by the user                           | Result Type - Post Processing Algorithm    |  |
| C1-CKSPLCASE                                                         | Check if any active case is present of<br>a given case category or case type on<br>the customer | Case Type - Enter Status                   |  |
| C1-EXCACCDLR                                                         | Exclude all the associated accounts<br>from Dialer                                              | Case Type - Enter Status                   |  |

*Table 2–2 Other Important product-shipped Algorithms*

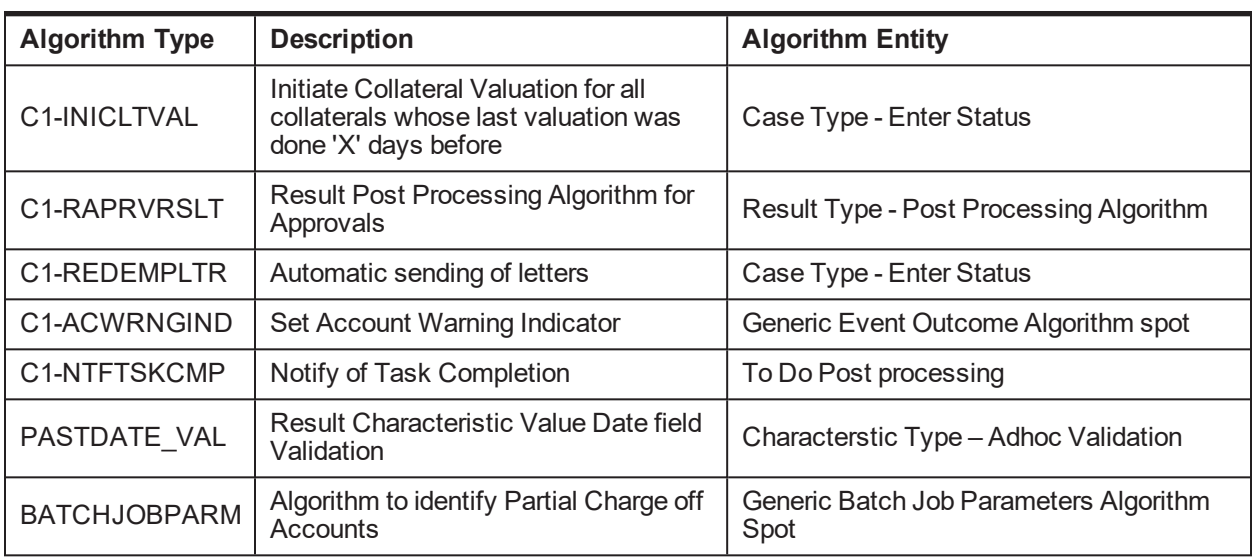

## **1.34 Configurable Look Ups**

This section describes the configurable look up details.

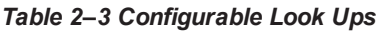

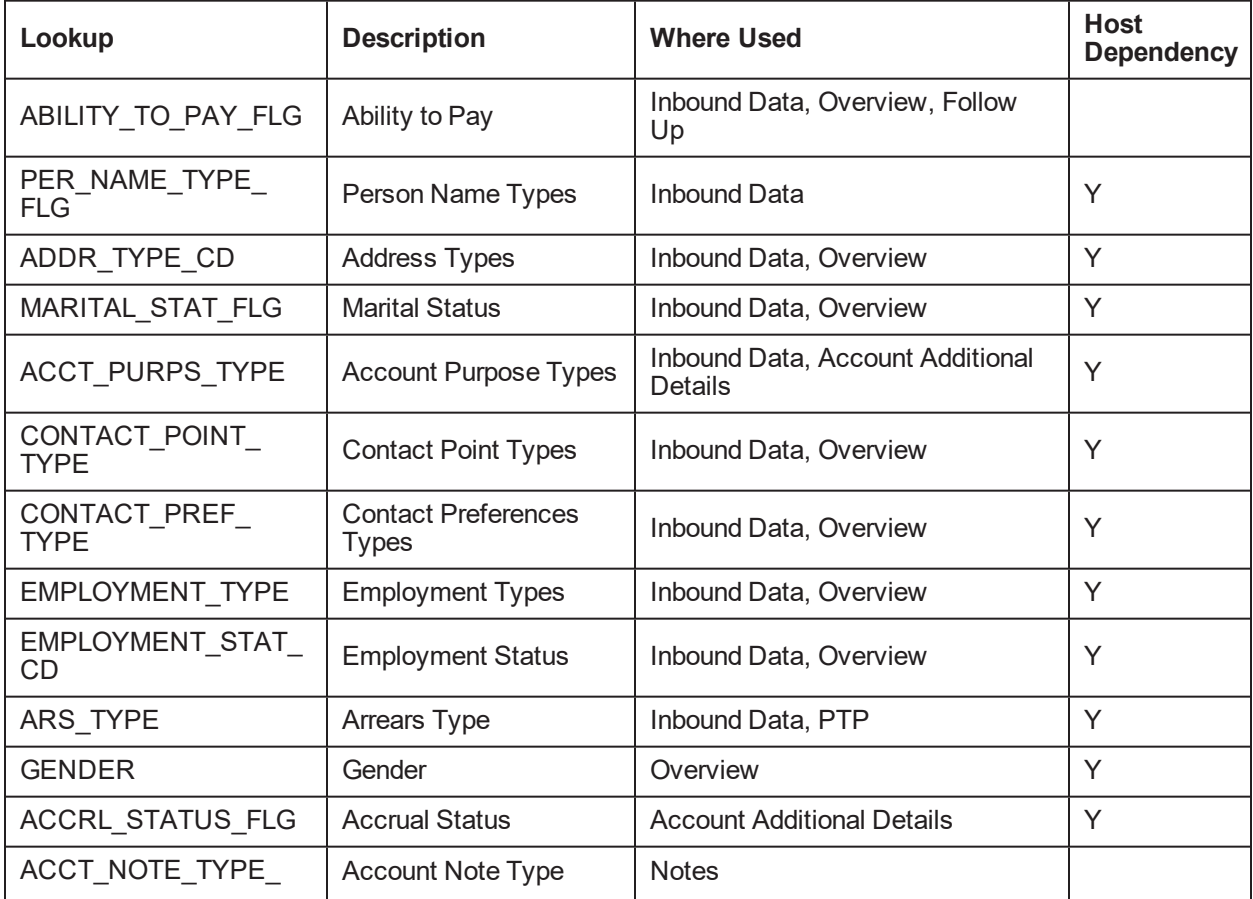

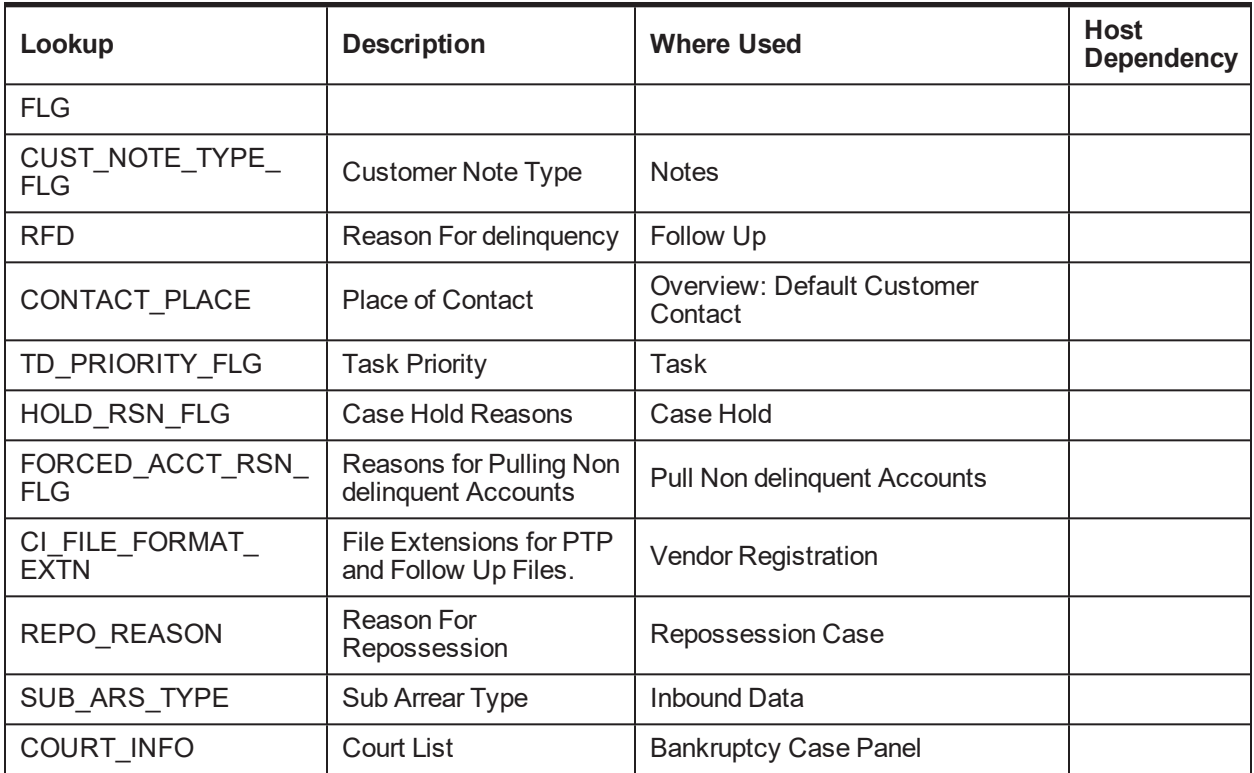

#### **1.35 Product-Shipped Batch Controls- Collections**

This section describes the product-shipped batch control details.

*Table 2–4 Product-shipped Batch Controls*

| <b>Batch Name</b>                                                     | <b>Batch Code</b>                | Single\Multi - Threaded |
|-----------------------------------------------------------------------|----------------------------------|-------------------------|
| Delinquency Identification                                            | C <sub>1</sub> -DELID            |                         |
| Move Delinquent Accounts to Collections Admin<br><b>Feeder Tables</b> | C1-MVDEL                         |                         |
| Validate Incoming Data from Host                                      | C <sub>1</sub> -VALFD            |                         |
| <b>Create Entity</b>                                                  | C <sub>1</sub> -CRENT            | Multi Threaded          |
| <b>Update Entity</b>                                                  | C1-UPENT                         | Multi Threaded          |
| Increment DPD                                                         | C <sub>1</sub> -INCDP            | Multi Threaded          |
| <b>Derived Fields</b>                                                 | C <sub>1</sub> -DRFLD            |                         |
| <b>Suspend Activity Monitor</b>                                       | C <sub>1</sub> -SUSMN            |                         |
| <b>Bulk Contact Creation</b>                                          | C <sub>1</sub> -BLKCC            | Multi Threaded          |
| <b>Contact Processing</b>                                             | C1-CNTPR                         | Multi Threaded          |
| <b>Strategy Monitor</b>                                               | C <sub>1</sub> -C <sub>SMB</sub> | Multi Threaded          |

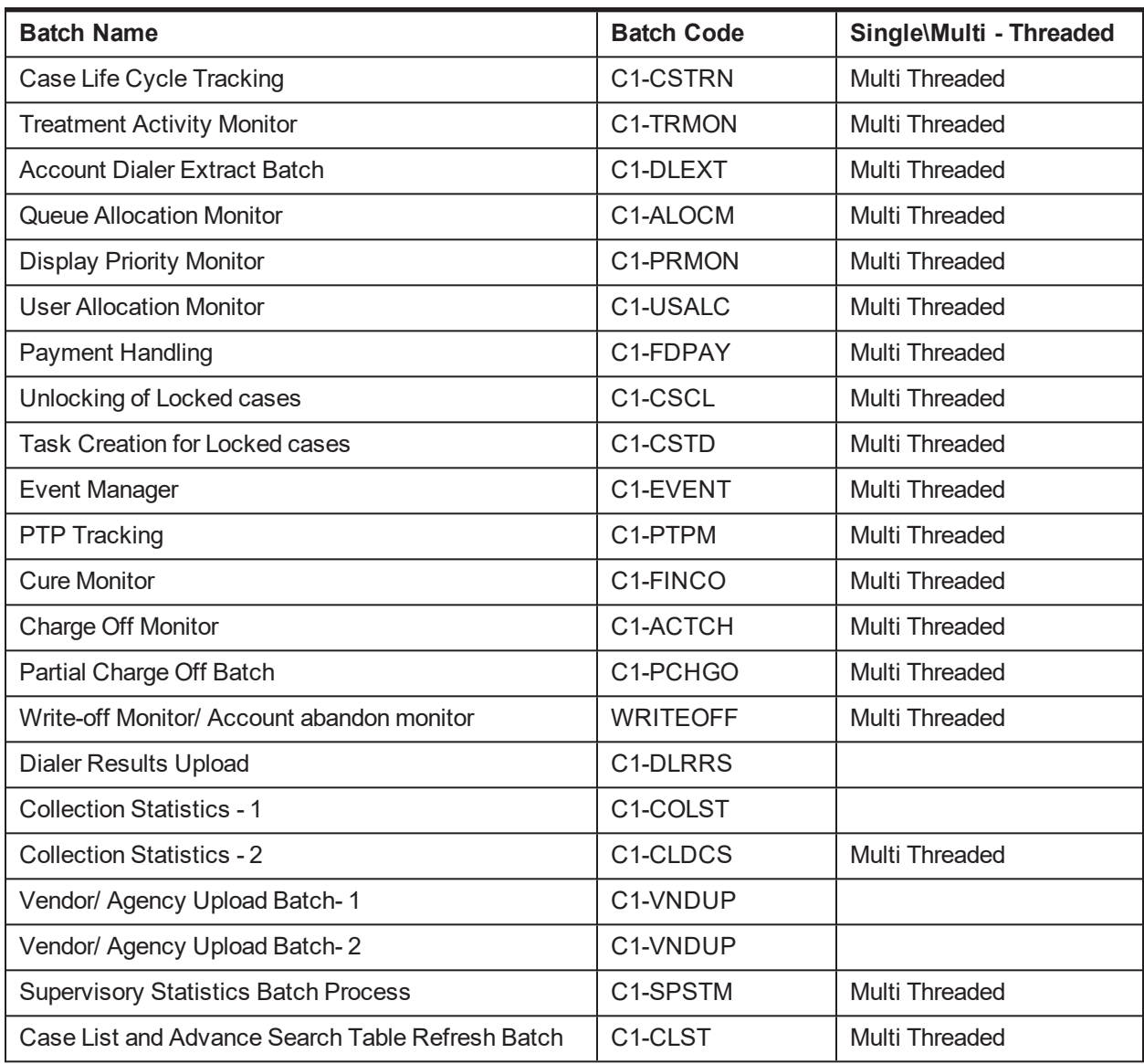

## **1.36 Product-Shipped Collections Facts**

Following is the list of all product-shipped Collections Facts.

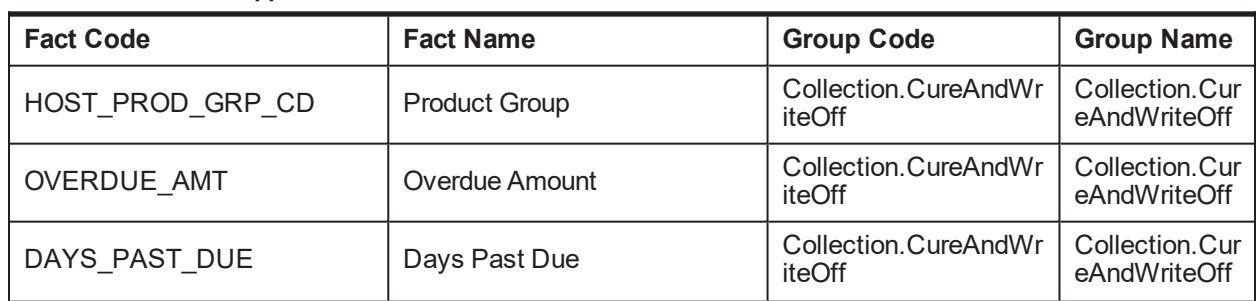

#### *Table 2–5 Product-shipped Facts*

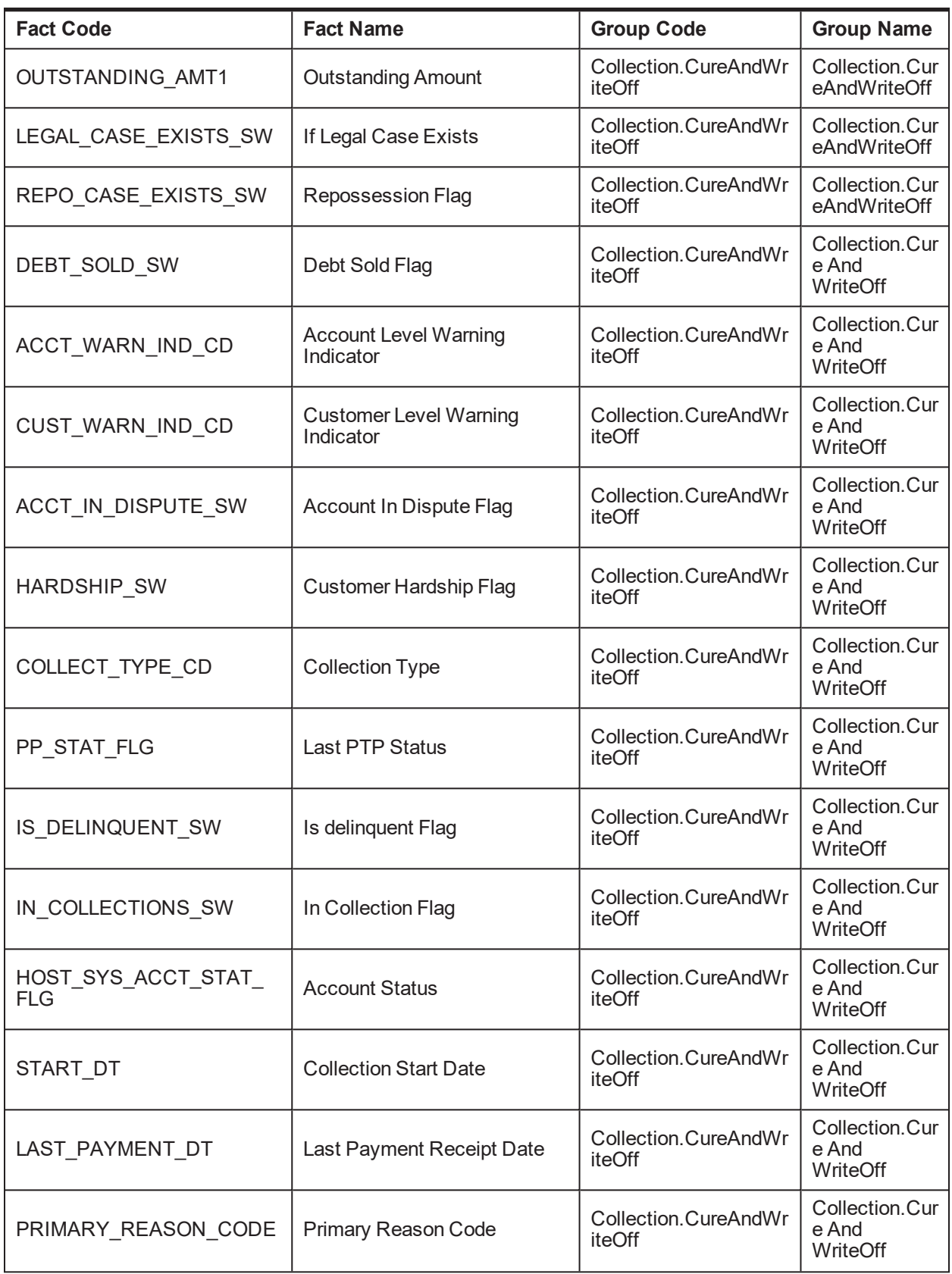

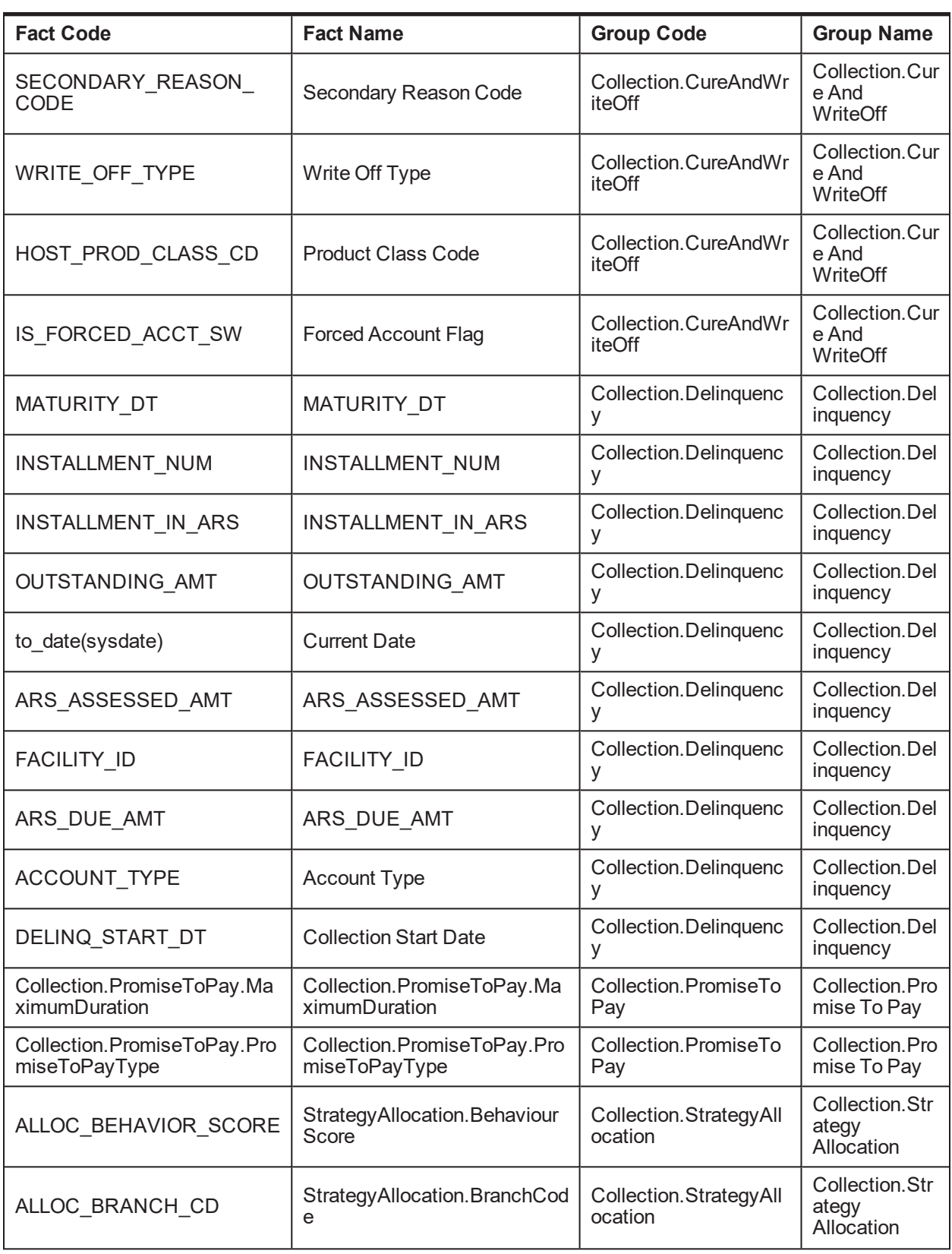

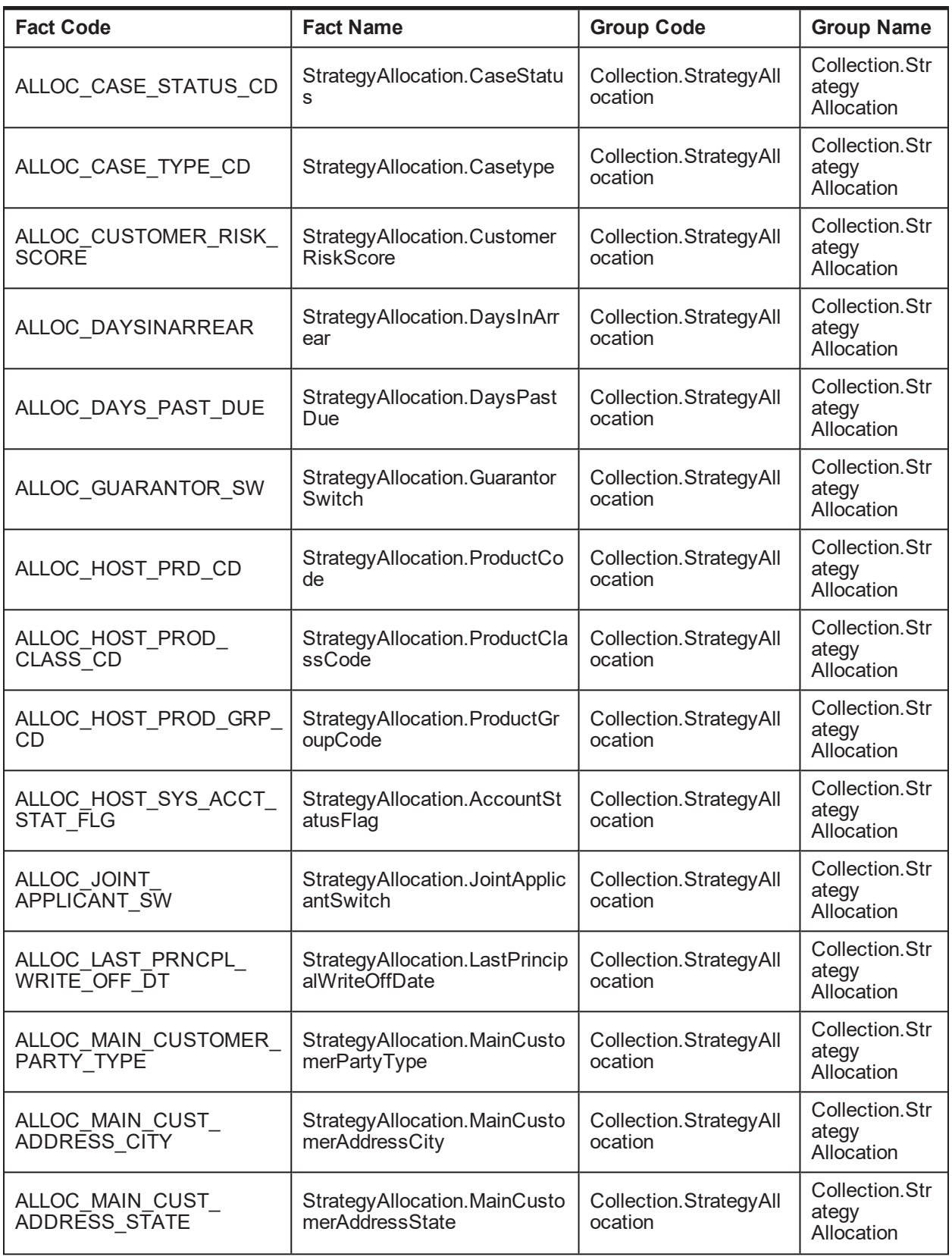

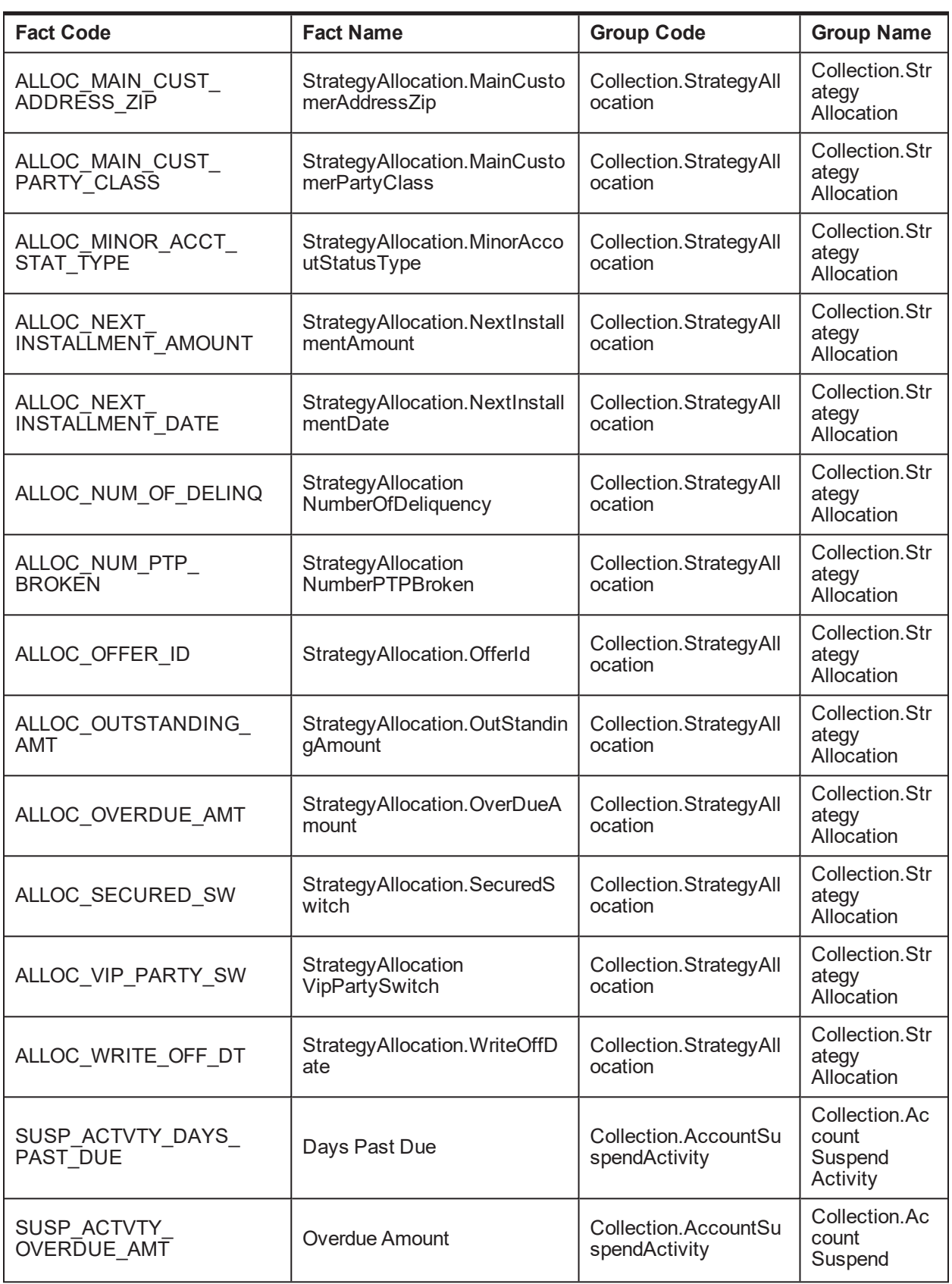

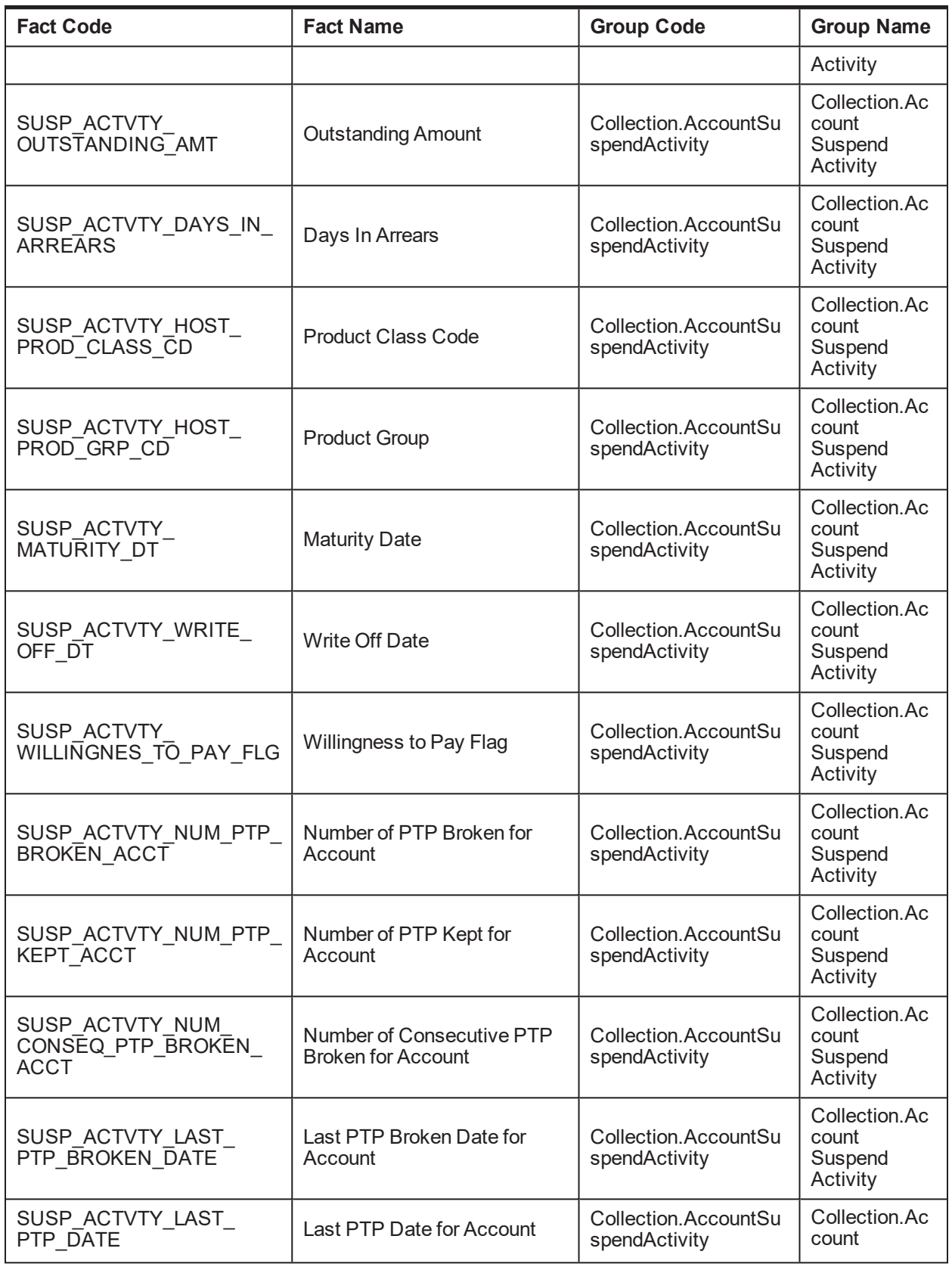

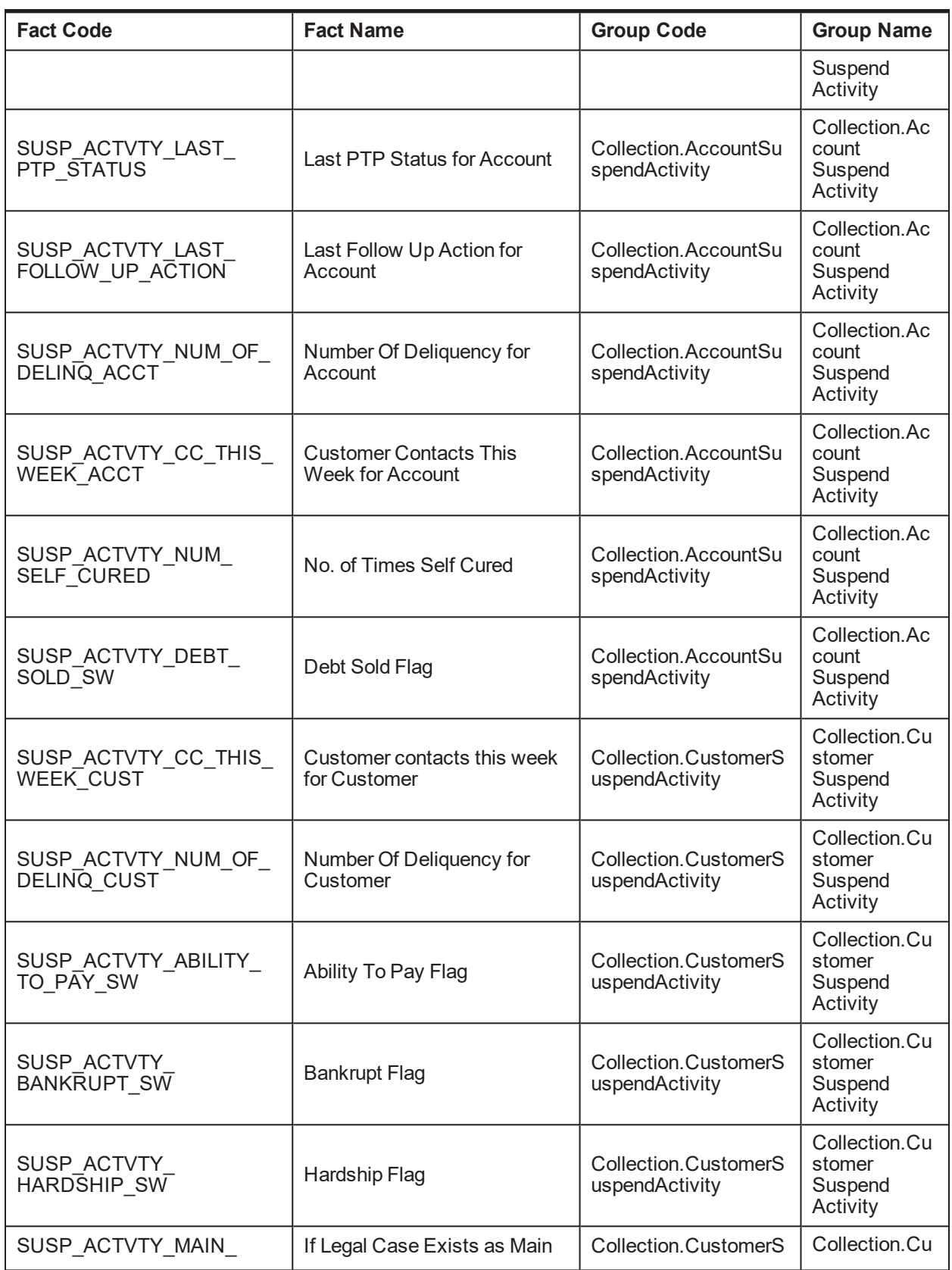

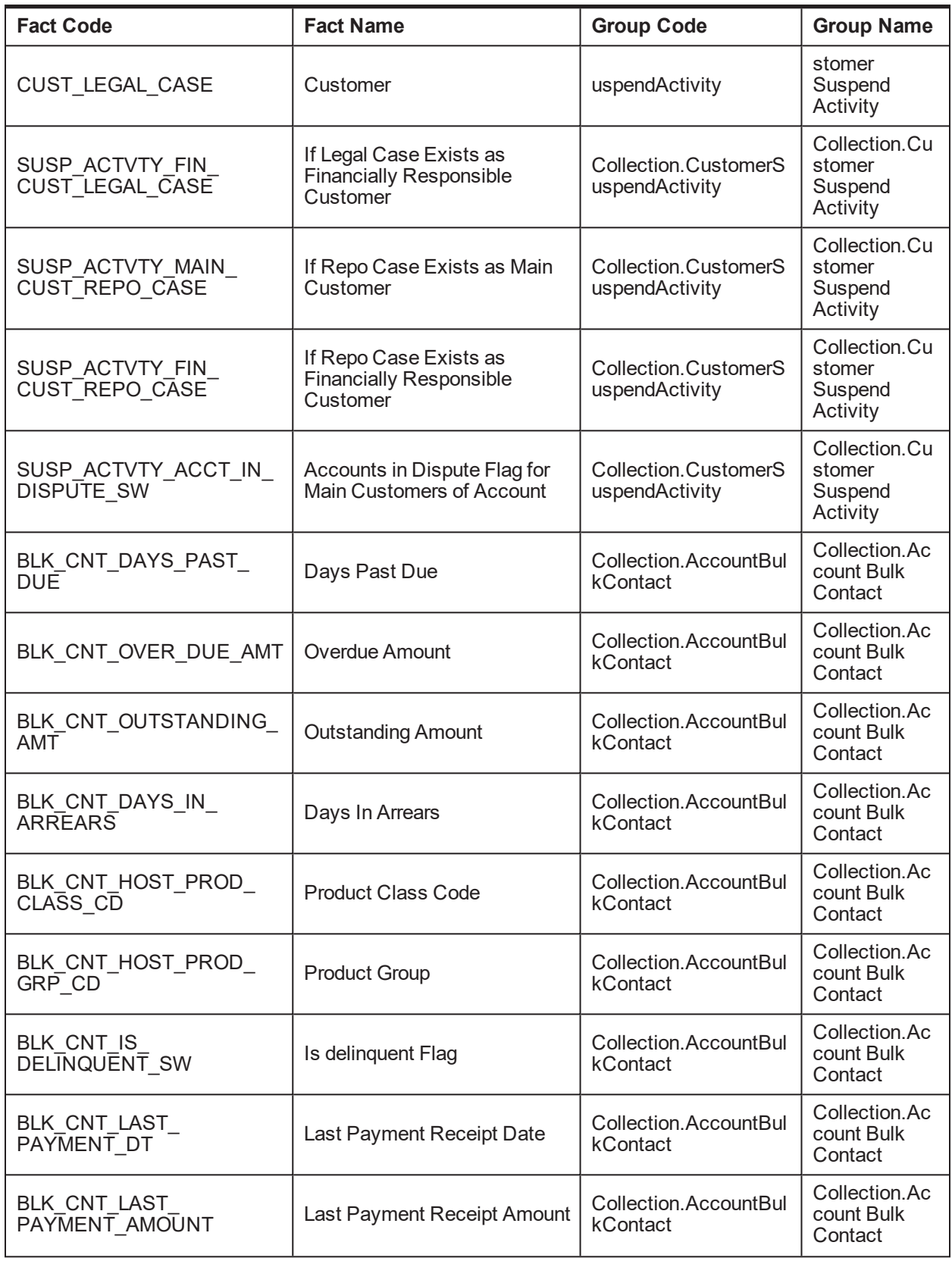

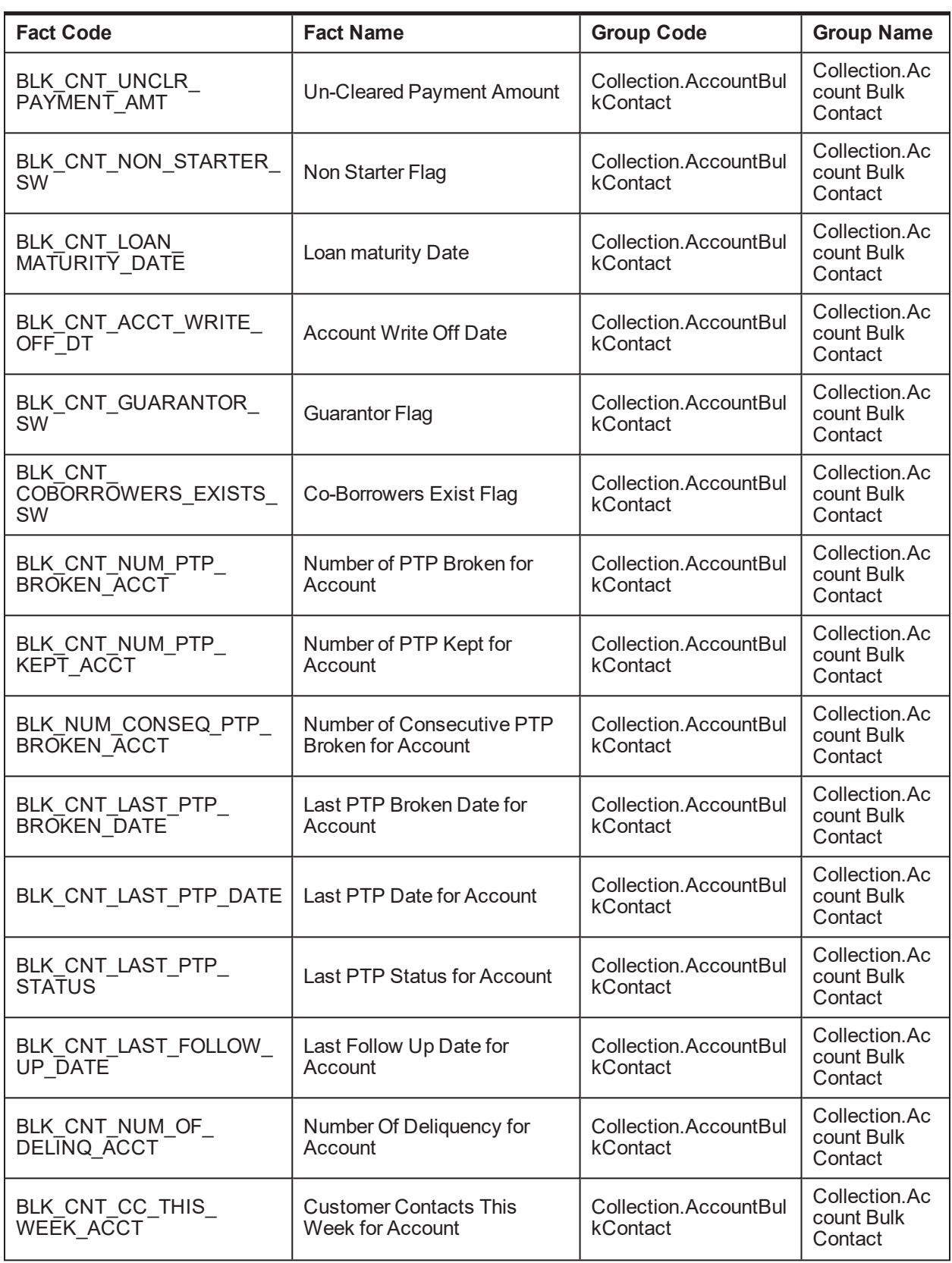

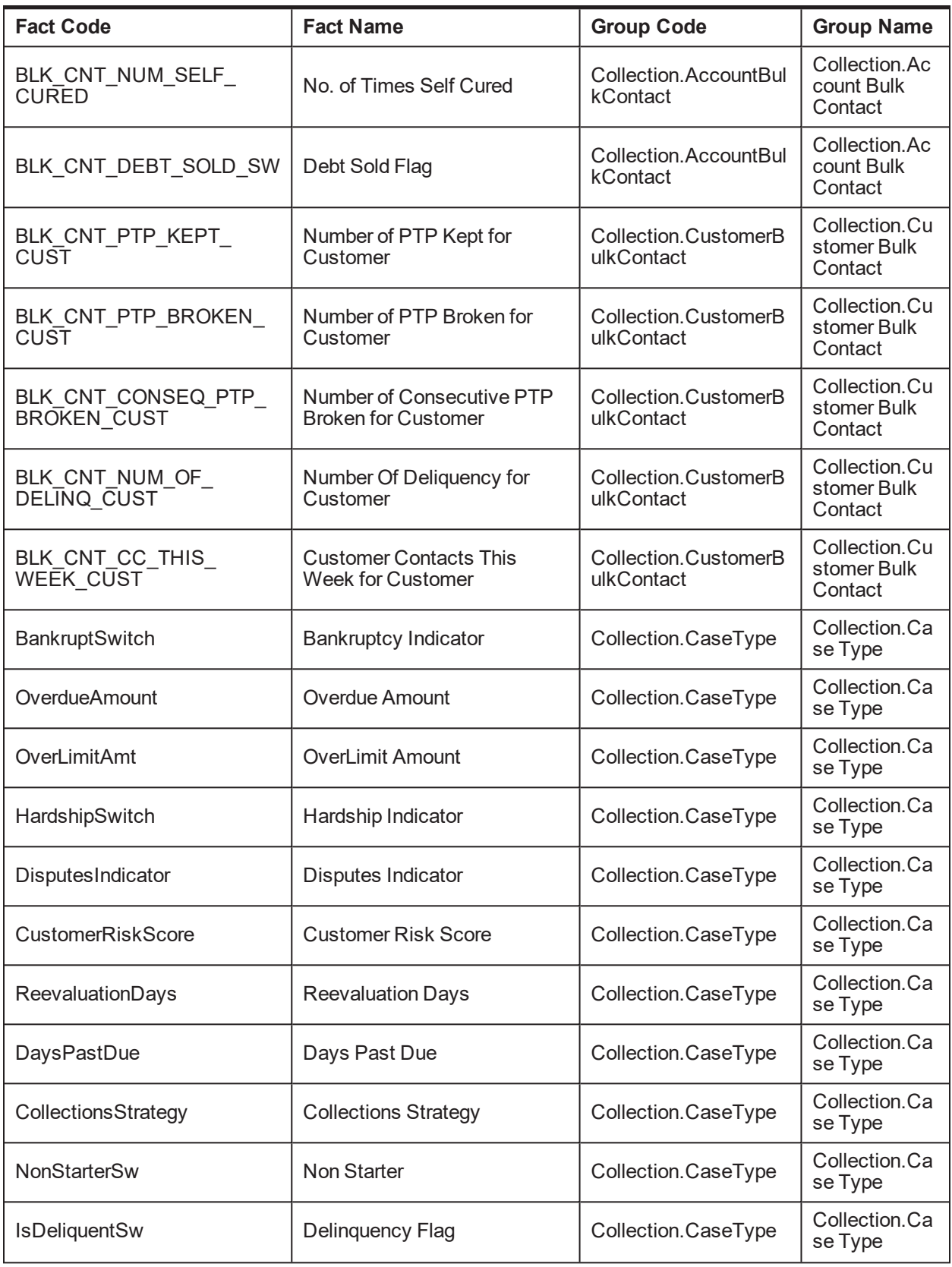

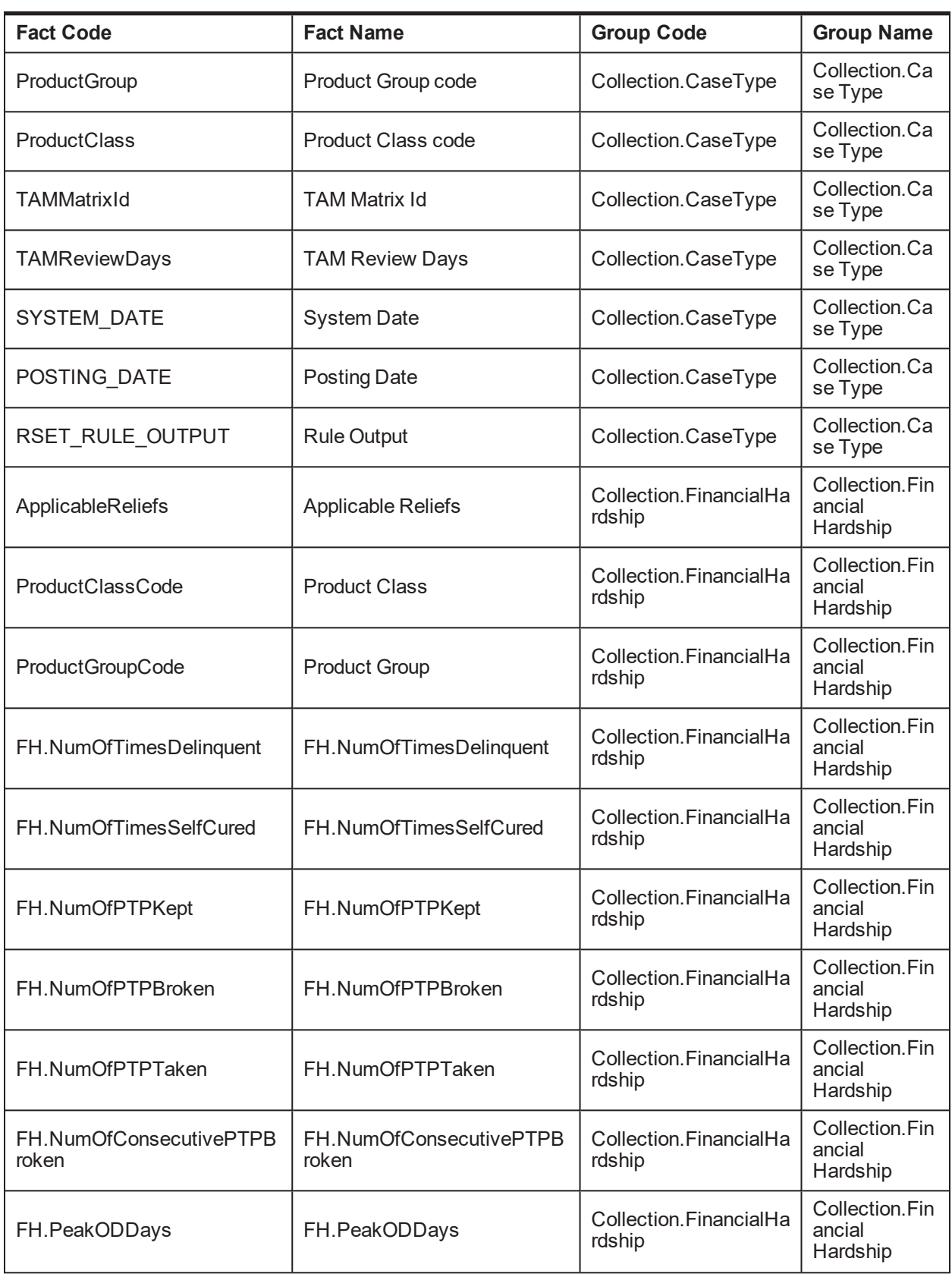

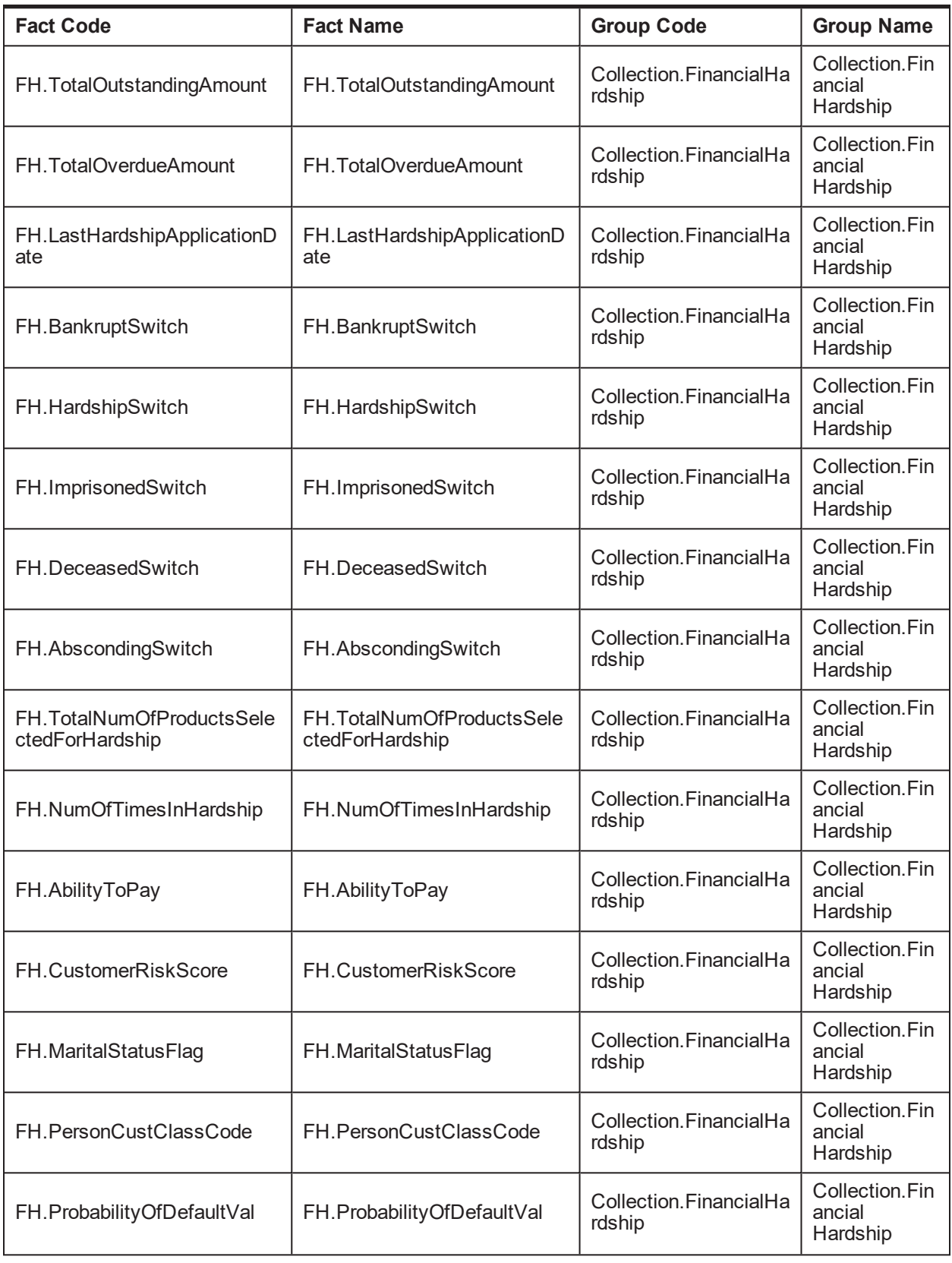

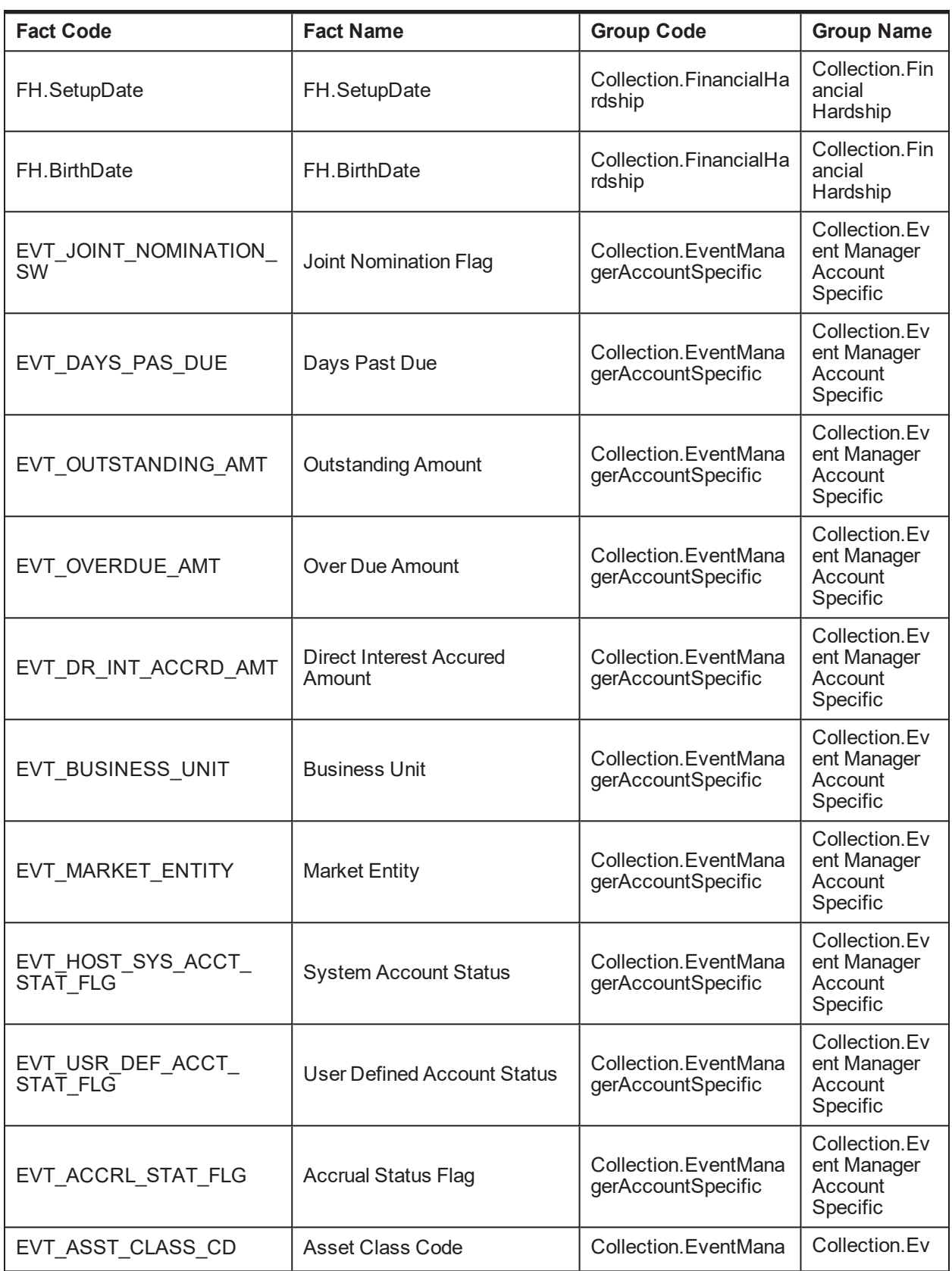

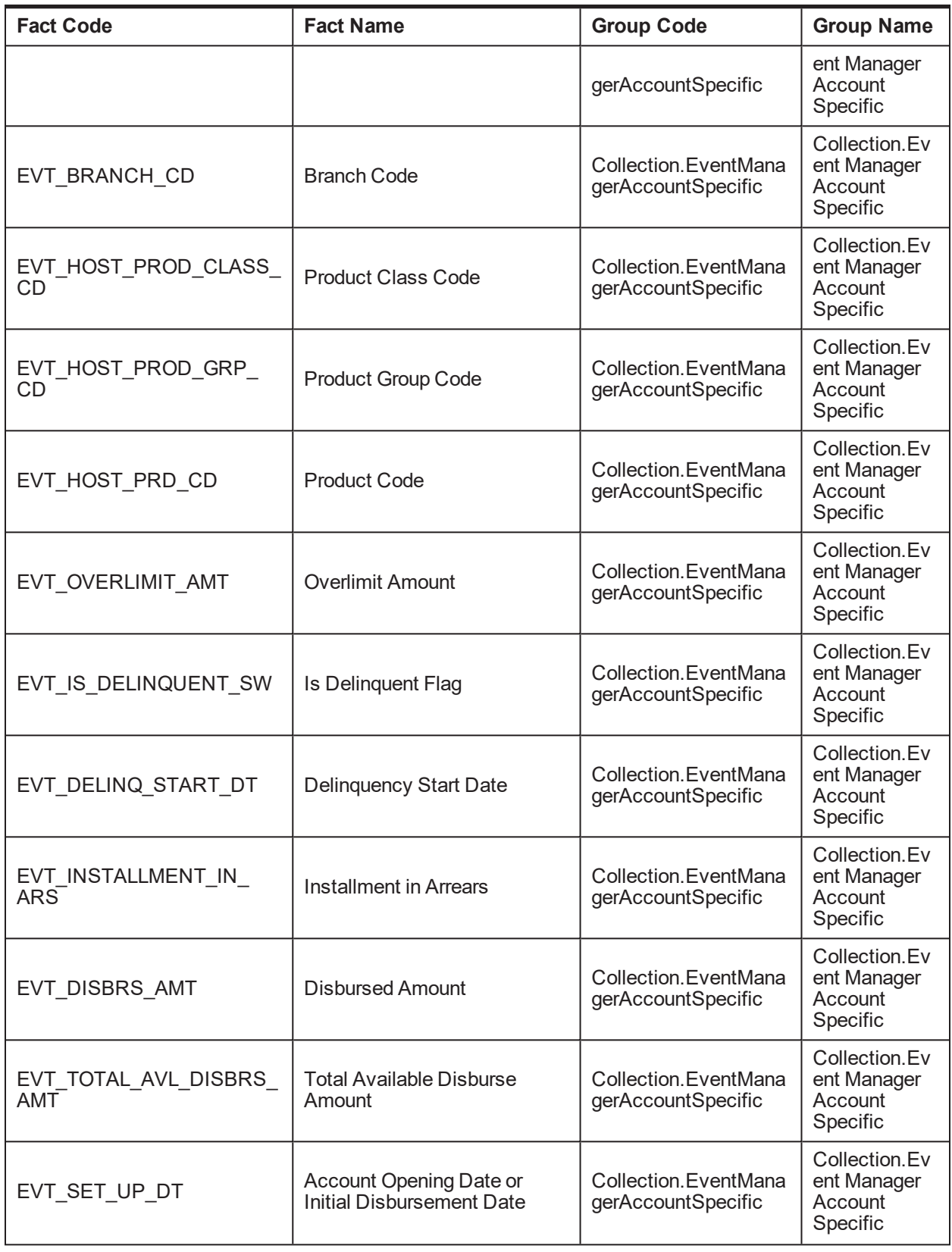

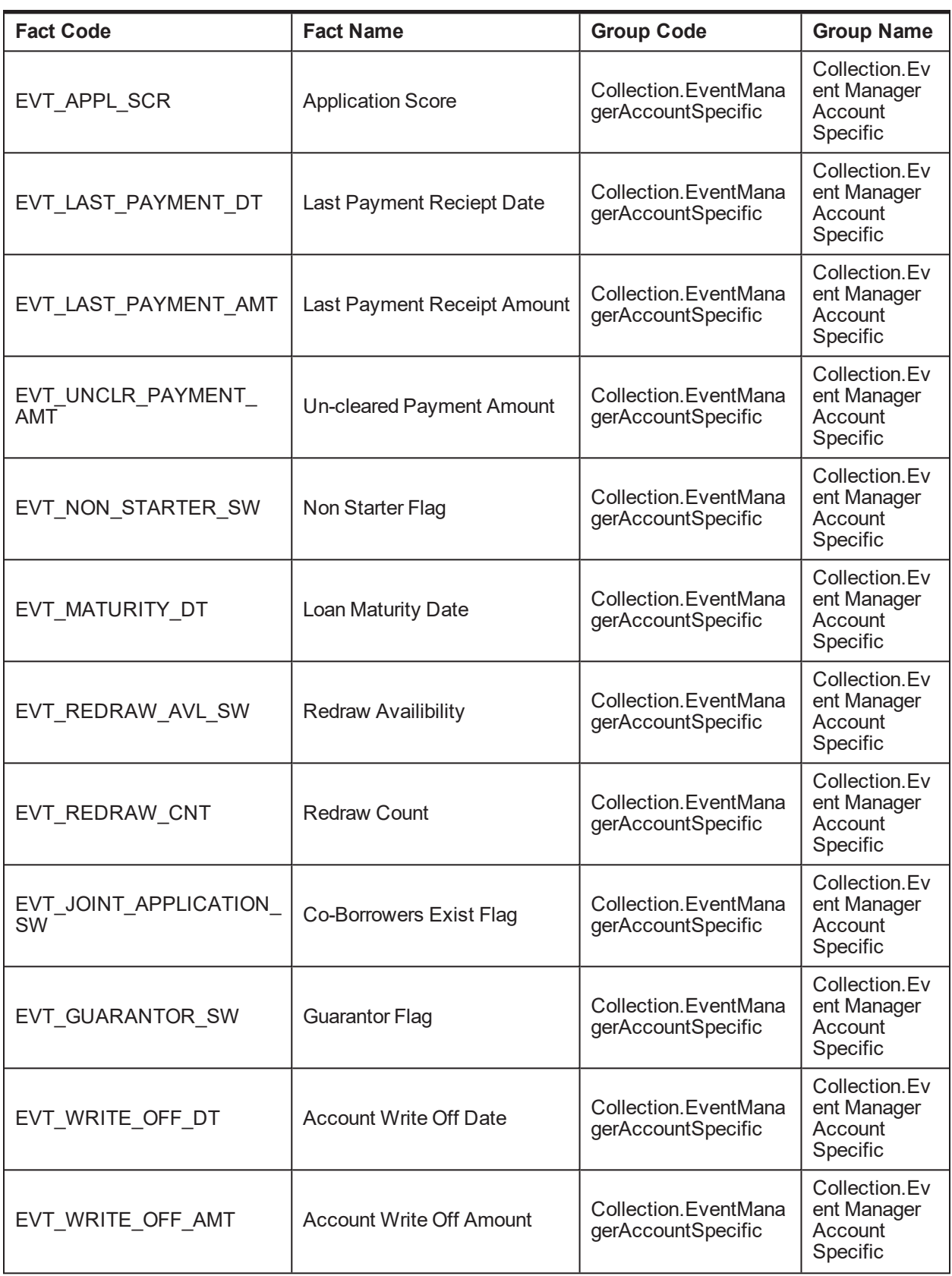

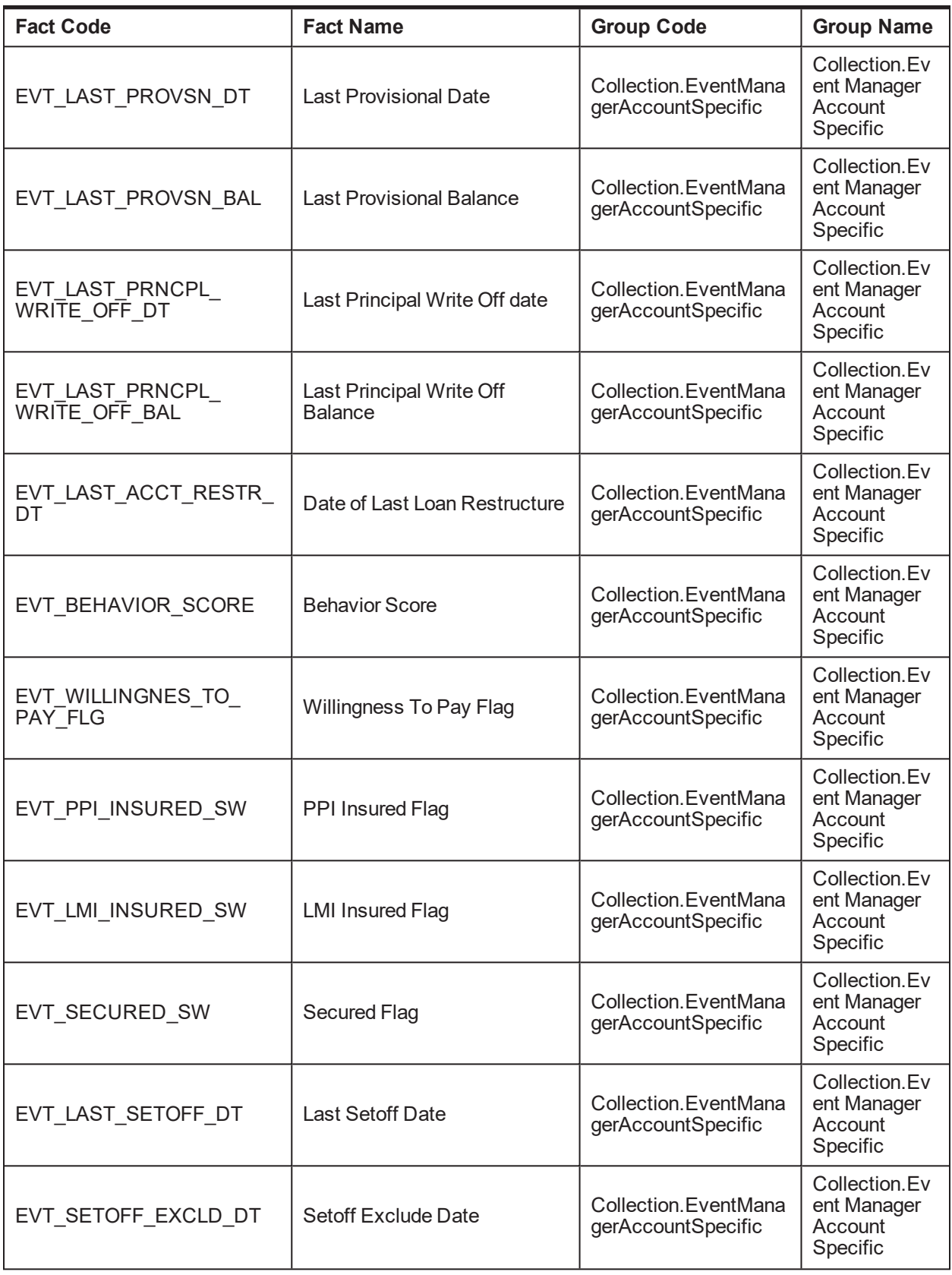

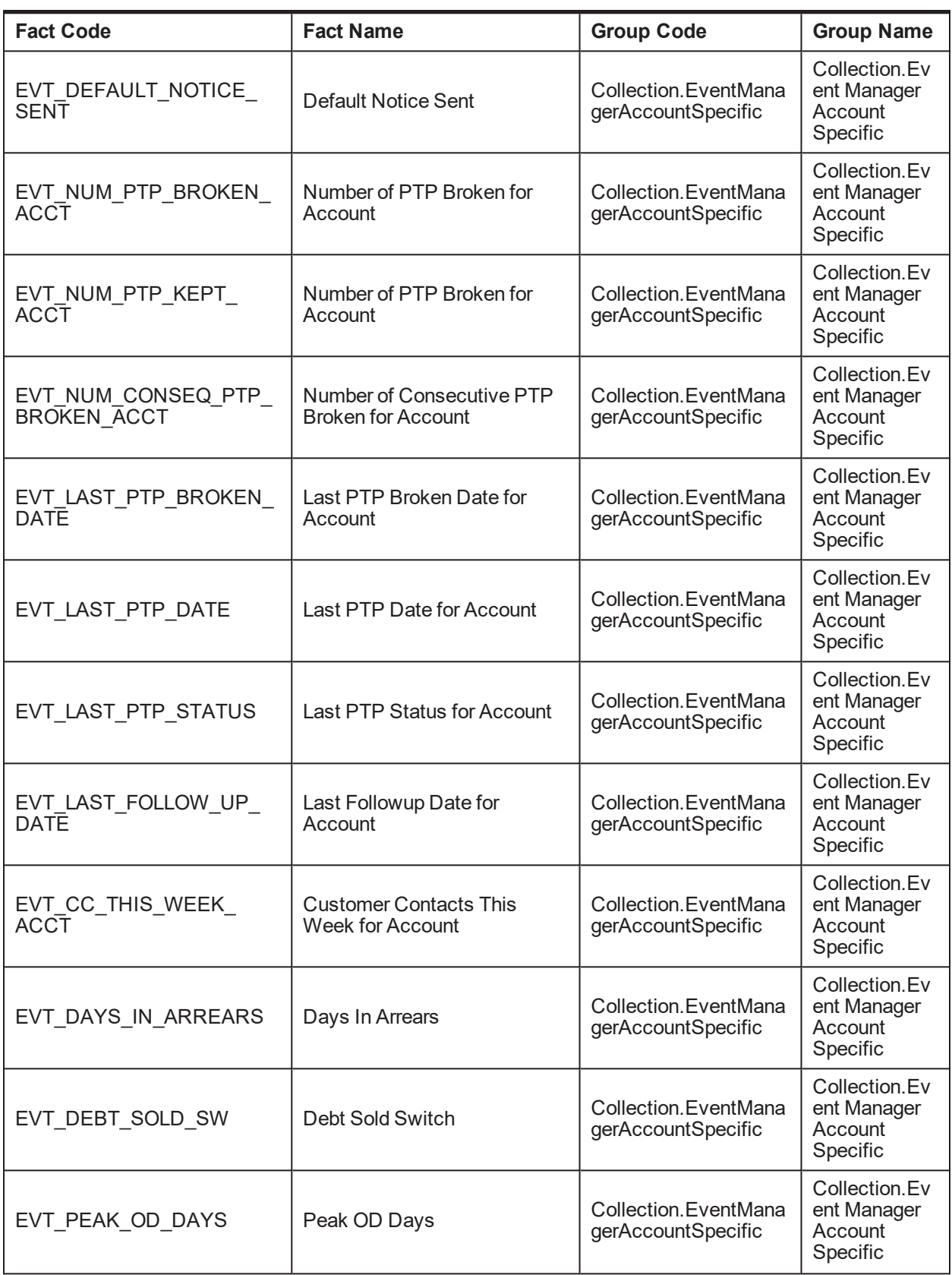

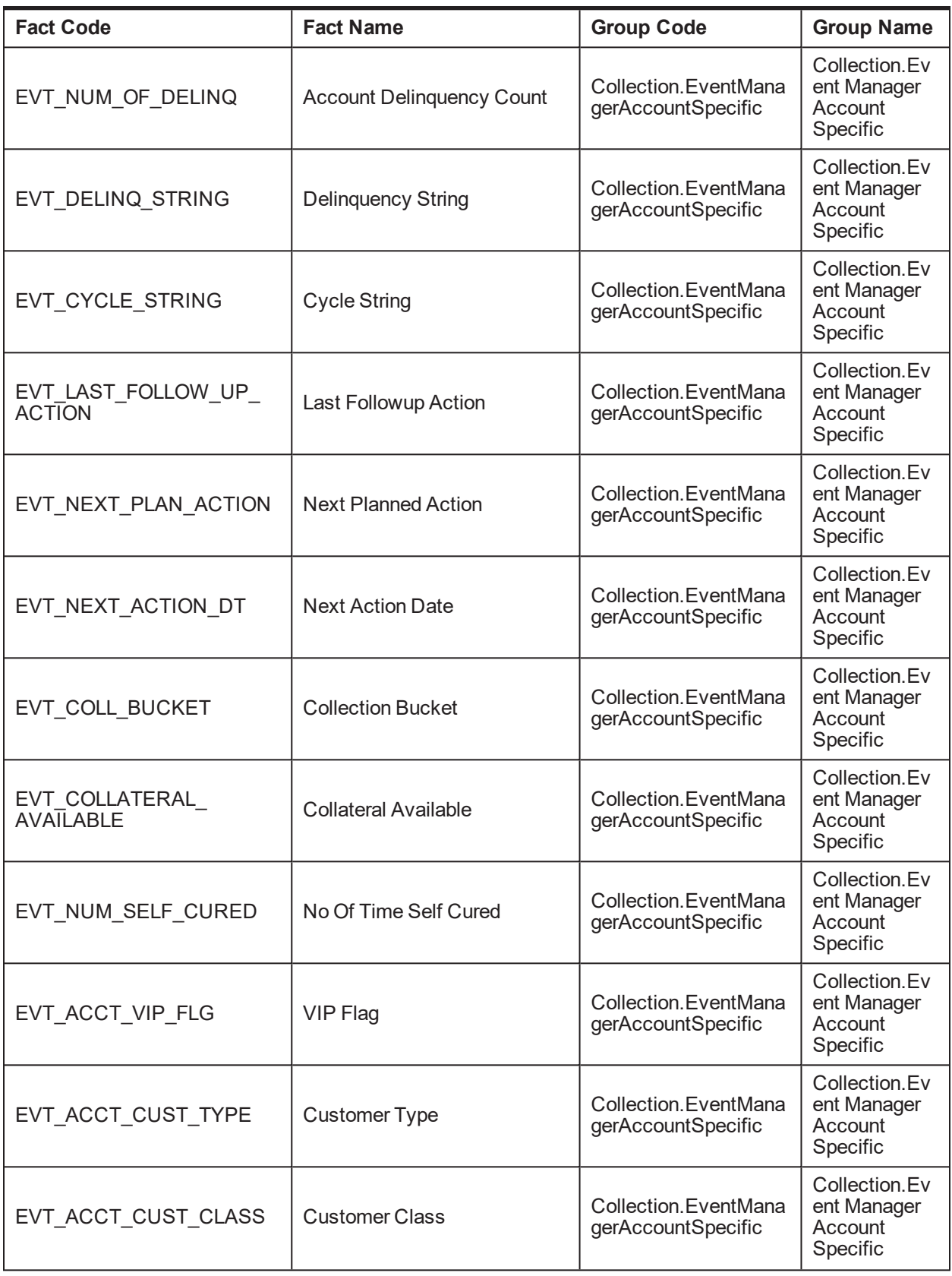

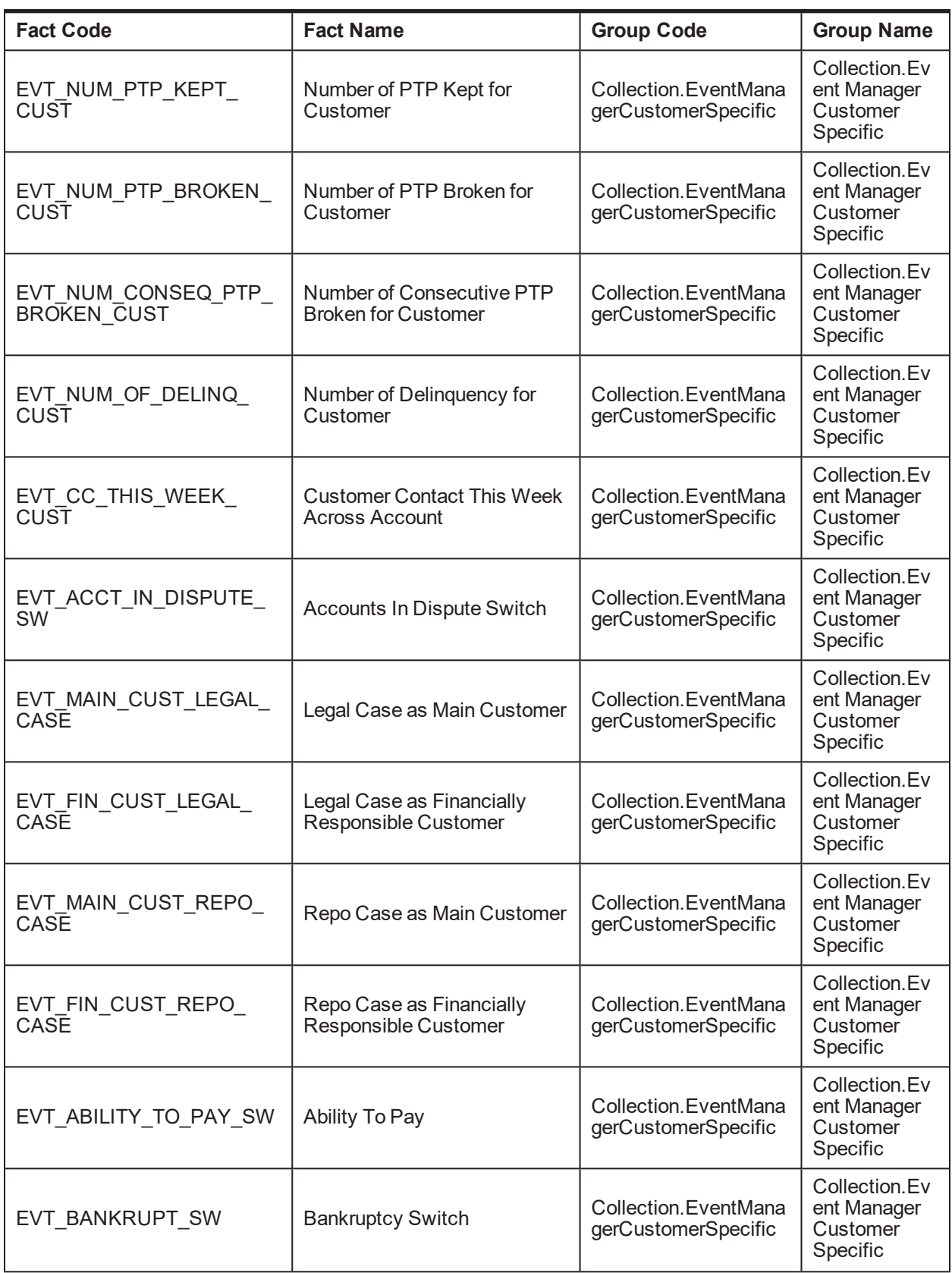

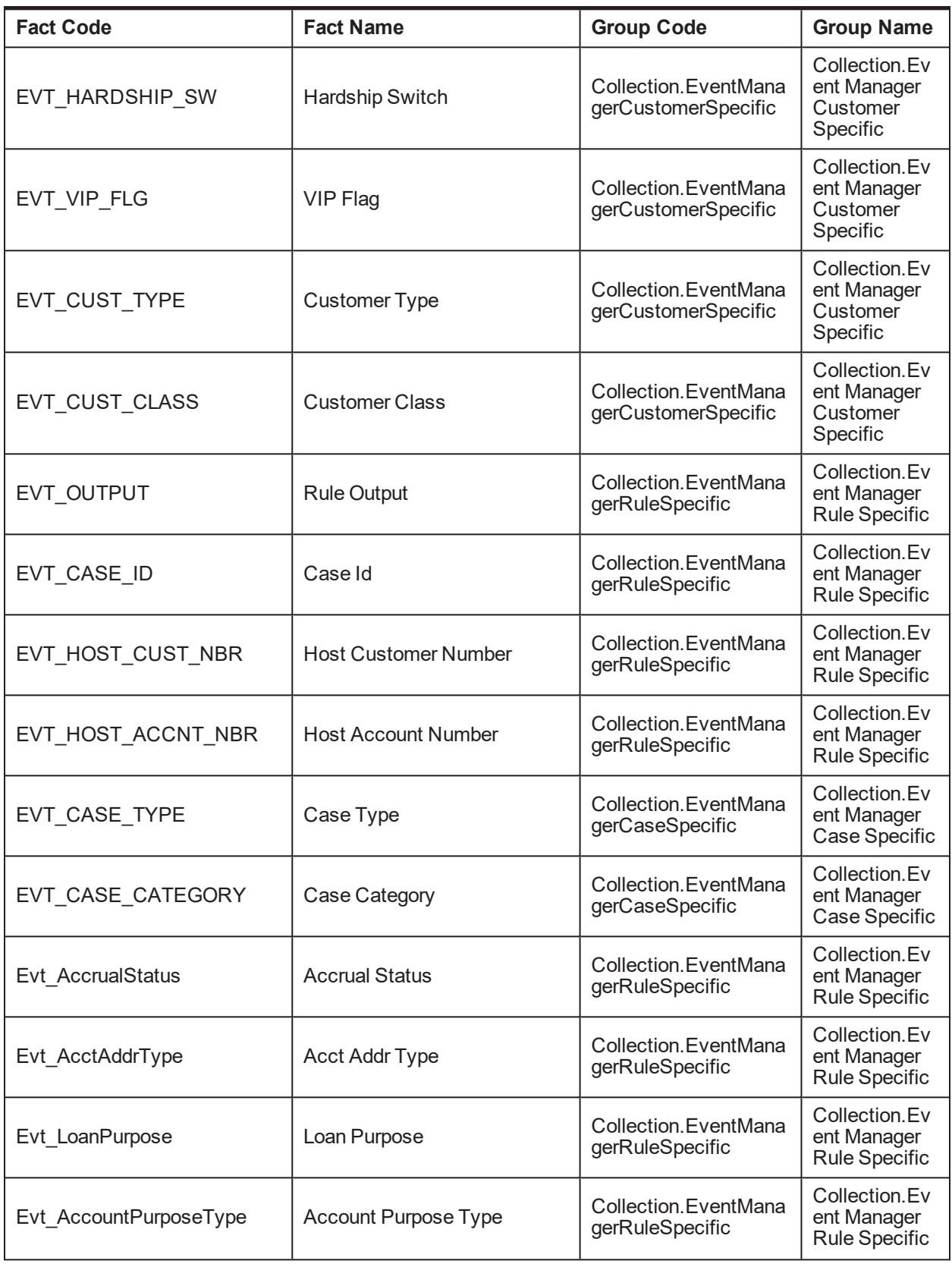

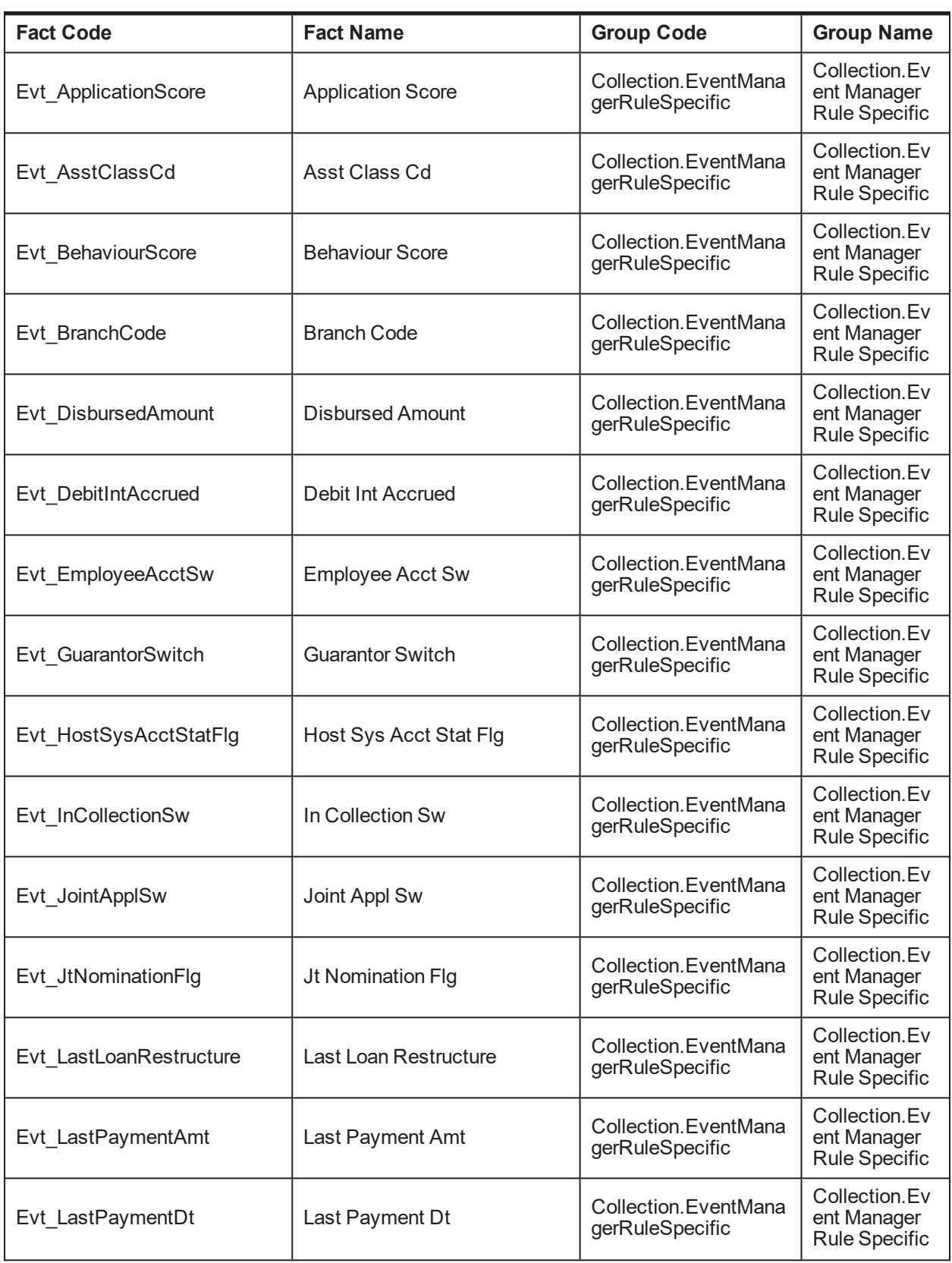

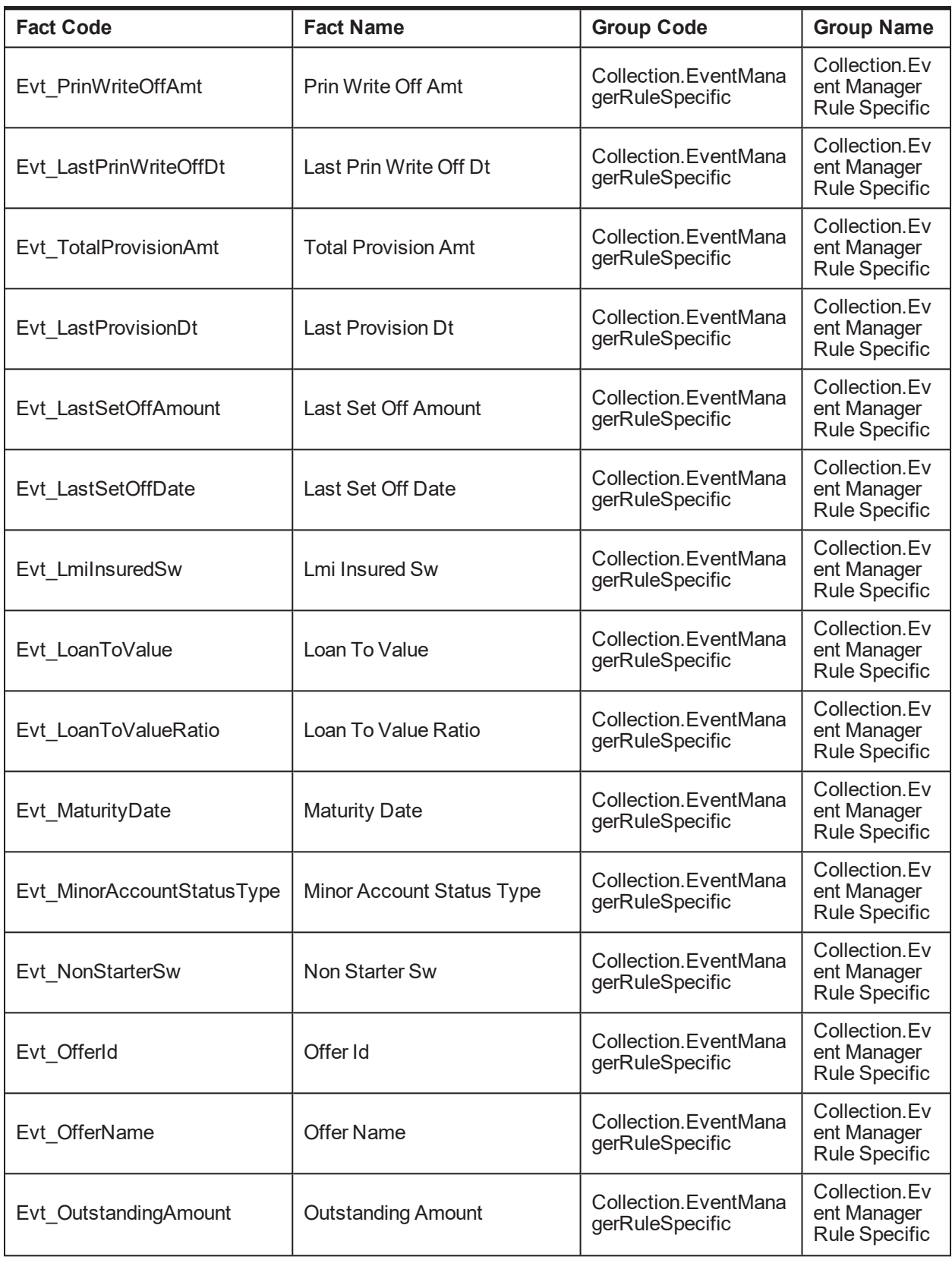

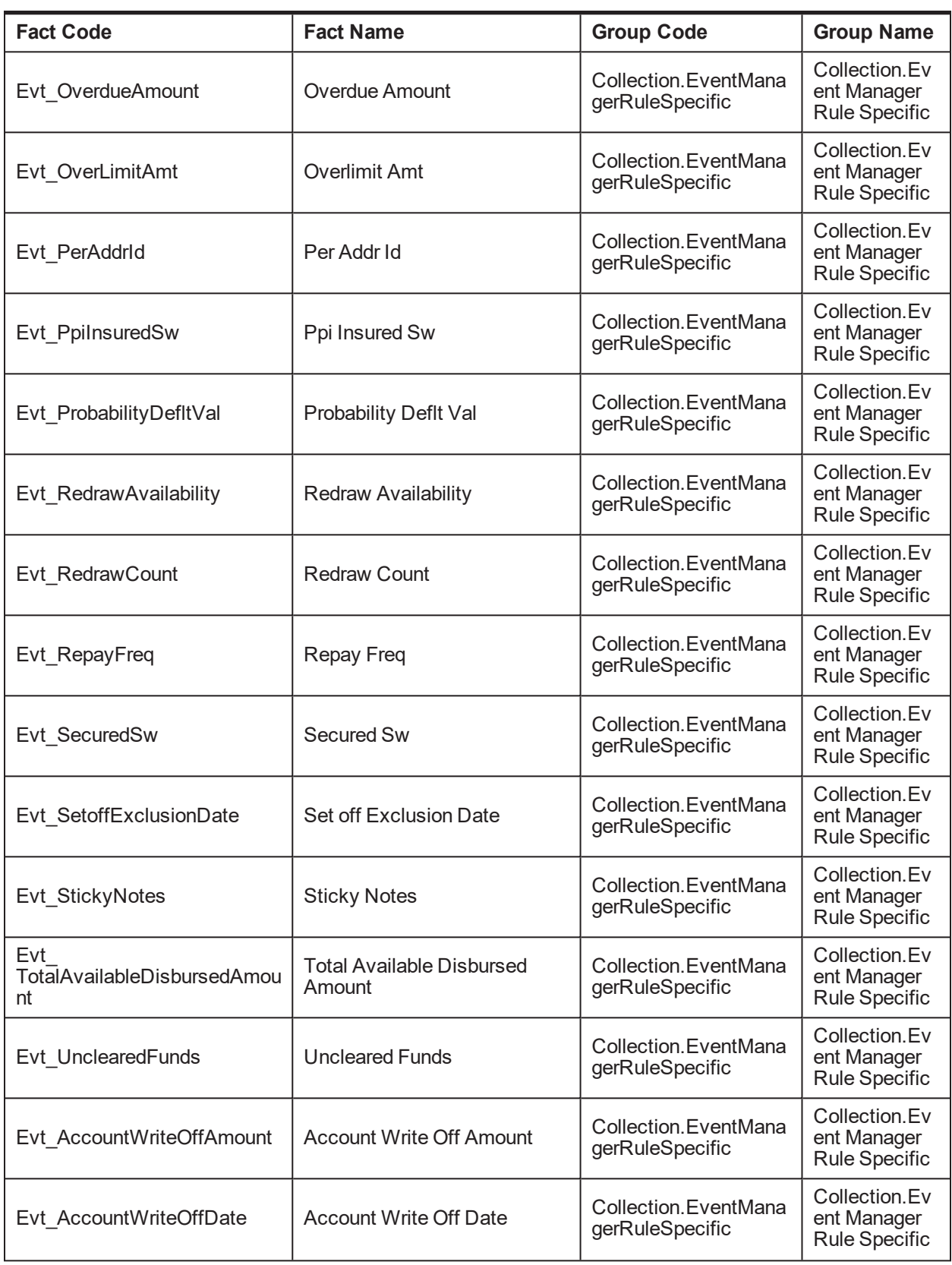

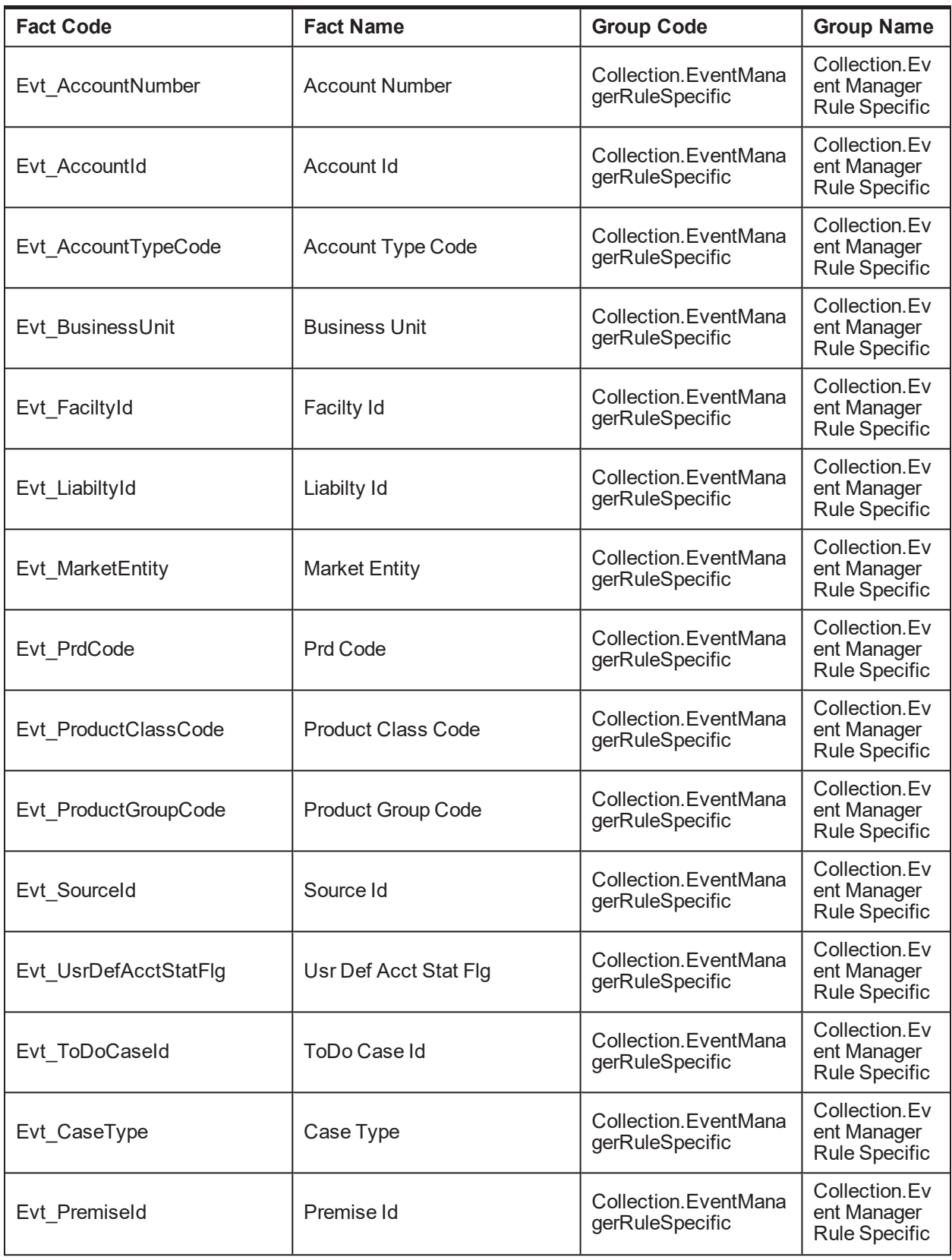

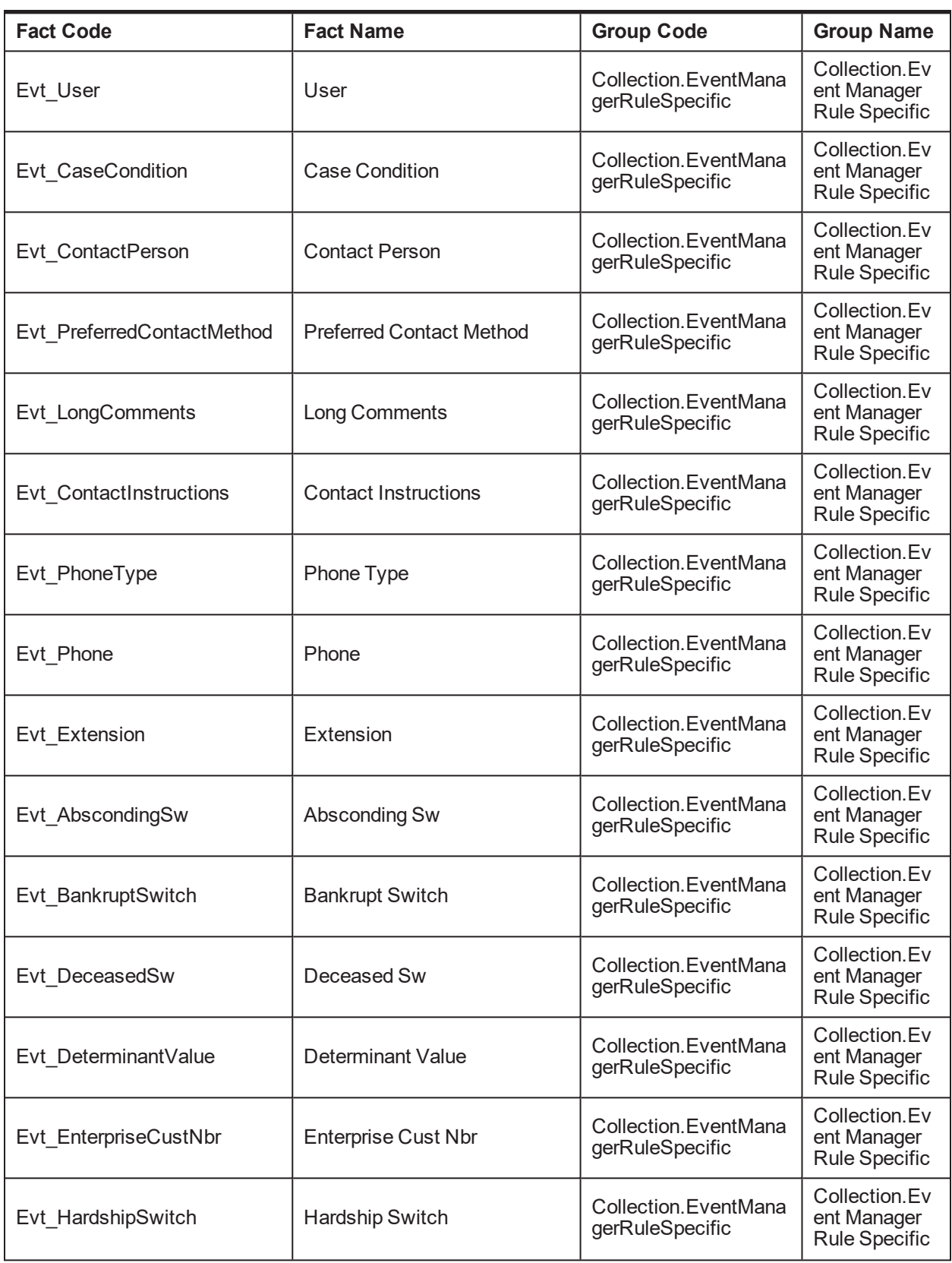
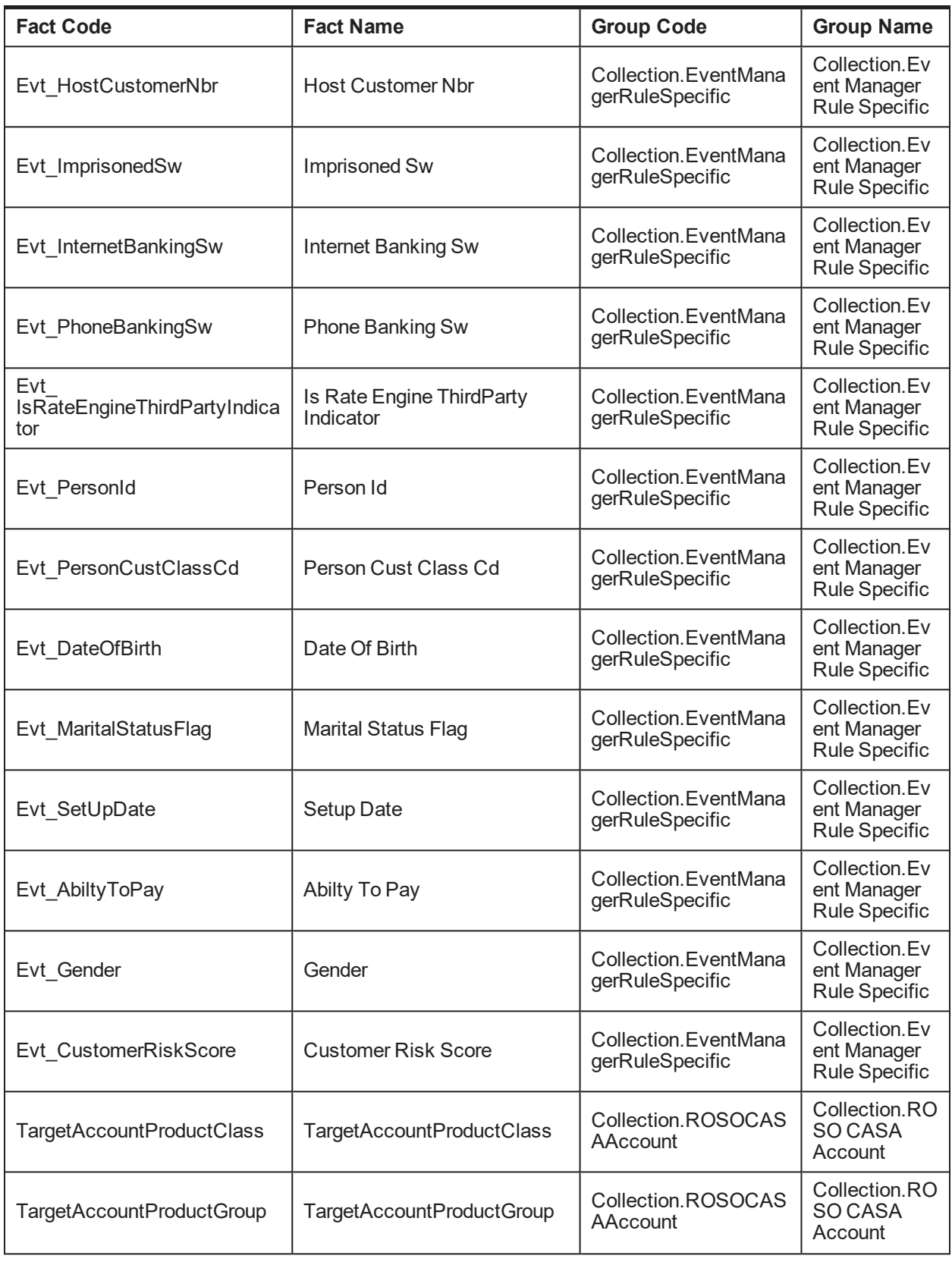

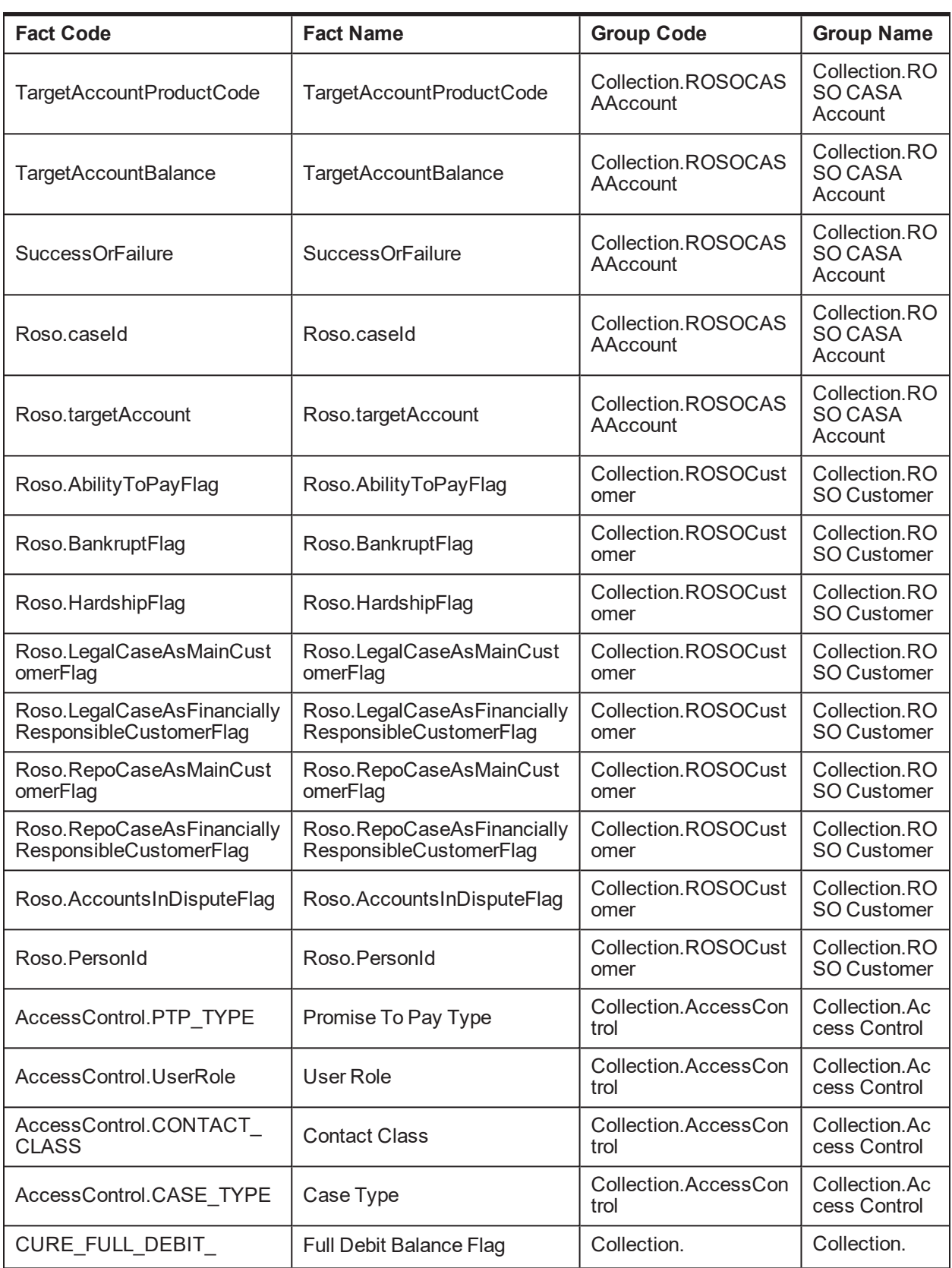

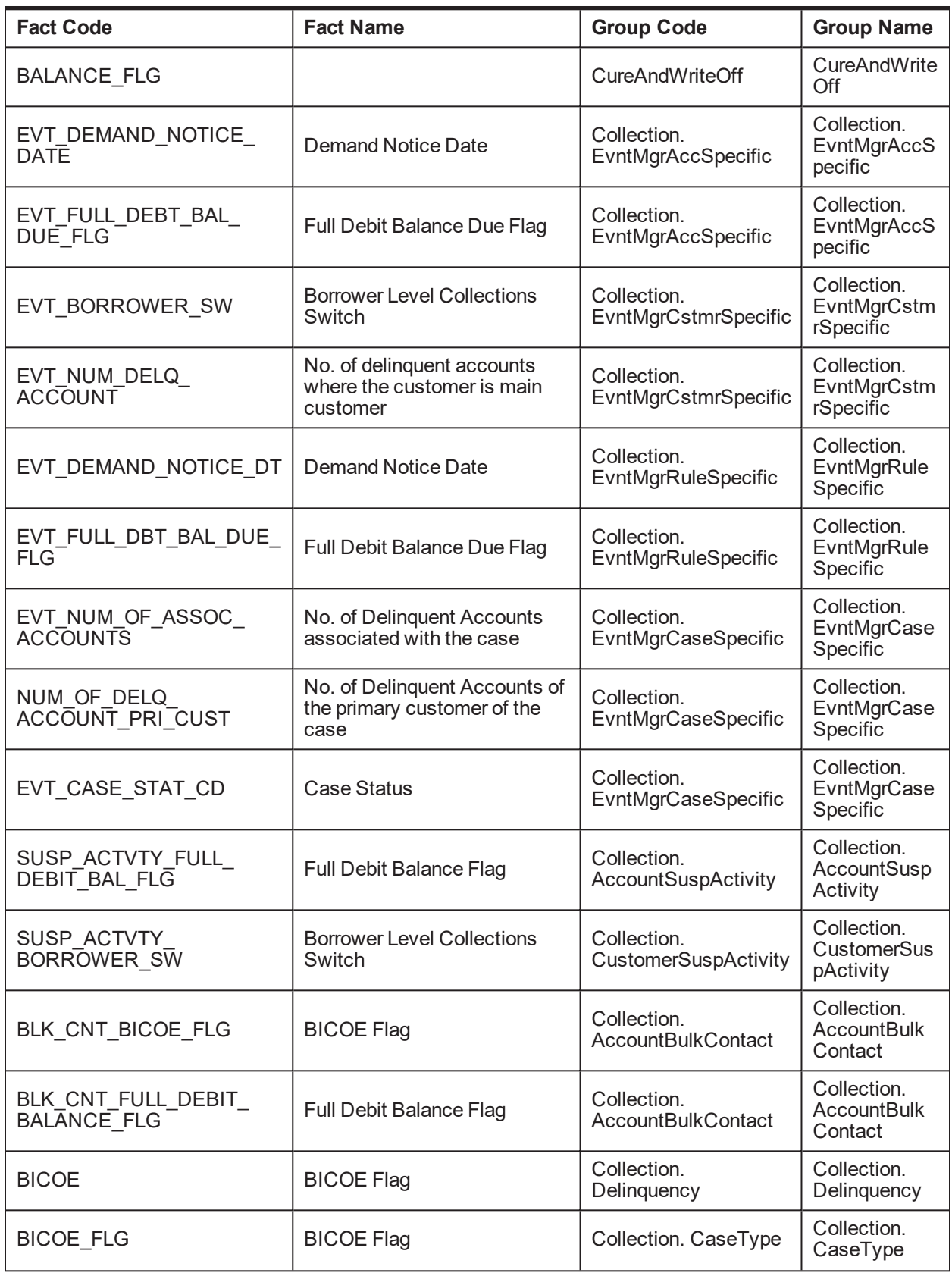

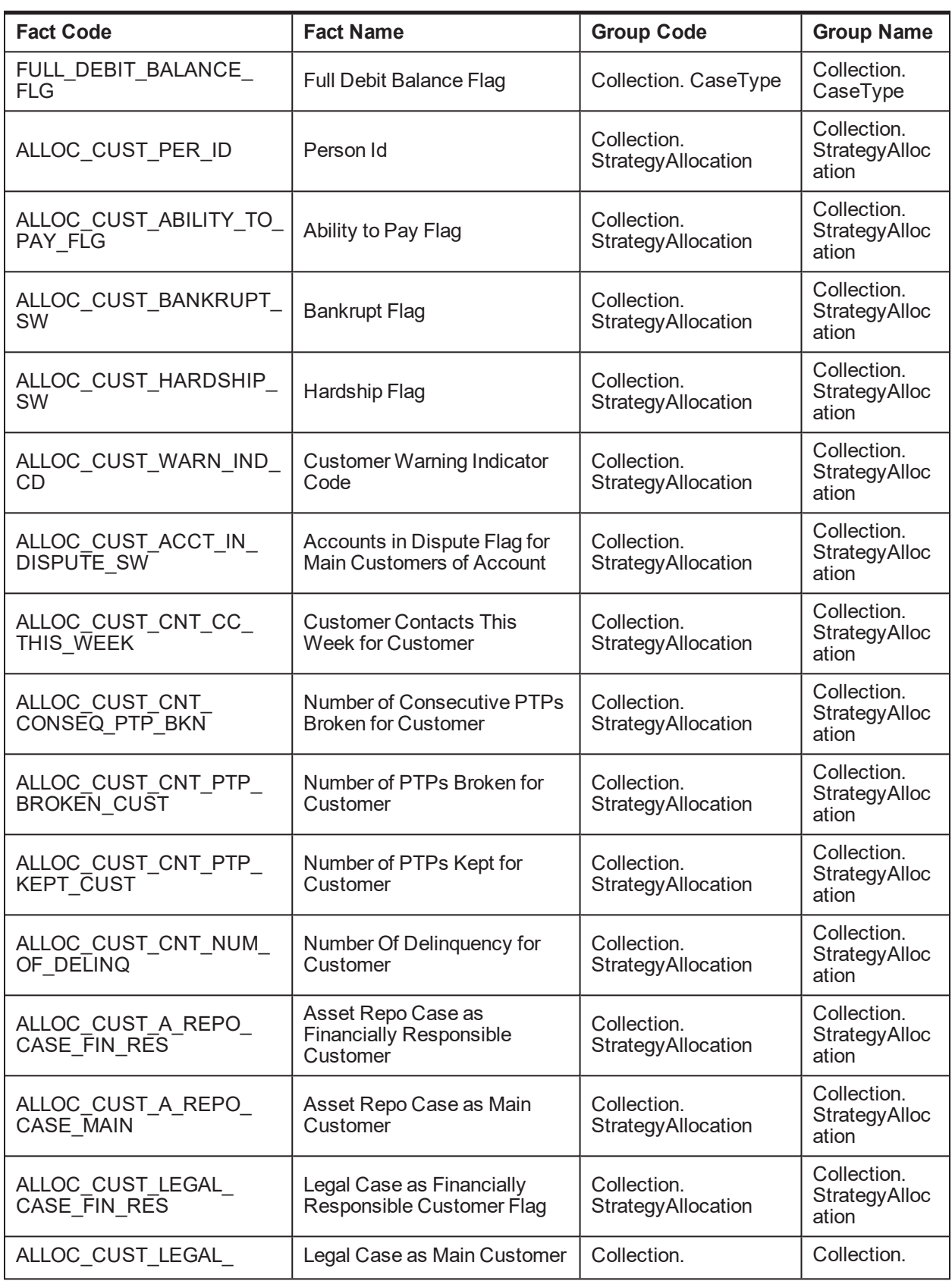

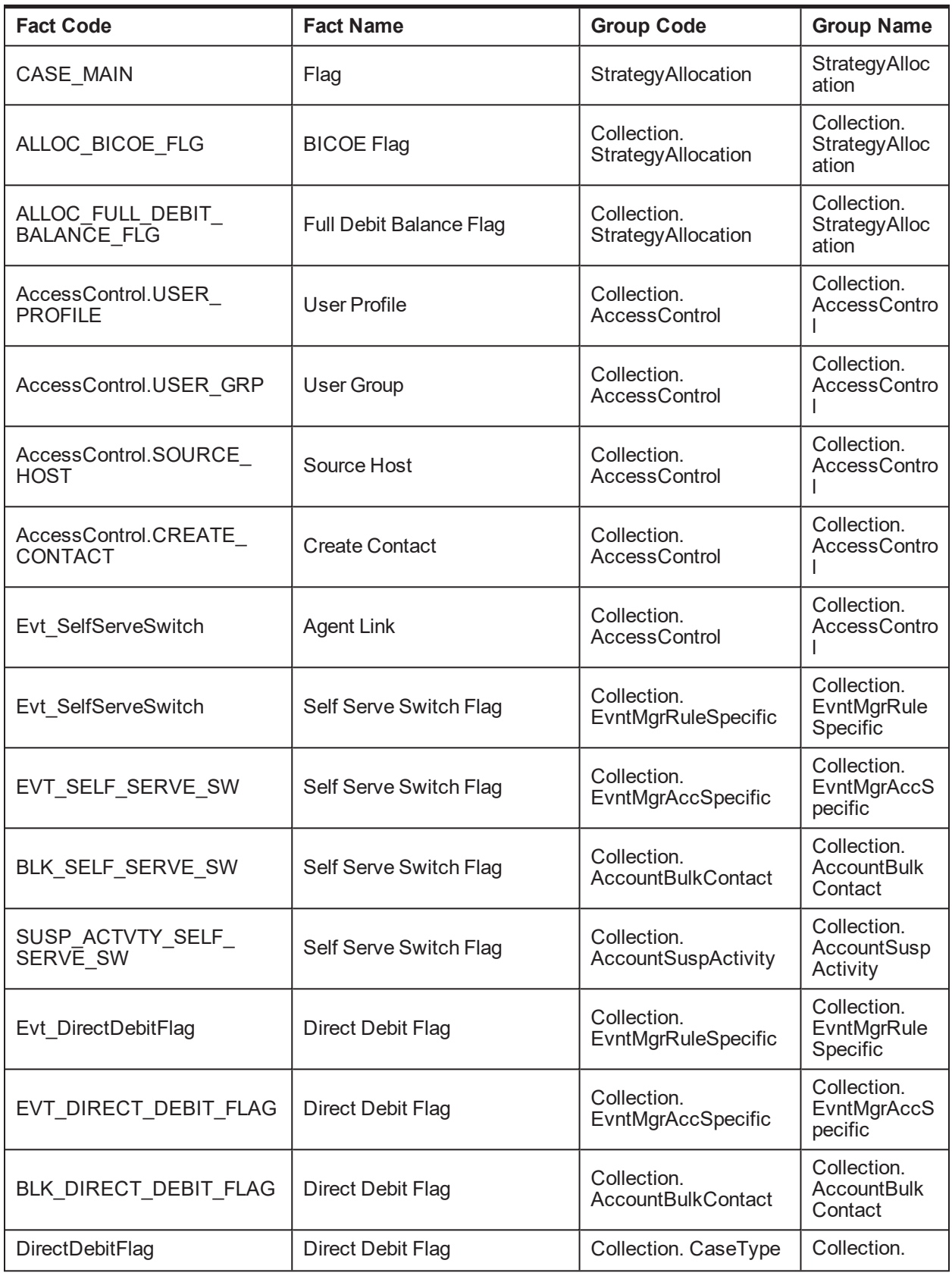

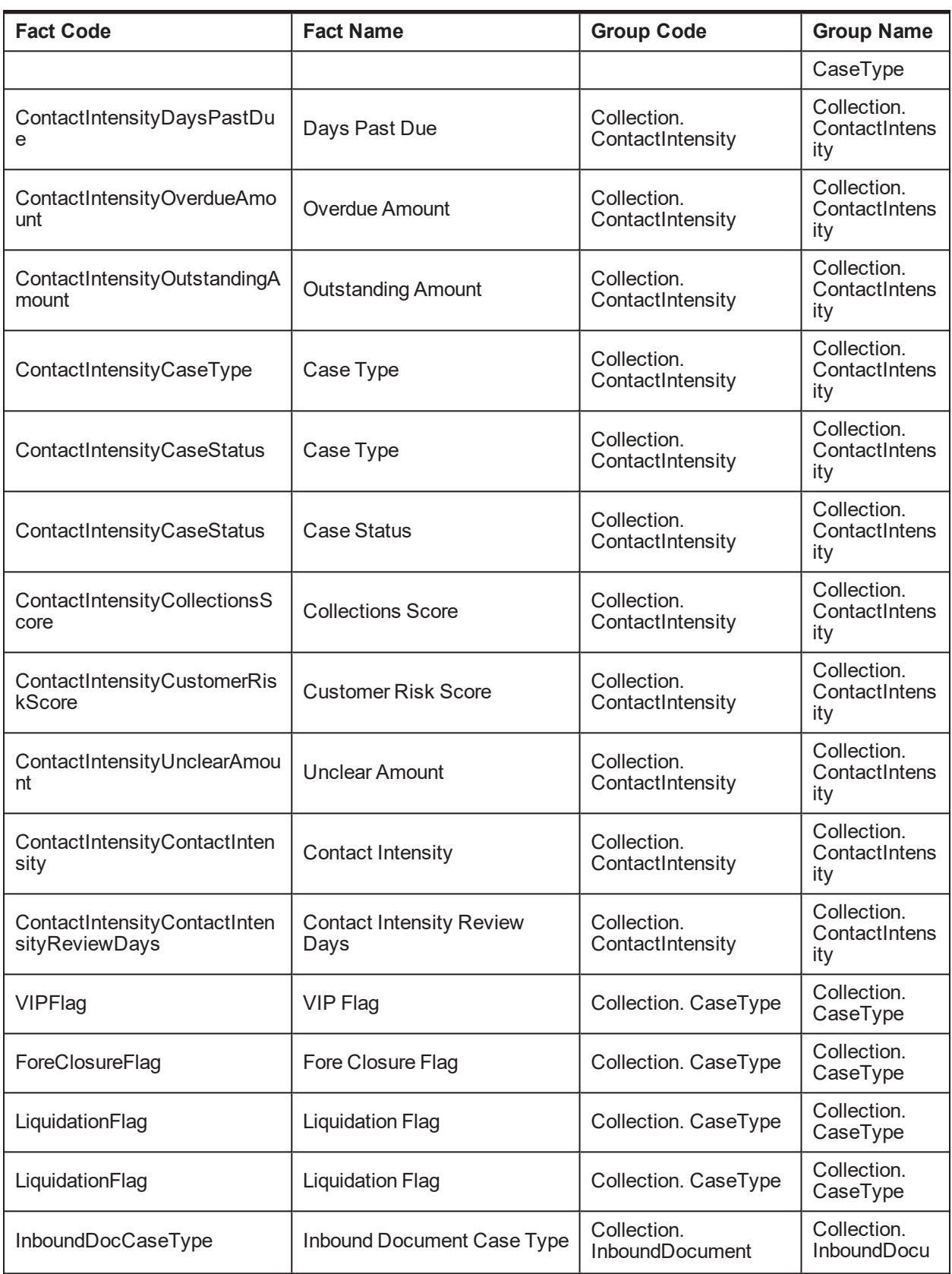

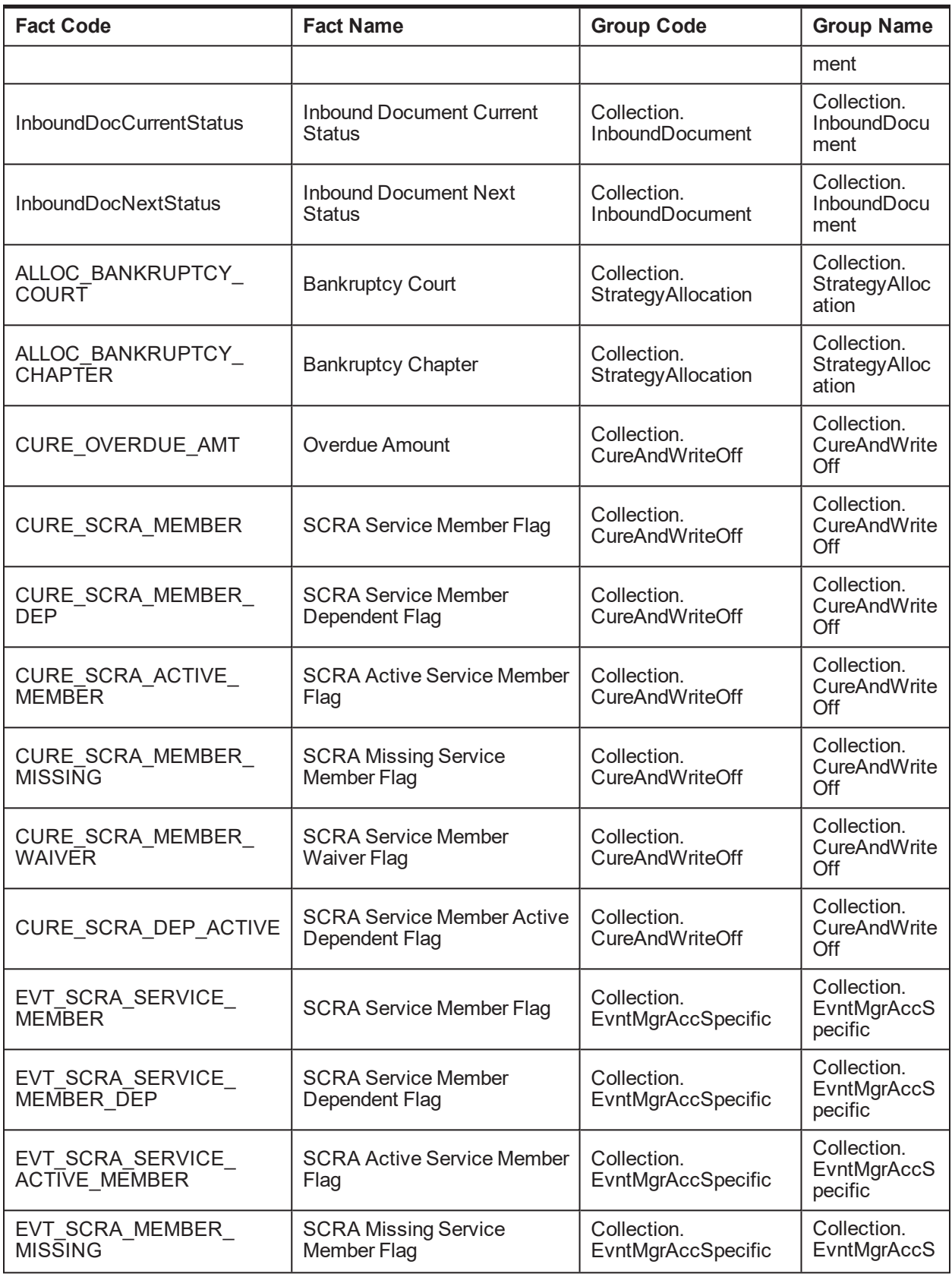

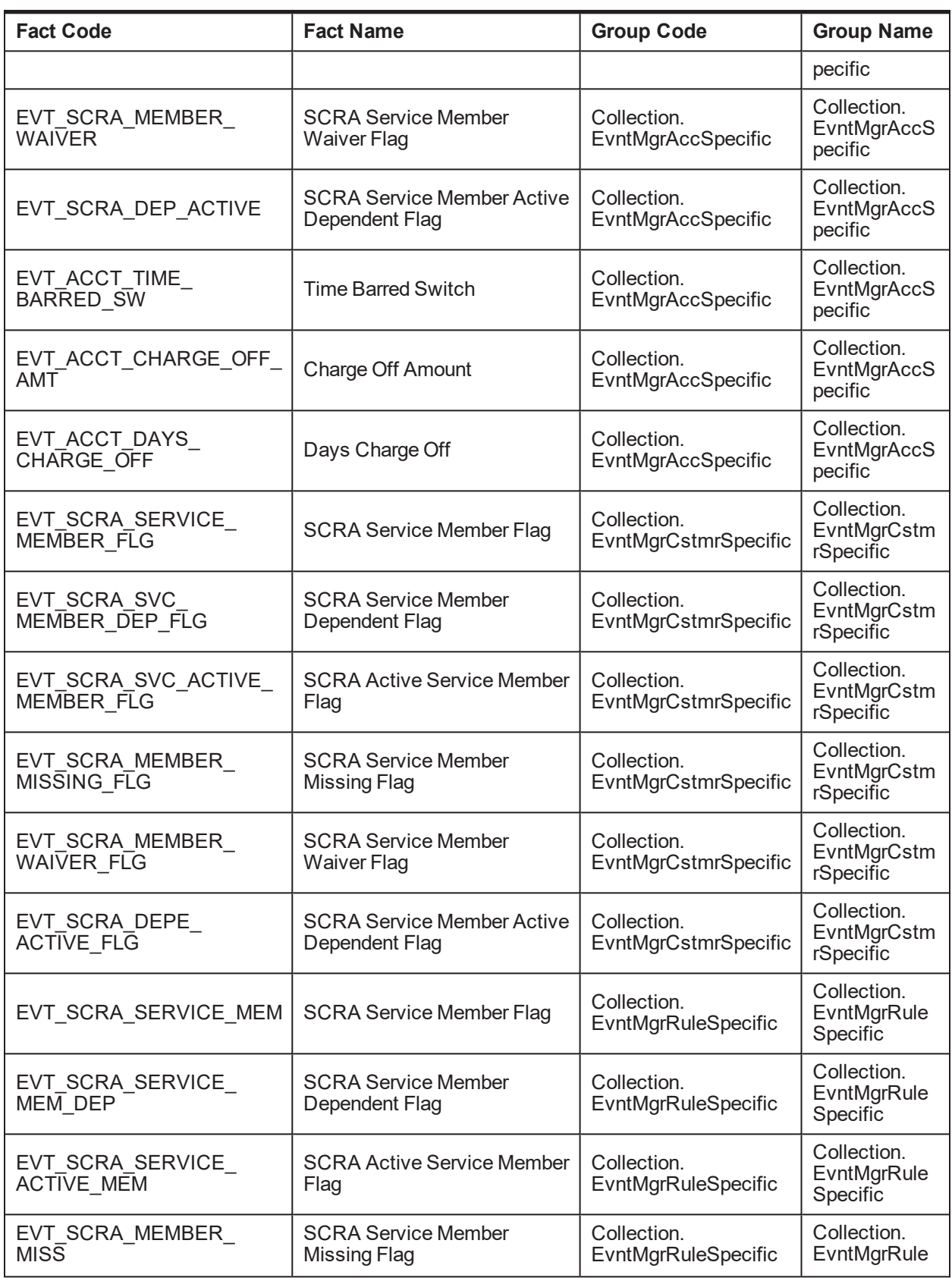

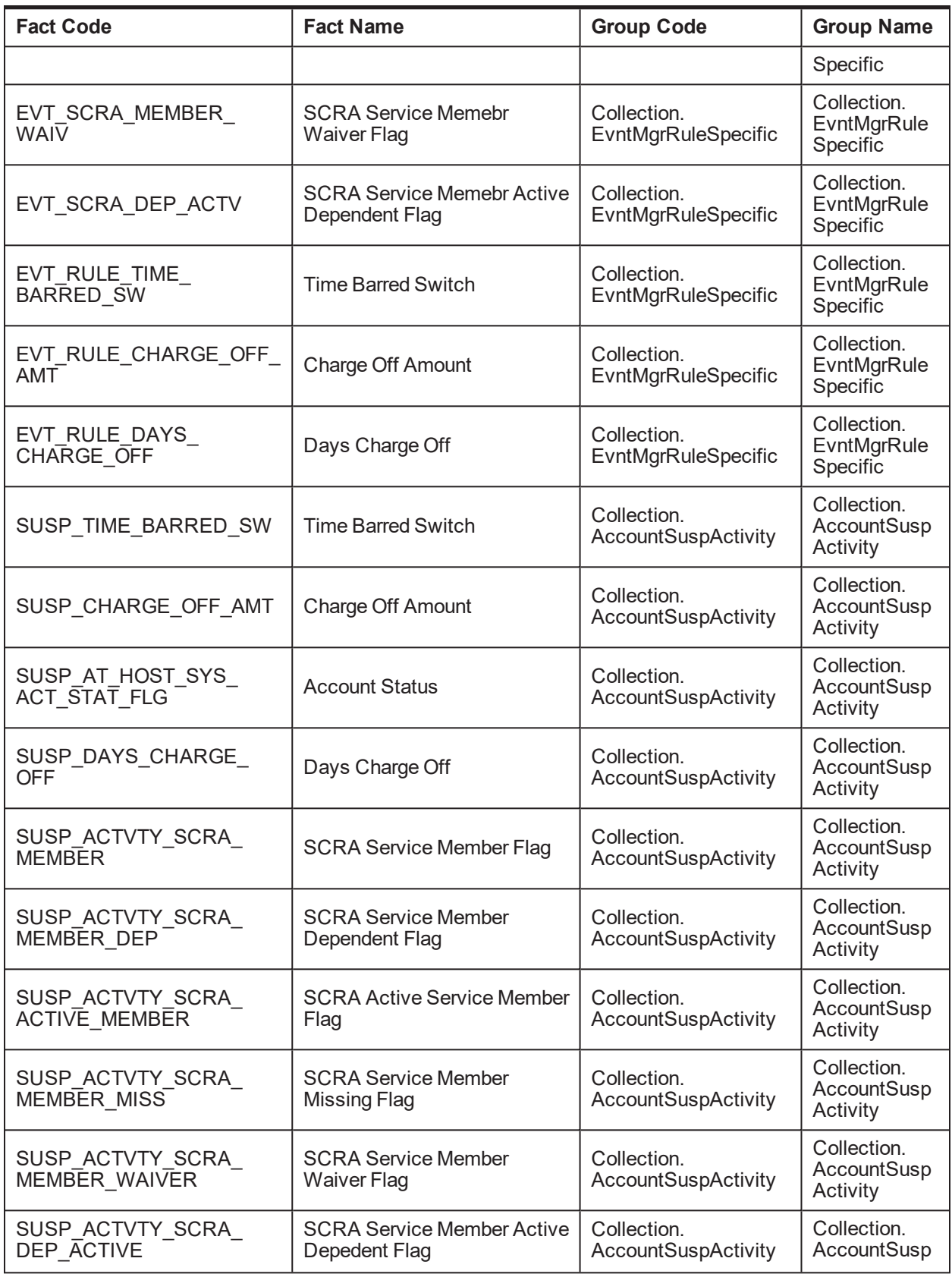

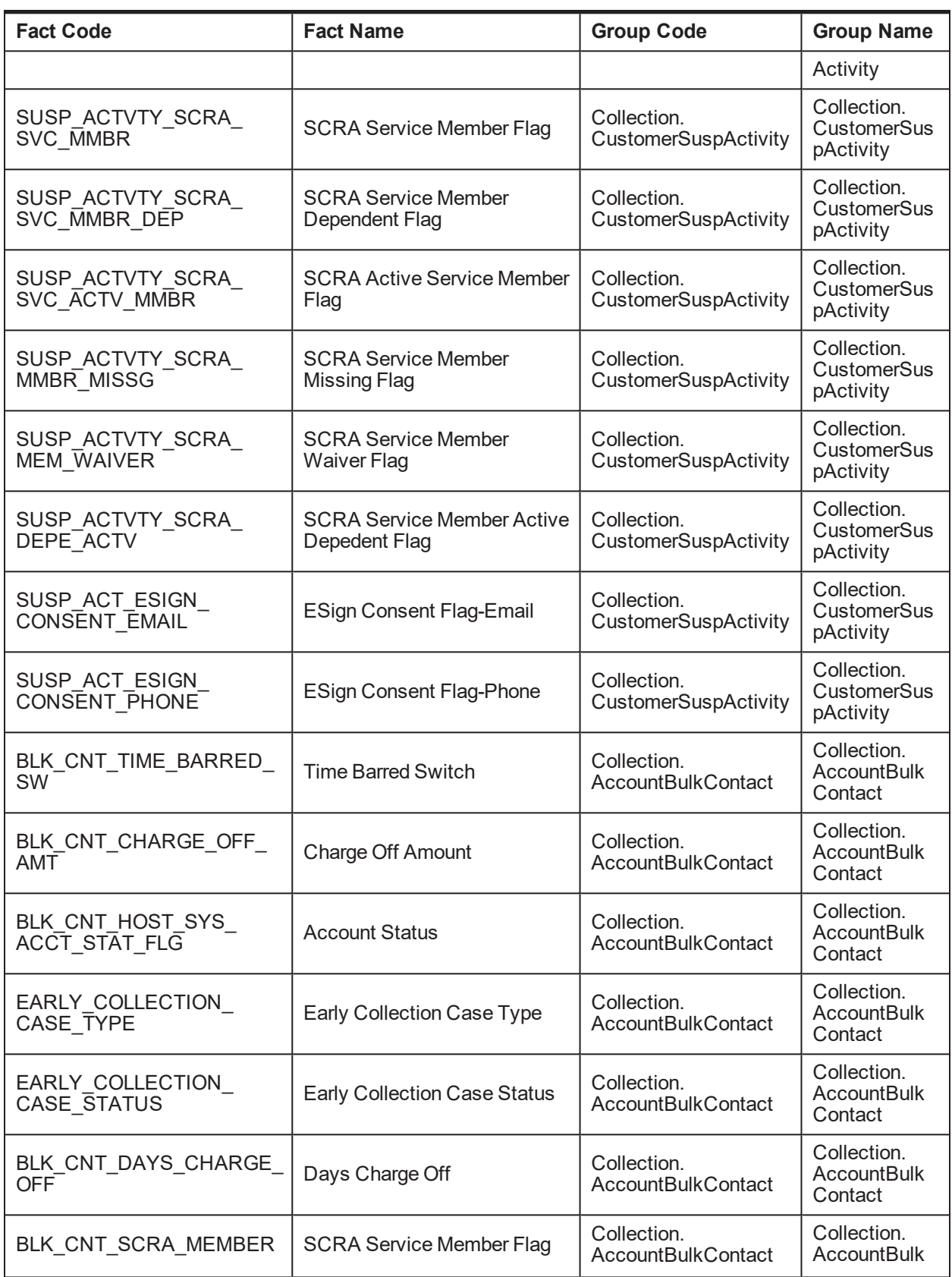

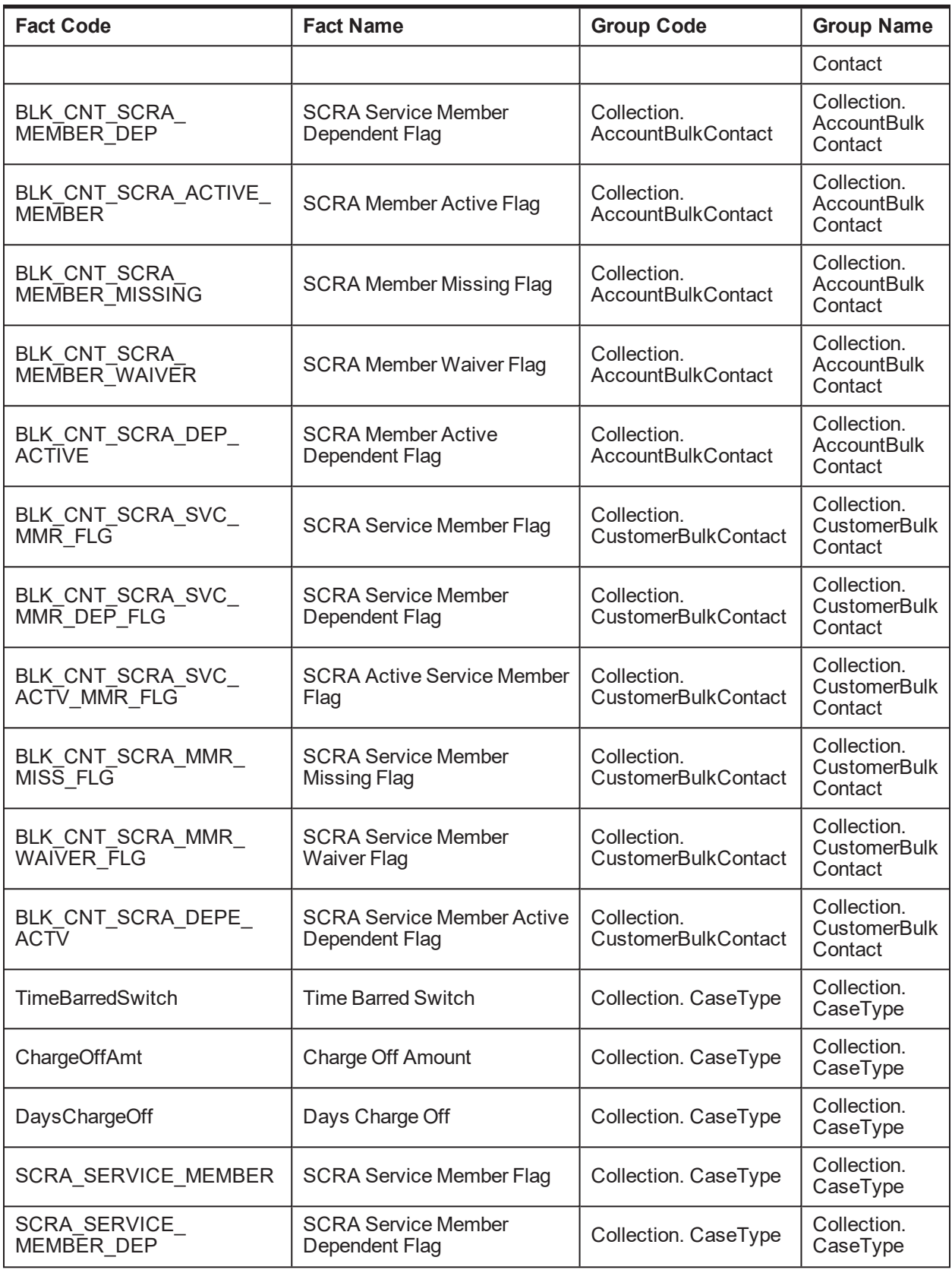

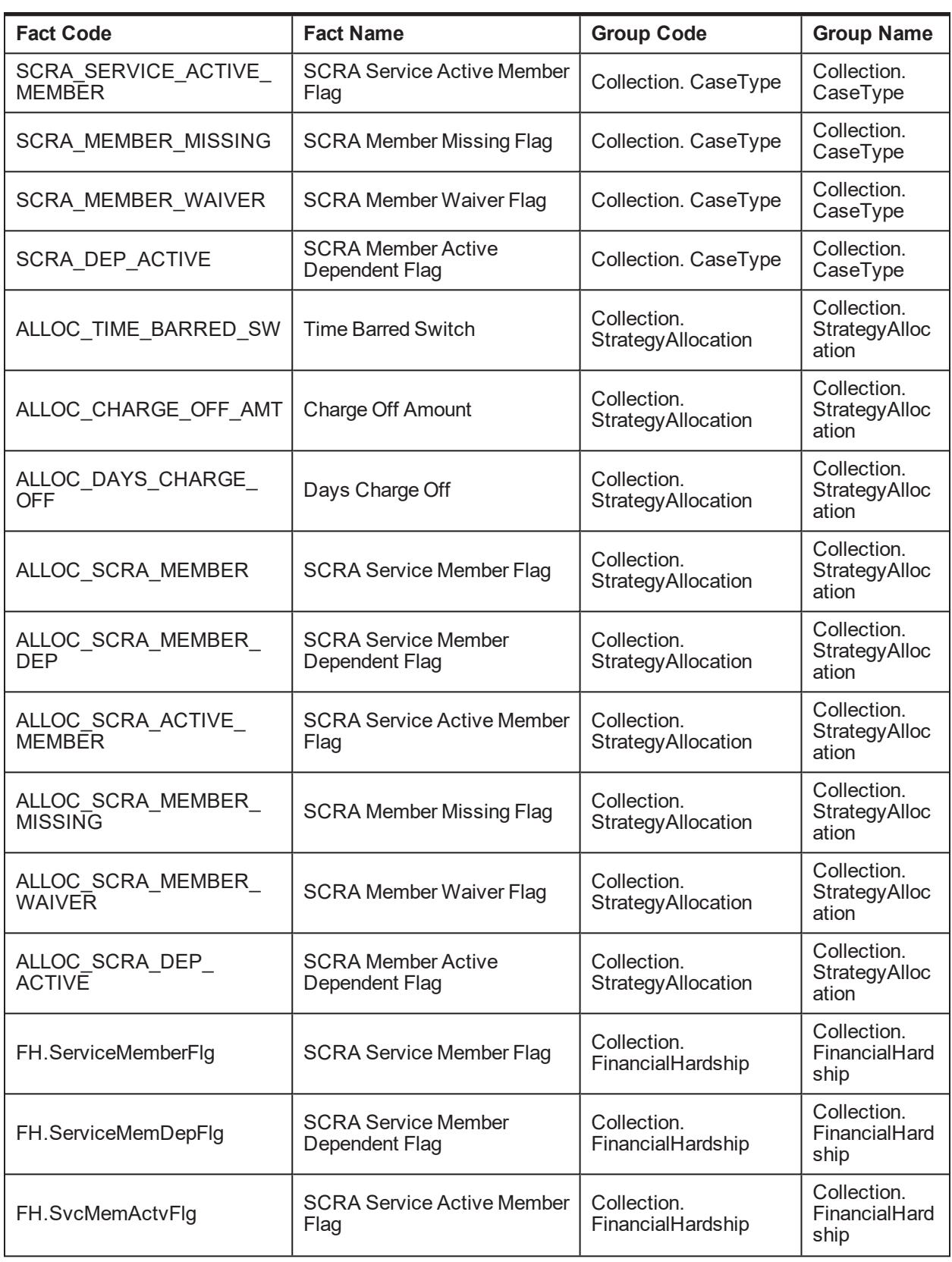

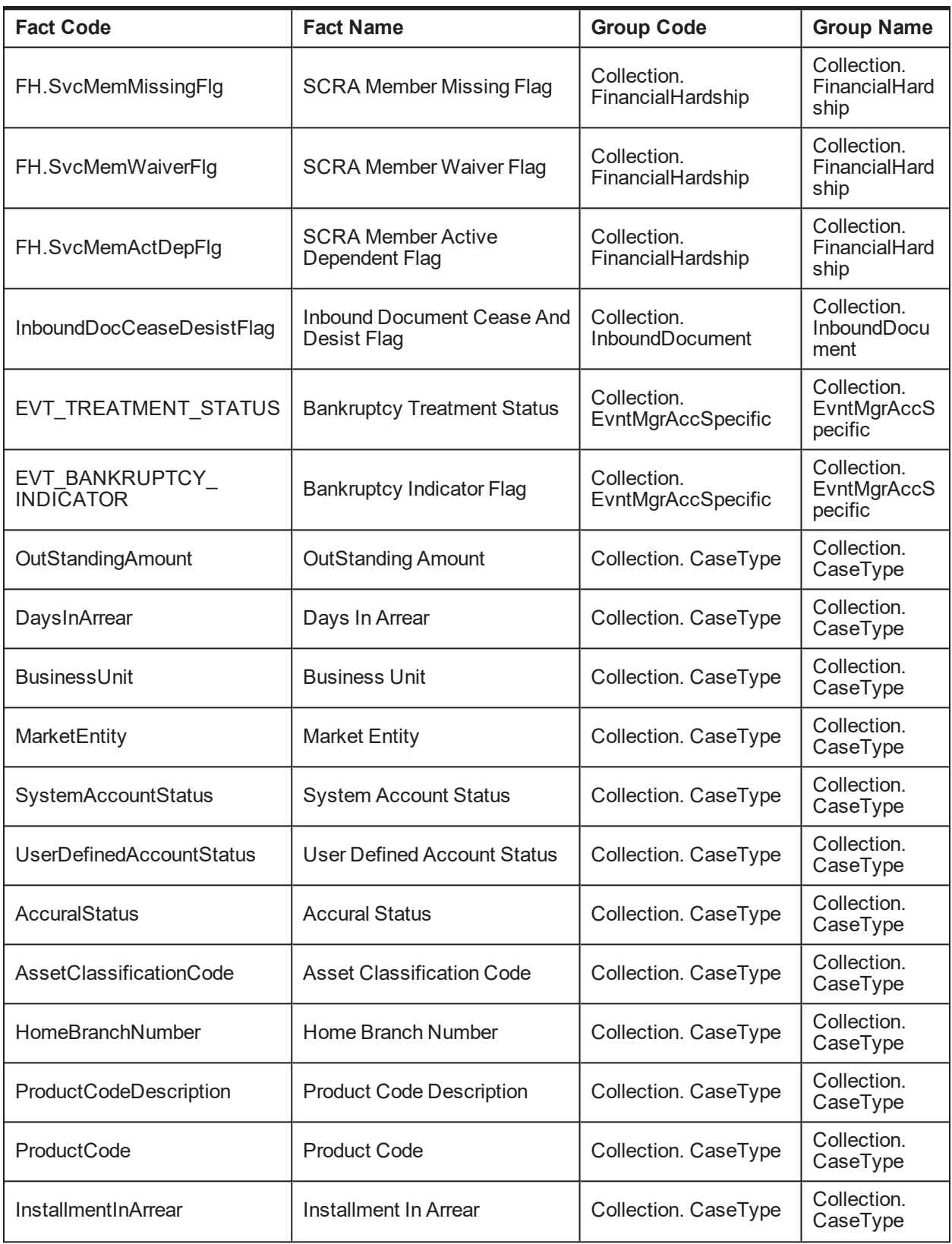

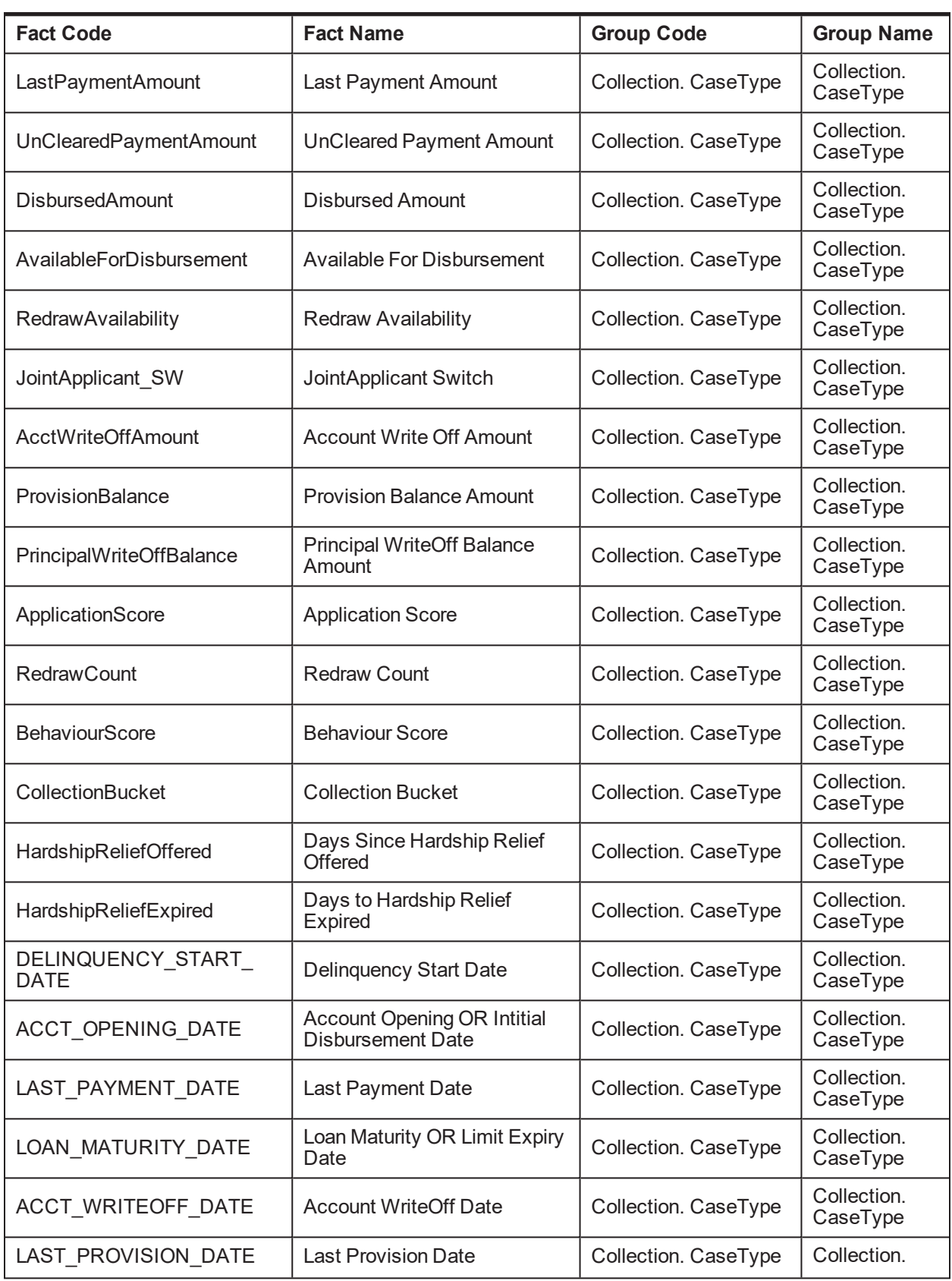

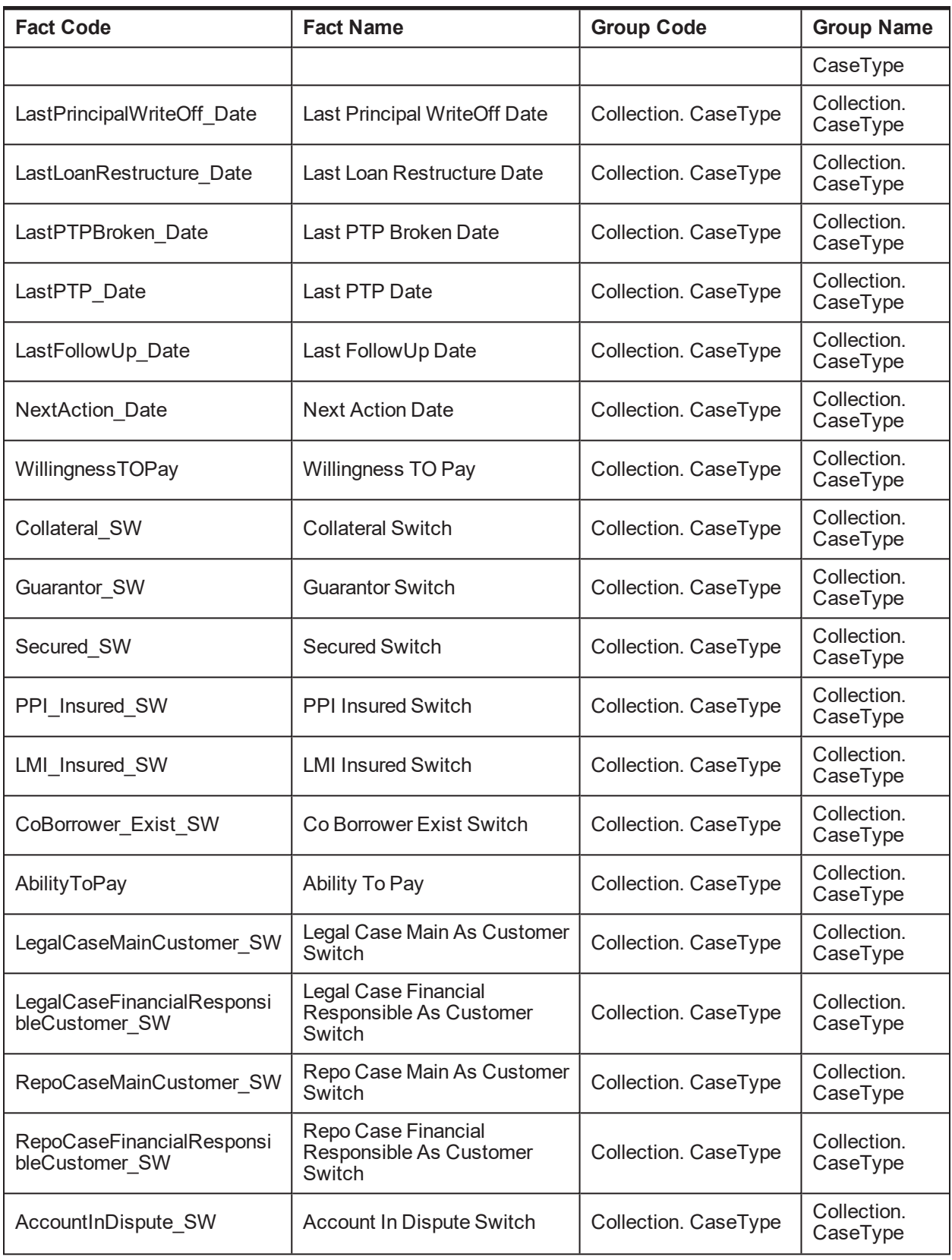

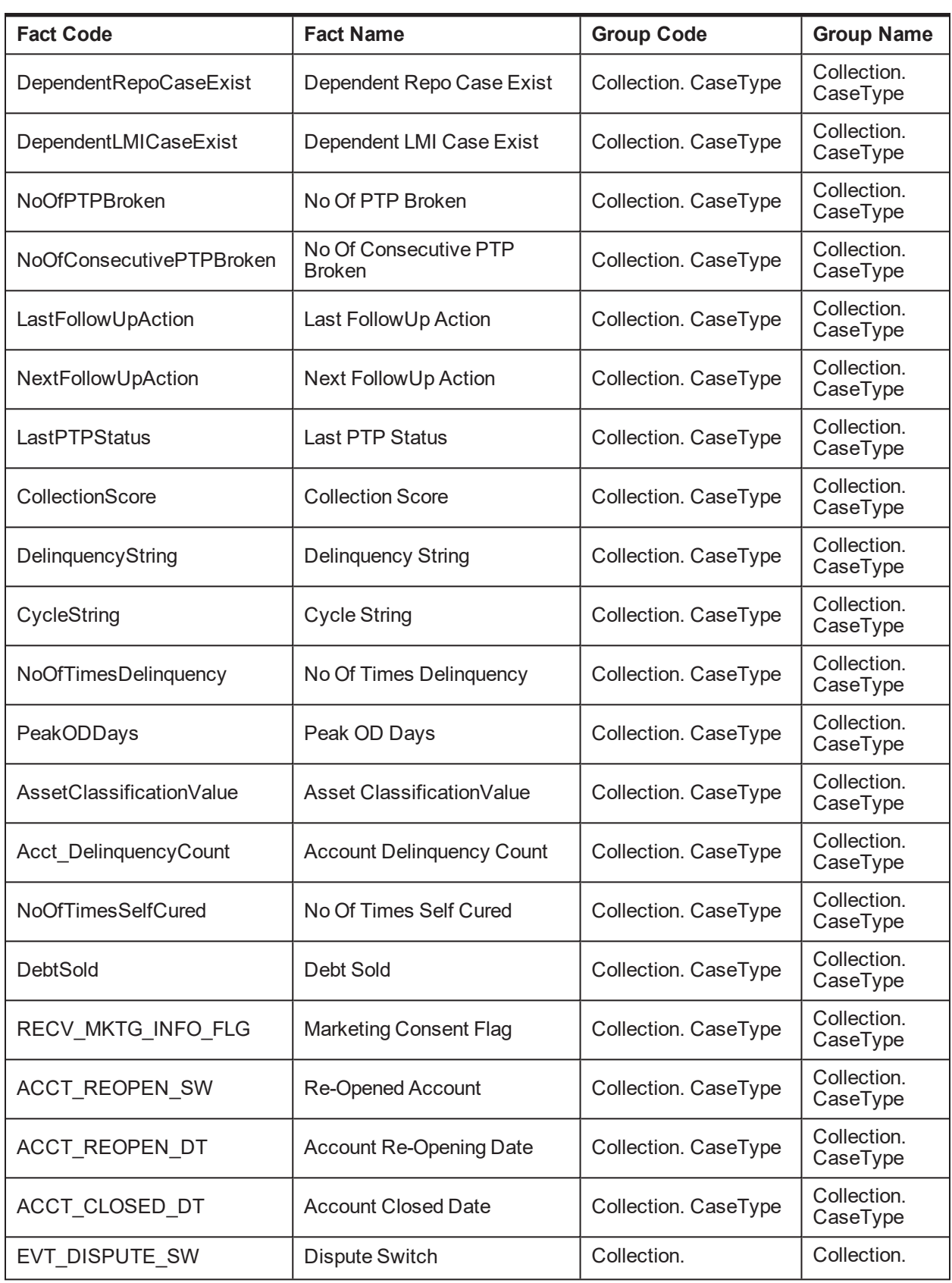

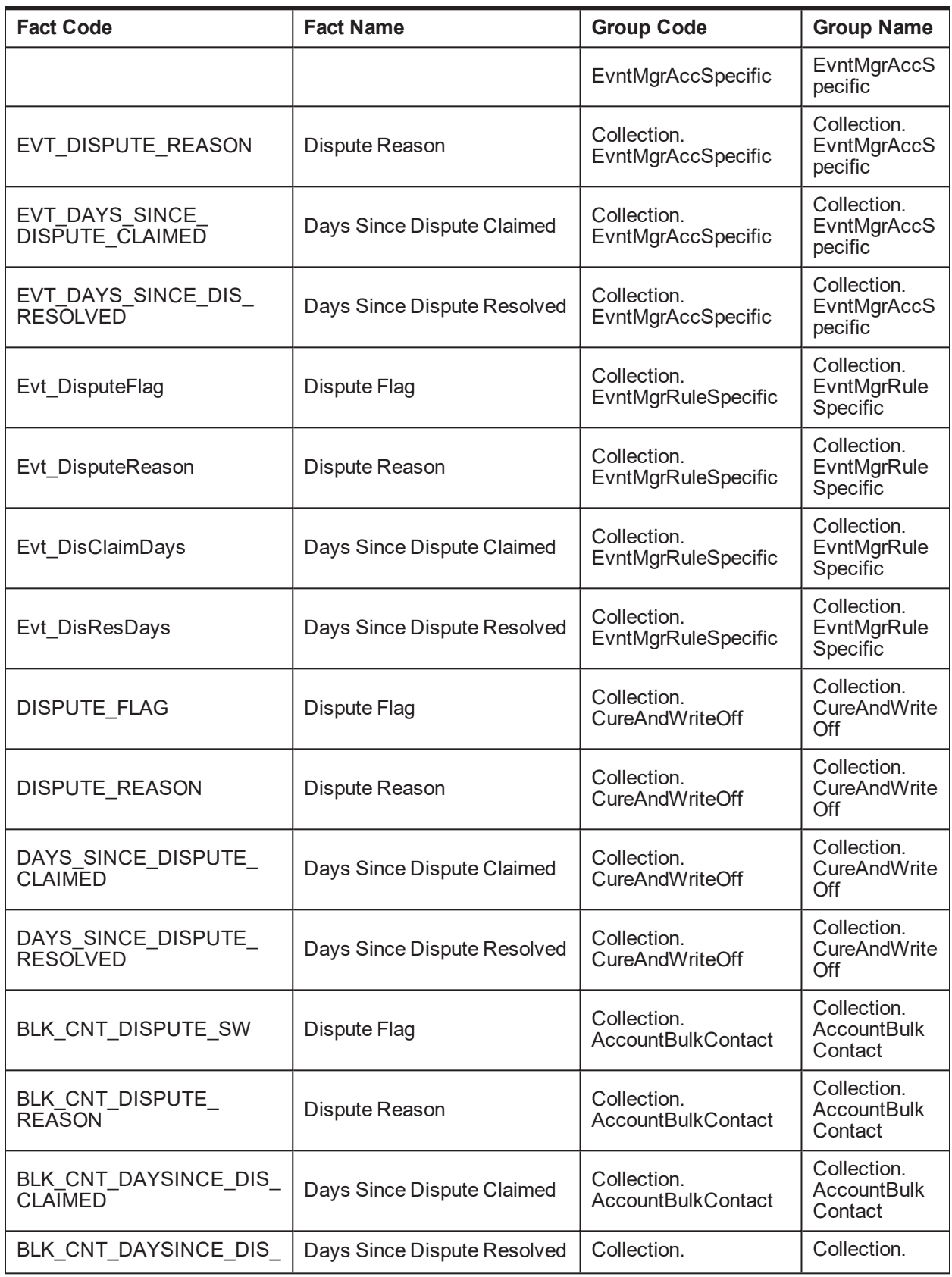

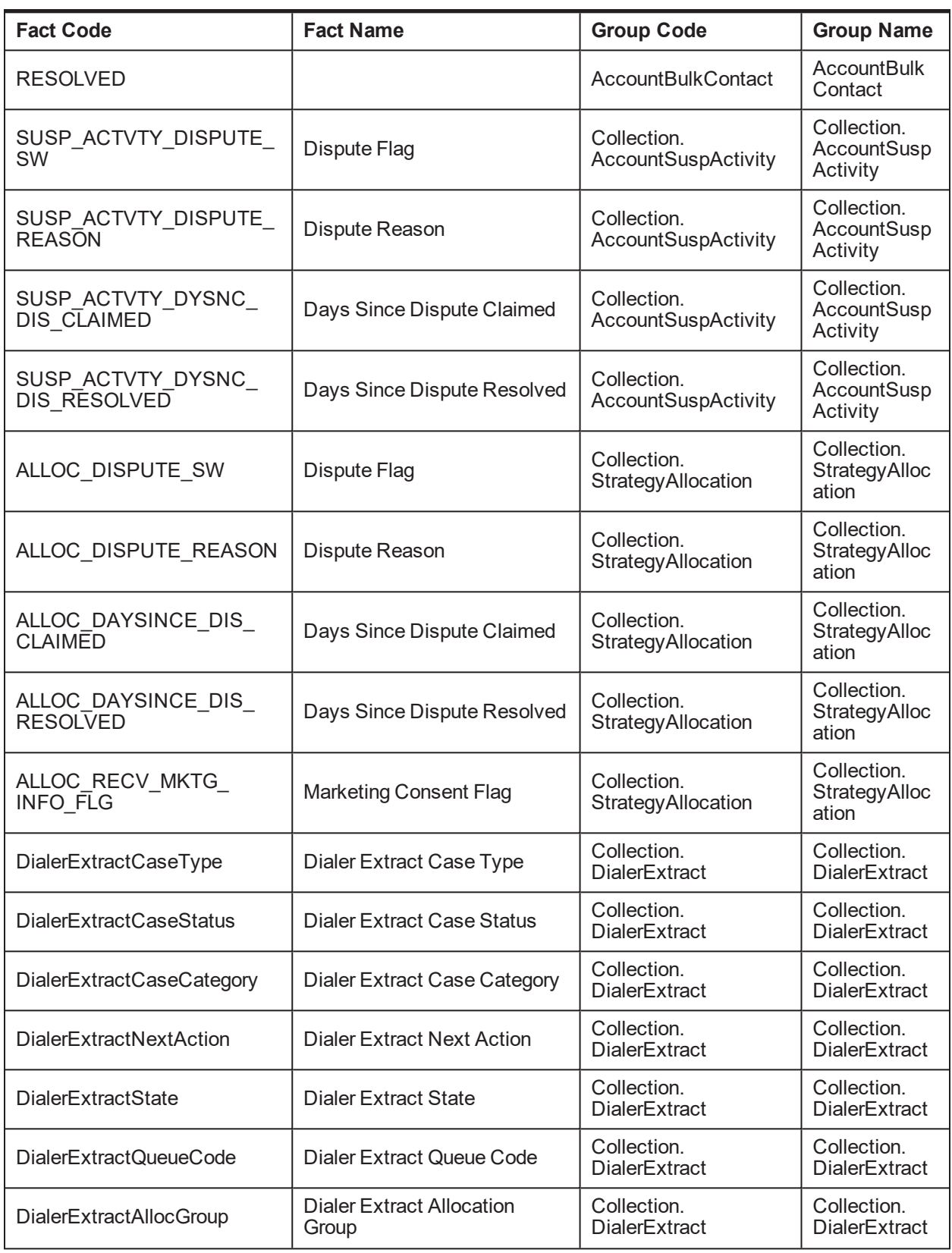

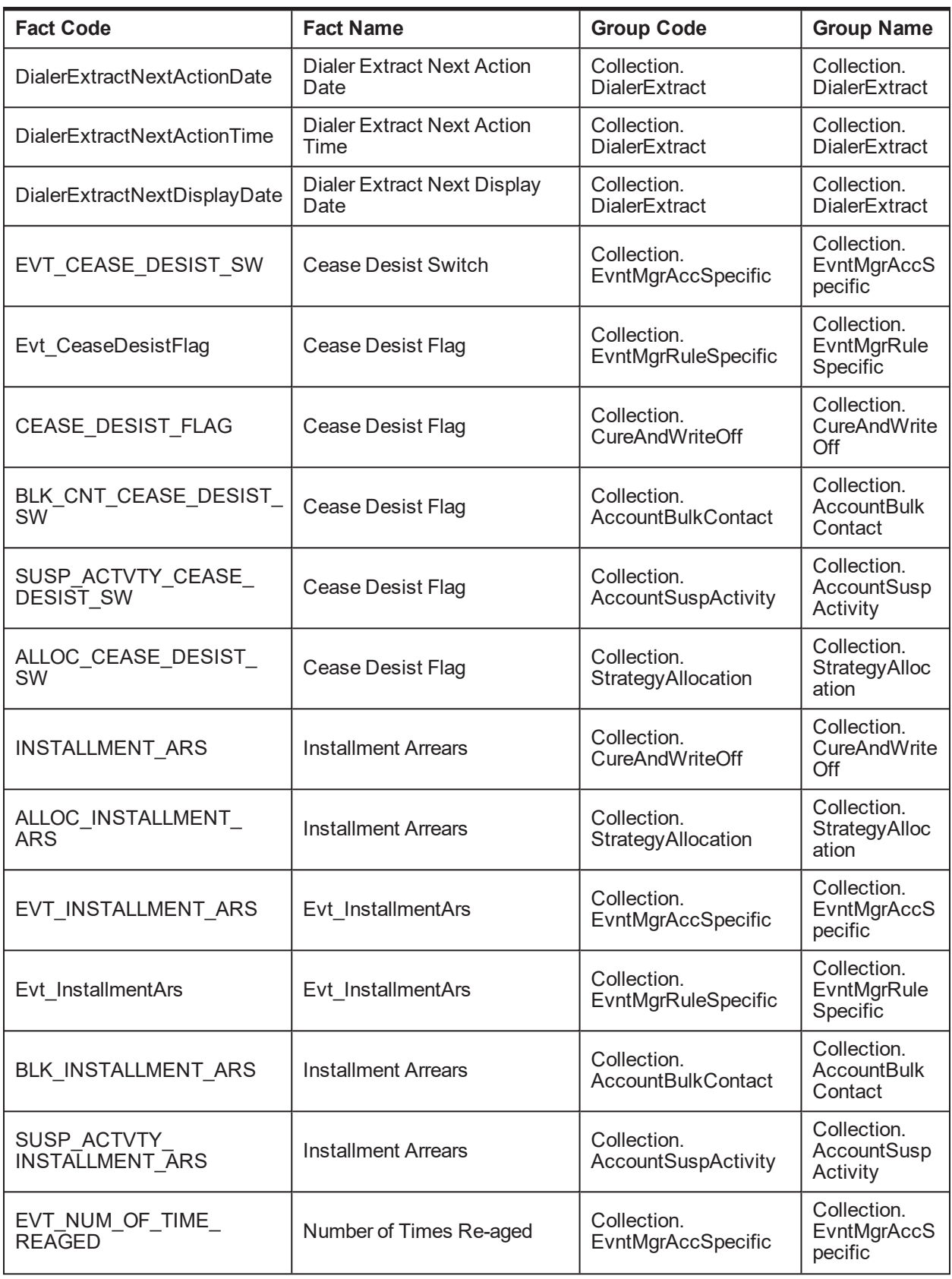

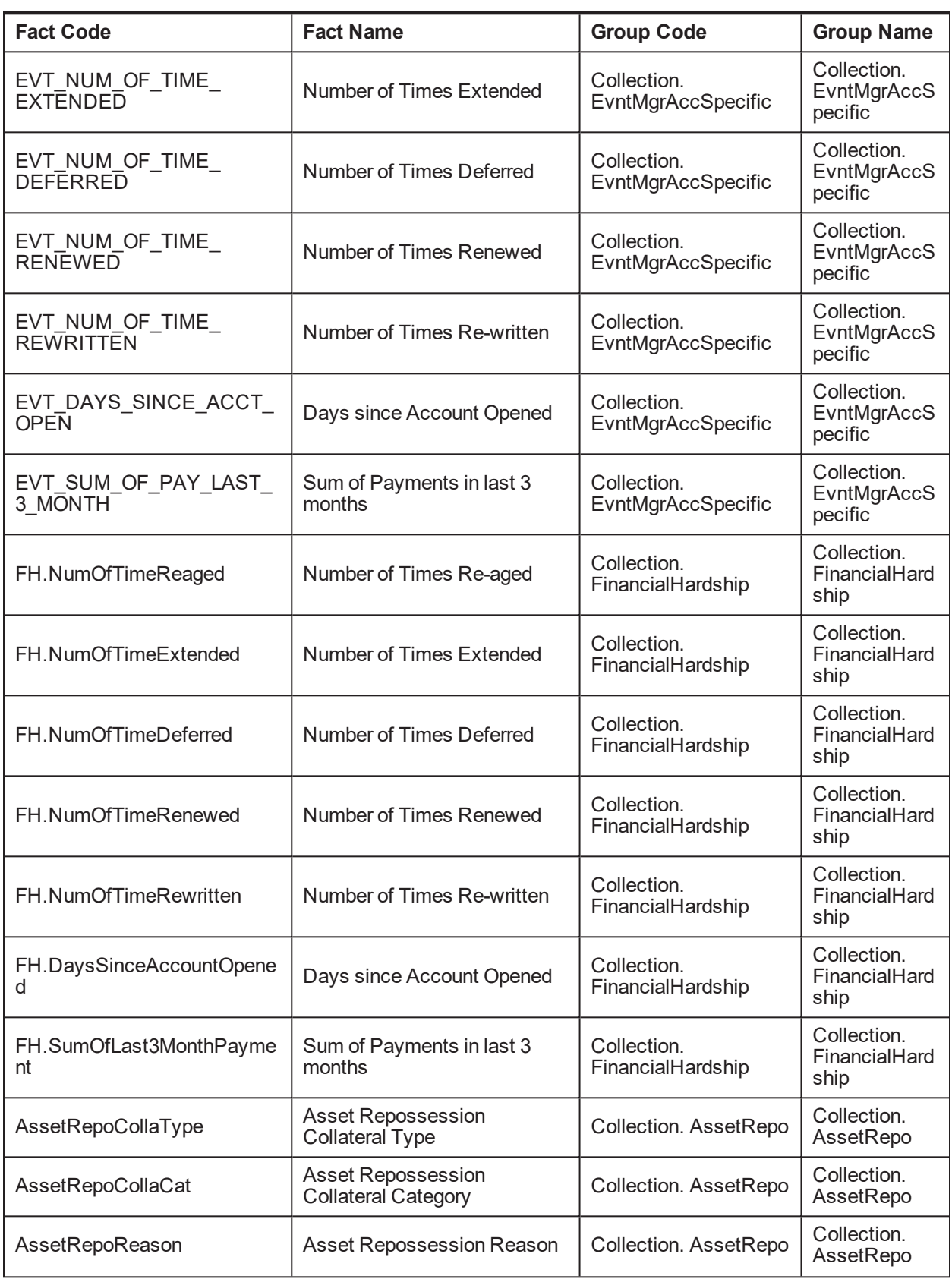

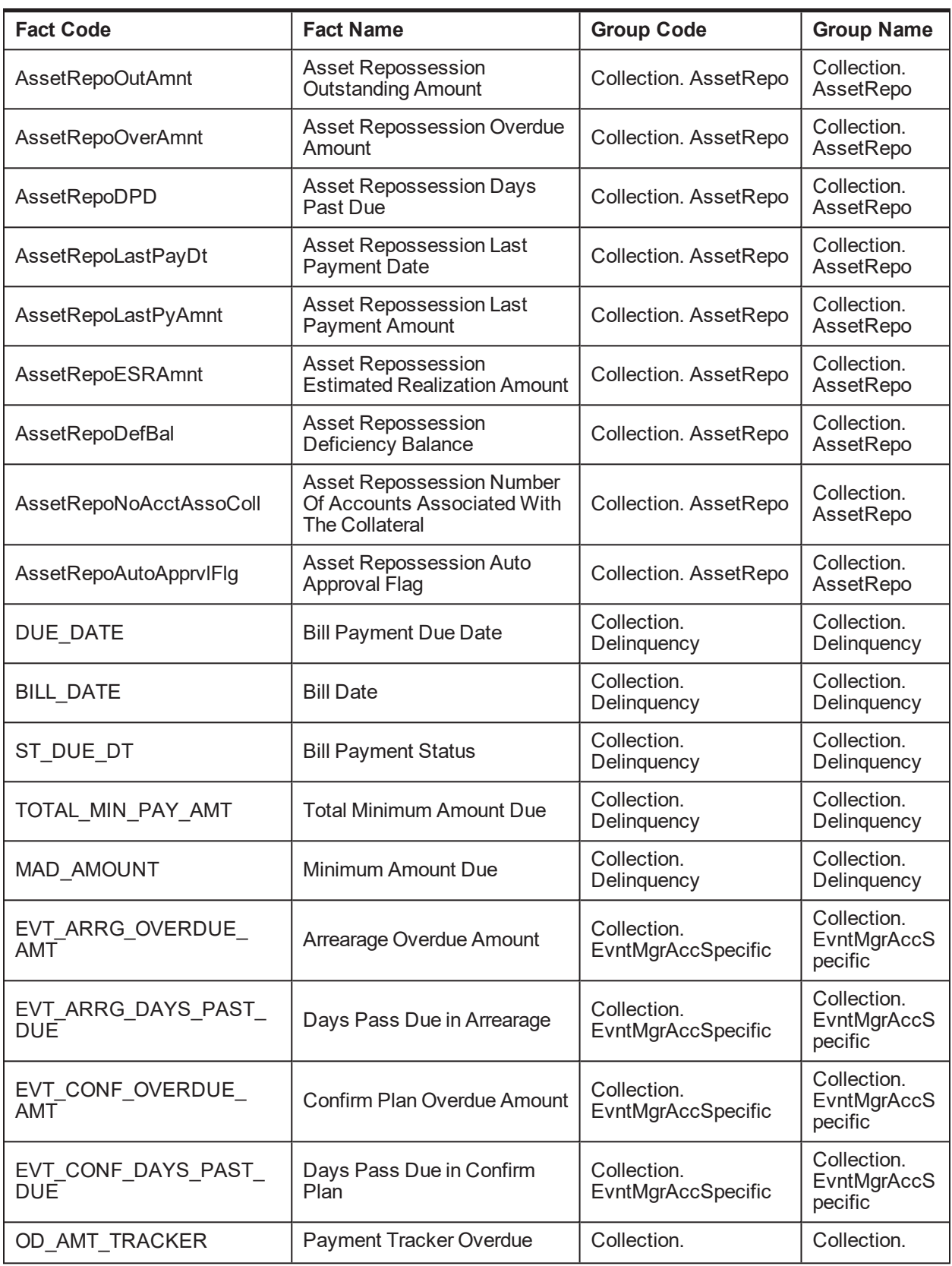

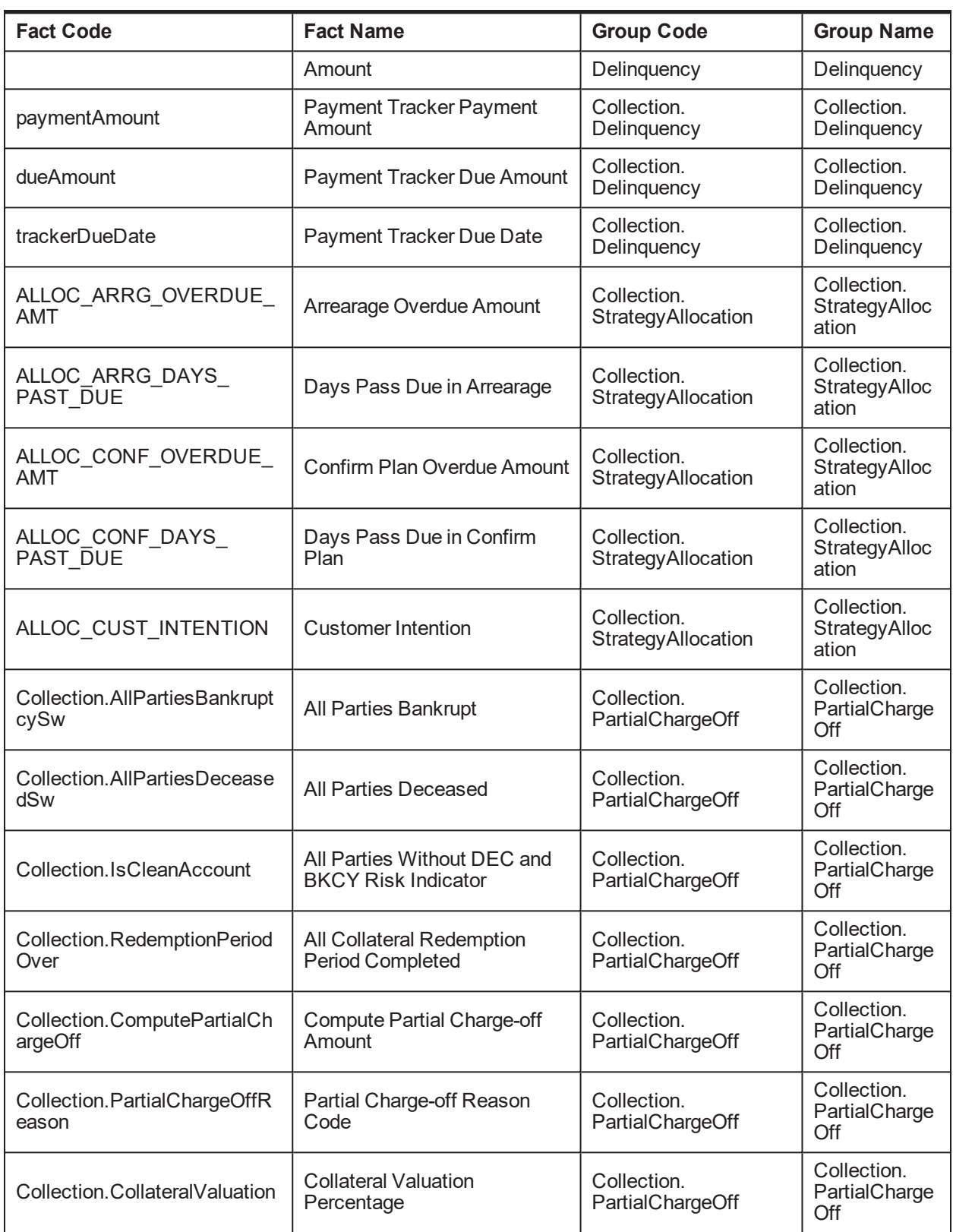

# **1.37 Admin Views and Tables**

This section describes the admin views and table details.

*Table 2–6 Admin Views and Tables*

| <b>Entity</b>          | <b>Views and Tables</b>                                                                        |  |
|------------------------|------------------------------------------------------------------------------------------------|--|
| <b>Product Class</b>   | ci_prod_class<br>ci_prod_class_l<br>ci_prod_class_vw<br>ci prod class I vw                     |  |
| <b>Product Group</b>   | ci_prod_grp<br>ci_prod_grp_l<br>ci prod grp_vw<br>ci_prod_grp_l_vw                             |  |
| <b>Product Code</b>    | ci_product<br>ci_product_l<br>ci_product_vw<br>ci product I vw                                 |  |
| <b>Asset Class</b>     | CI_ASST_CLASS<br>CI_ASST_CLASS  <br>CI_ASST_CLASS_VW<br>CI_ASST_CLASS_L_VW                     |  |
| <b>Account Purpose</b> | Ci_Acct_Purps<br>Ci Acct_Purps_I<br>Ci_Acct_Purps_vw<br>Ci Acct Purps I vw                     |  |
| <b>Industry Type</b>   | Ci_Industry<br>Ci_Industry_I<br>Ci_Industry_vw<br>Ci_Industry_I_vw                             |  |
| Profession Type        | CI_PROFESSION<br>CI_PROFESSION_I<br>CI PROFESSION vw<br>CI PROFESSION I vw                     |  |
| <b>Collateral Type</b> | CI_COLLATERAL_TYPE<br>CI COLLATERAL TYPE I<br>CI_COLLATERAL_TYPE_vw<br>CI_COLLATERAL_TYPE_I_vw |  |
| Party Class            | ci_per_class_mst<br>ci per class mst I                                                         |  |

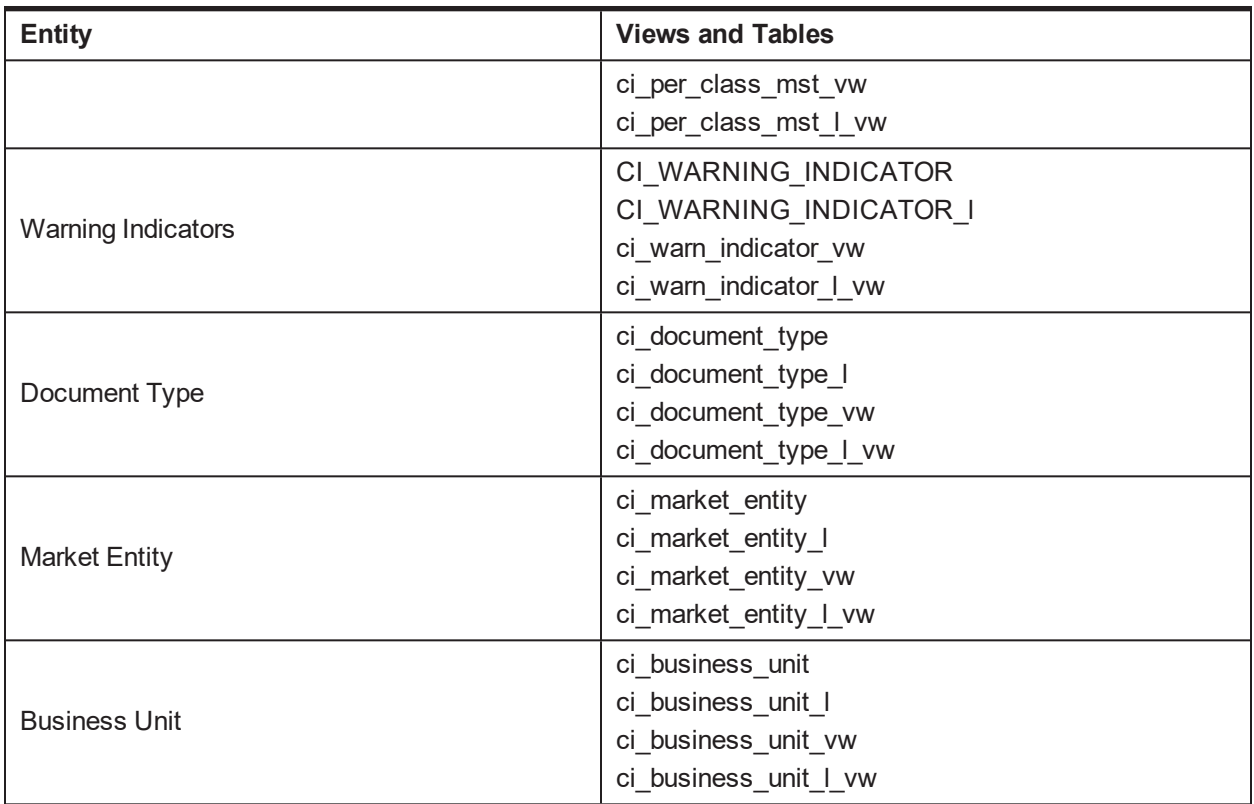

#### **1.38 US Localization Specific Setup**

This setup is required specifically in the US Localization environment.

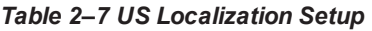

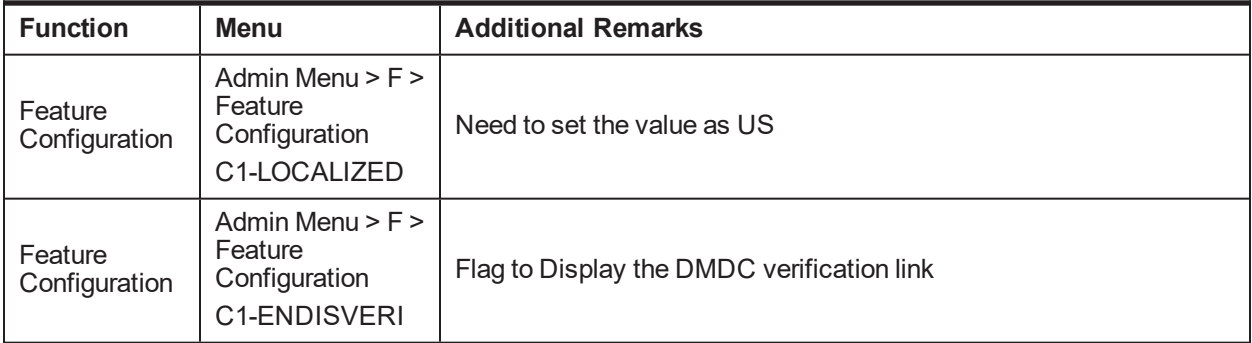

#### **1.39 Recovery Day 0 Setup**

This setup is required for Recovery.

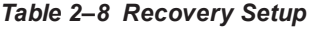

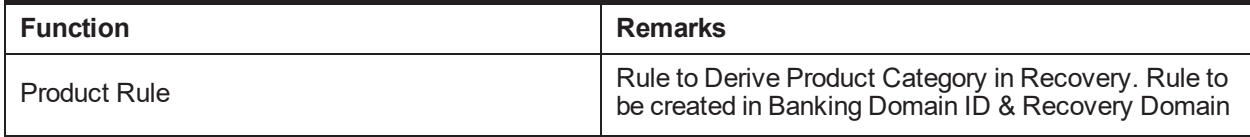

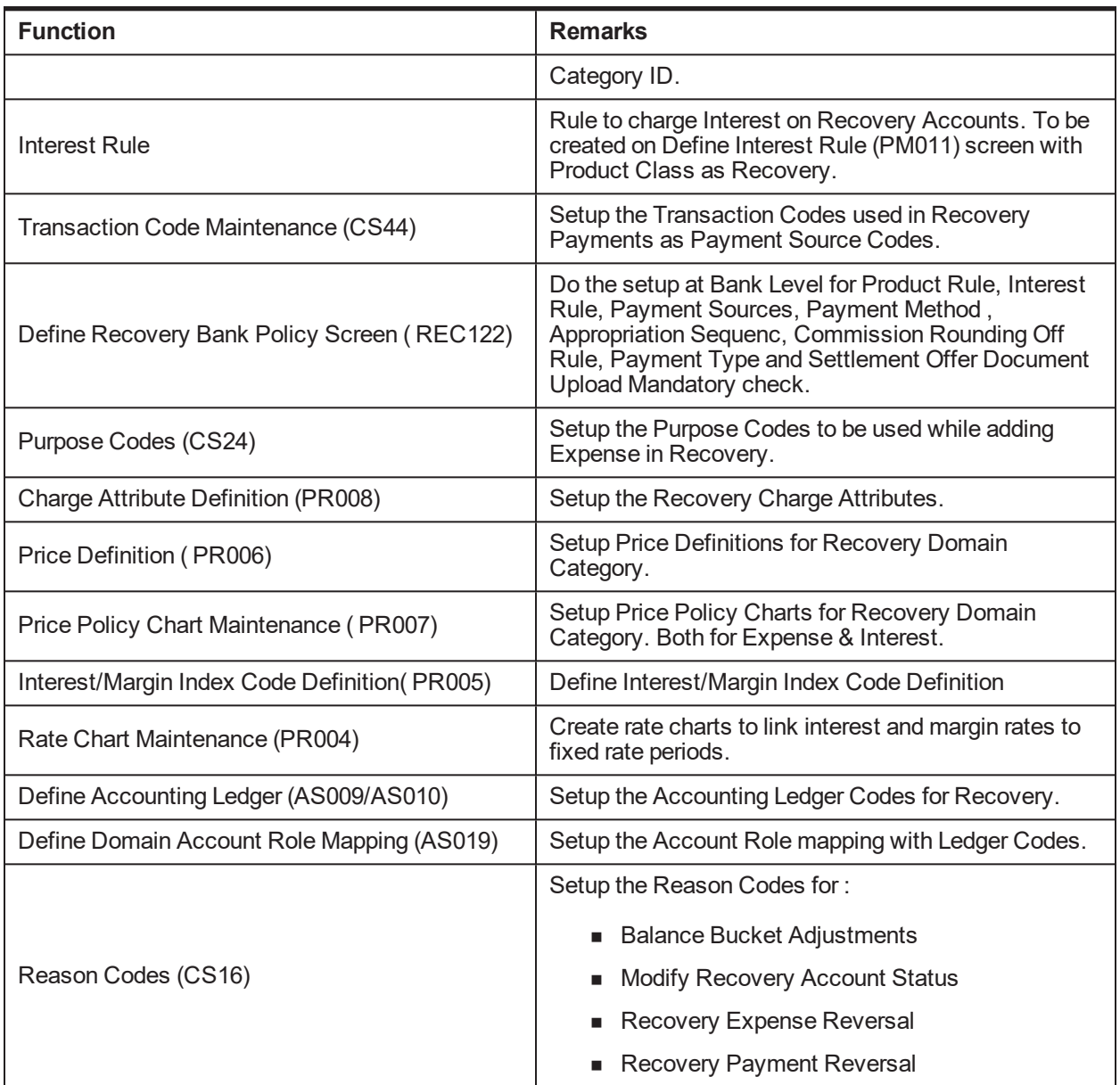

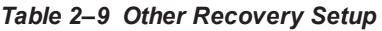

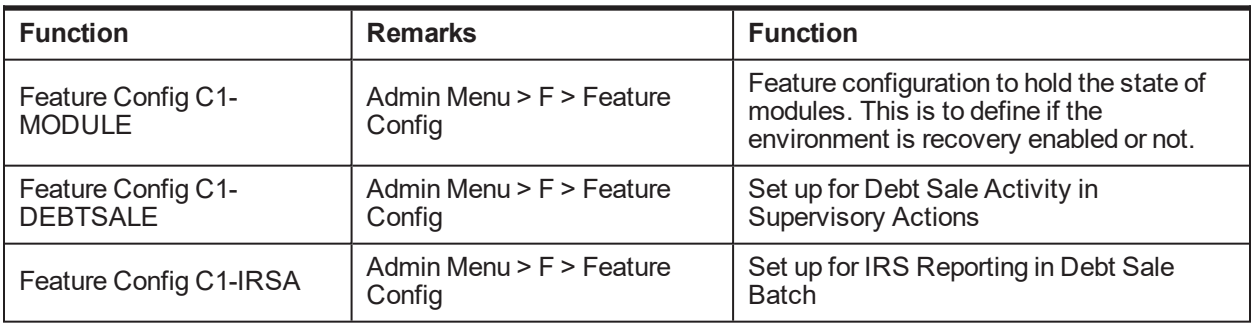

# **1.40 Product-Shipped Batch Controls- Recovery**

This section describes the product-shipped batch control details.

*Table 2–10 Product-shipped Batch Controls*

| <b>Batch Name</b>                                | <b>Batch Code</b> | Single\Multi - Threaded |
|--------------------------------------------------|-------------------|-------------------------|
| <b>Update Entity</b>                             | C1-UPENT          | Multi Threaded          |
| <b>Increment DPD</b>                             | C1-INCDP          | Multi Threaded          |
| <b>Derived Fields</b>                            | C1-DRFLD          |                         |
| <b>Suspend Activity Monitor</b>                  | C1-SUSMN          |                         |
| <b>Bulk Contact Creation</b>                     | C1-BLKCC          | Multi Threaded          |
| <b>Contact Processing</b>                        | C1-CNTPR          | Multi Threaded          |
| <b>Strategy Monitor</b>                          | C1-CSMB           | Multi Threaded          |
| Case Life Cycle Tracking                         | C1-CSTRN          | Multi Threaded          |
| Queue Allocation Monitor                         | C1-ALOCM          | Multi Threaded          |
| <b>Display Priority Monitor</b>                  | C1-PRMON          | Multi Threaded          |
| <b>User Allocation Monitor</b>                   | C1-USALC          | Multi Threaded          |
| Unlocking of Locked cases                        | C1-CSCL           | Multi Threaded          |
| Task Creation for Locked cases                   | C1-CSTD           | Multi Threaded          |
| <b>Event Manager</b>                             | C1-EVENT          | Multi Threaded          |
| PTP Tracking                                     | C1-PTPM           | Multi Threaded          |
| <b>Time Barred Batch</b>                         | C1-ACTBR          | Multi Threaded          |
| <b>Collection Statistics - 1</b>                 | C1-COLST          |                         |
| <b>Collection Statistics - 2</b>                 | C1-CLDCS          | Multi Threaded          |
| Vendor/ Agency Upload Batch-1                    | C1-VNDUP          |                         |
| Vendor/ Agency Upload Batch-2                    | C1-VNDUP          |                         |
| <b>Supervisory Statistics Batch Process</b>      | C1-SPSTM          | Multi Threaded          |
| Case List and Advance Search Table Refresh Batch | C1-CLST           | Multi Threaded          |
| Account Setup in Recovery Batch                  | C1-ACTSU          | Multi Threaded          |
| Write off Monitor Batch                          | C1-WRTOF          | Multi Threaded          |
| Apply Debt Sale Payments Batch                   | C1-DBTSL          | Multi Threaded          |
| <b>Account Closure Monitor Batch</b>             | C1-PAYOF          | Multi Threaded          |
| Vendor Communication Outbound Interface Batch    | C1-VNDCM          | Multi Threaded          |

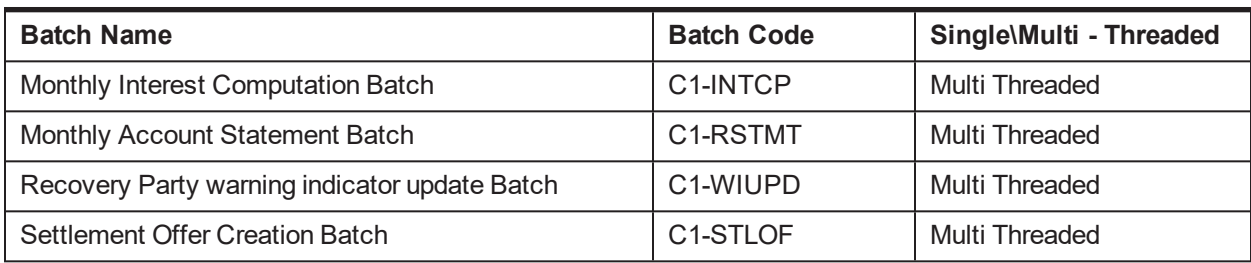

### **1.41 Other Important Product-Shipped Algorithms- Recovery**

This section describes the product-shipped algorithm details used in Recovery.

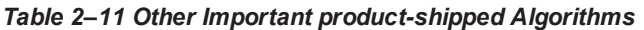

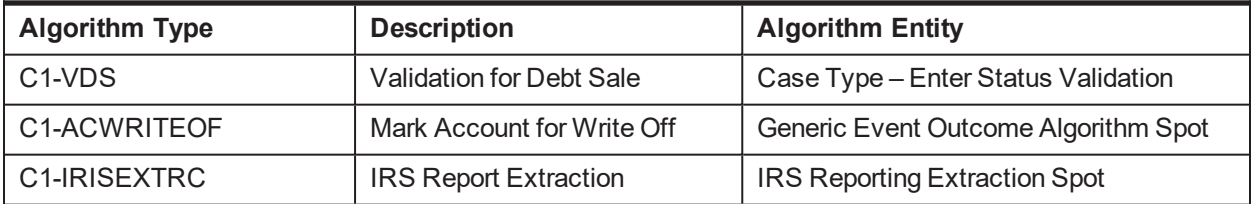

### **1.42 Product Shipped Recovery Facts**

Following is the list of all product-shipped Recovery Facts.

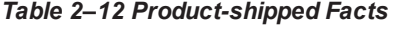

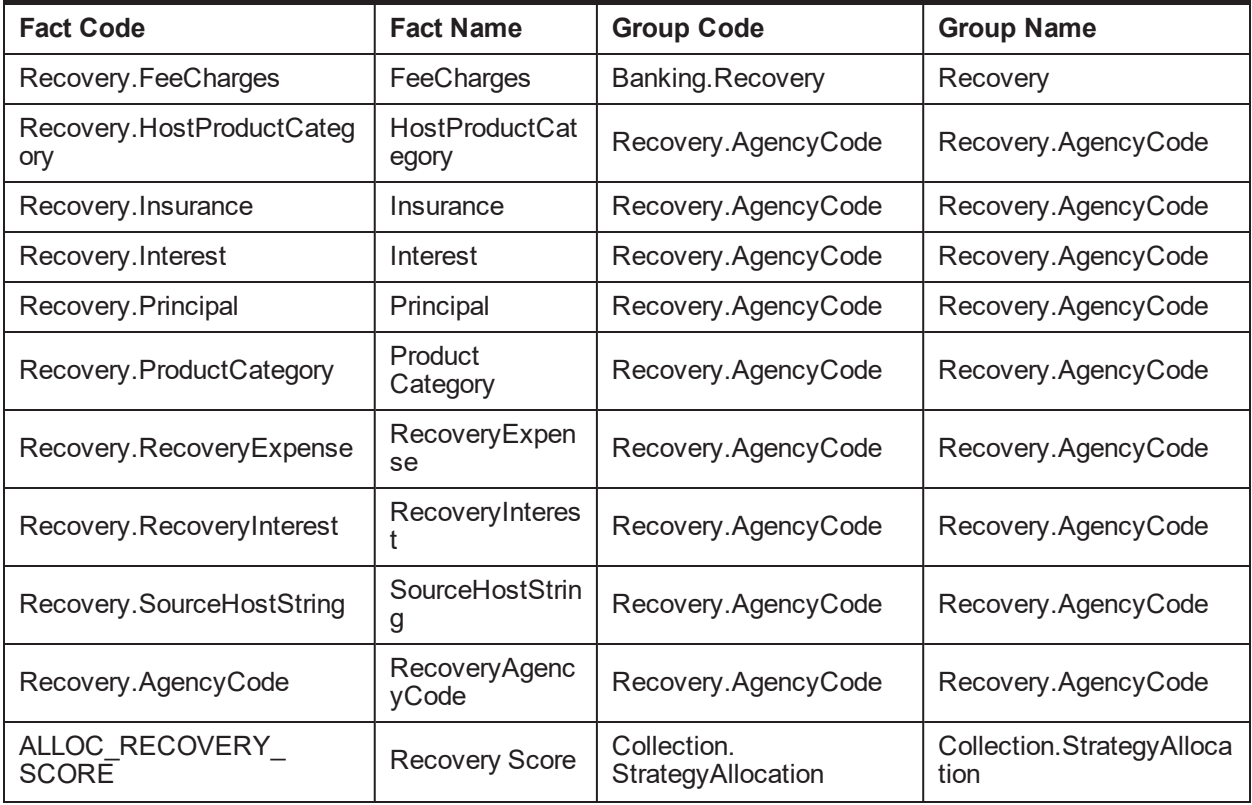

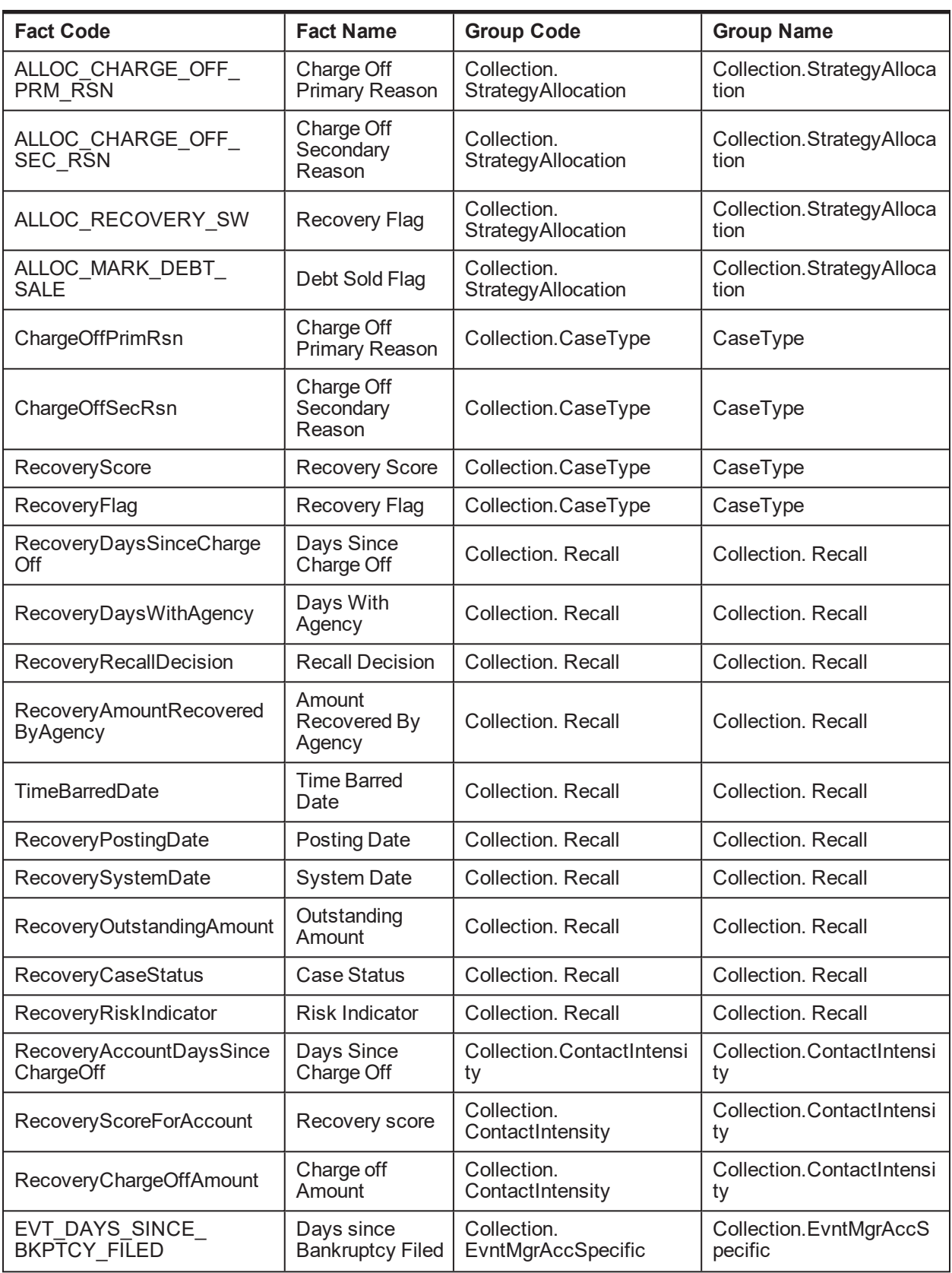

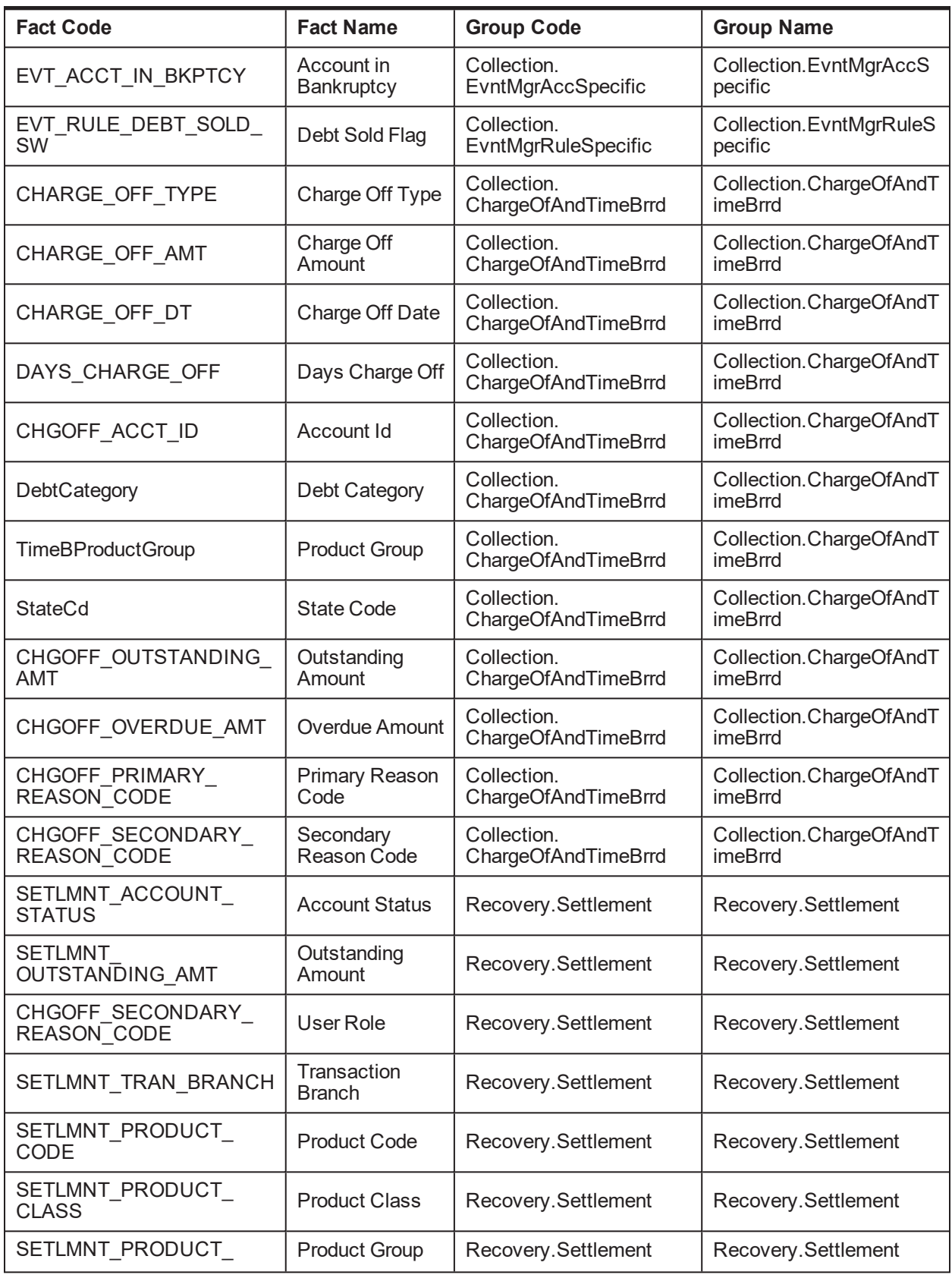

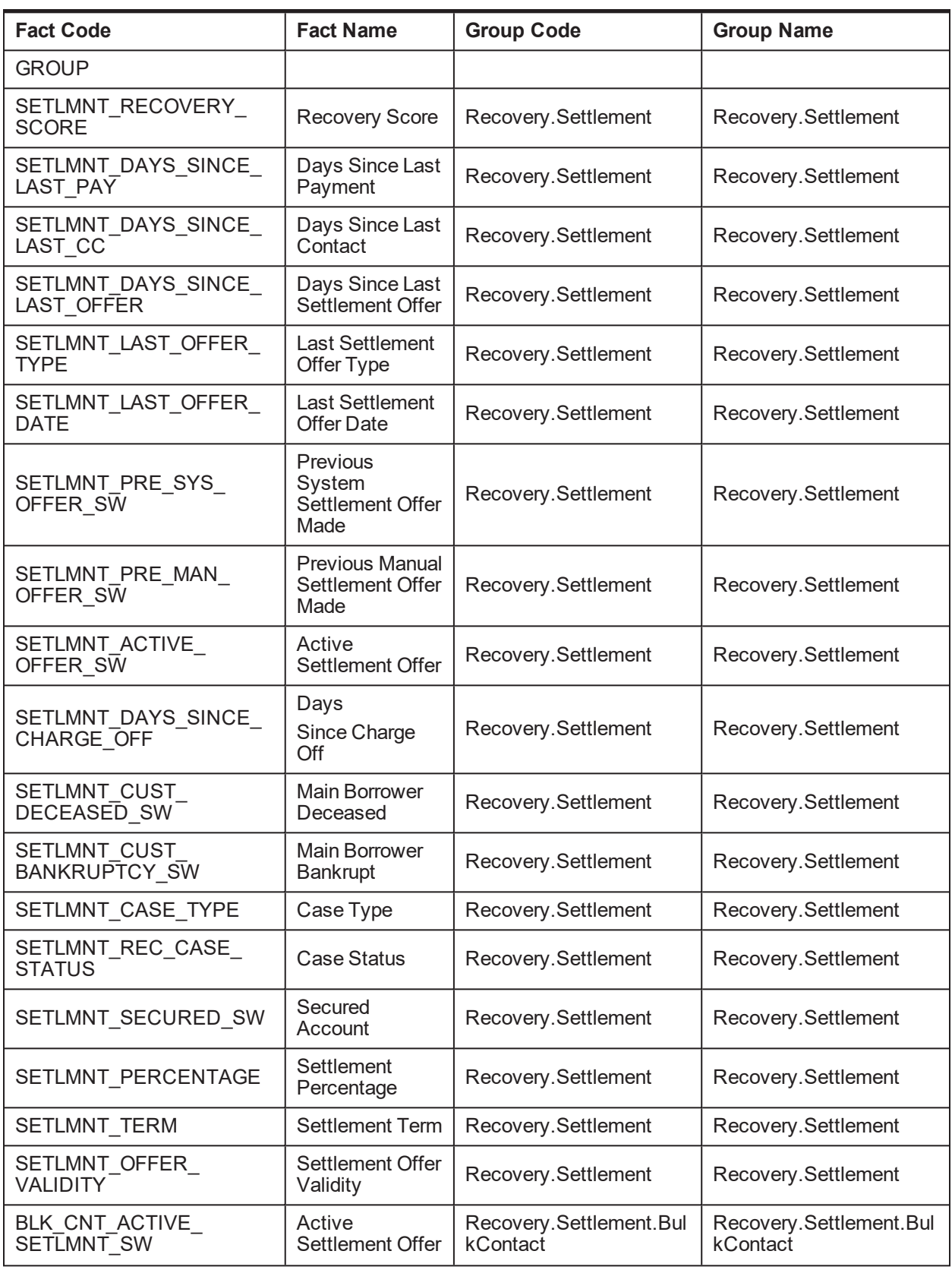

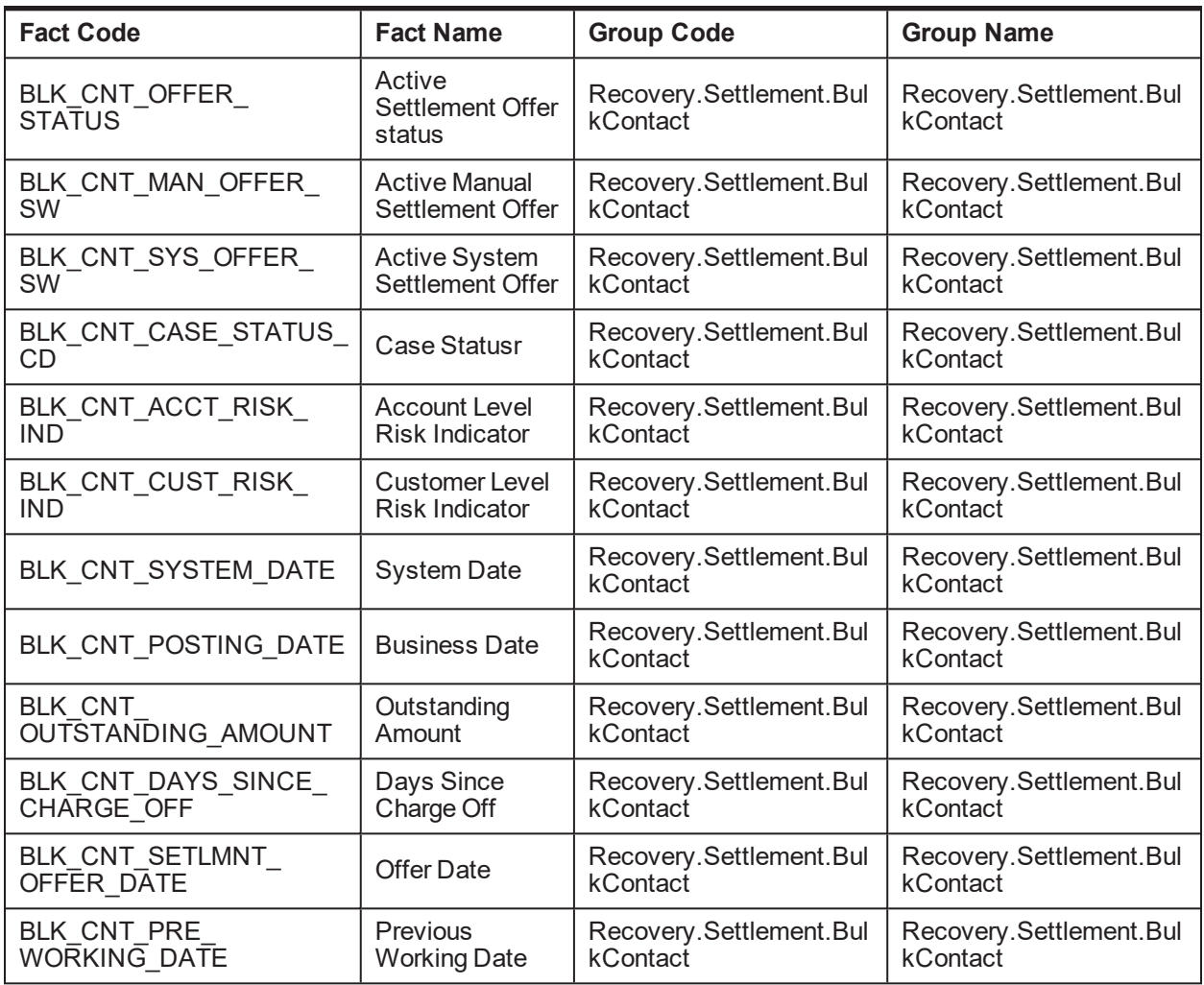